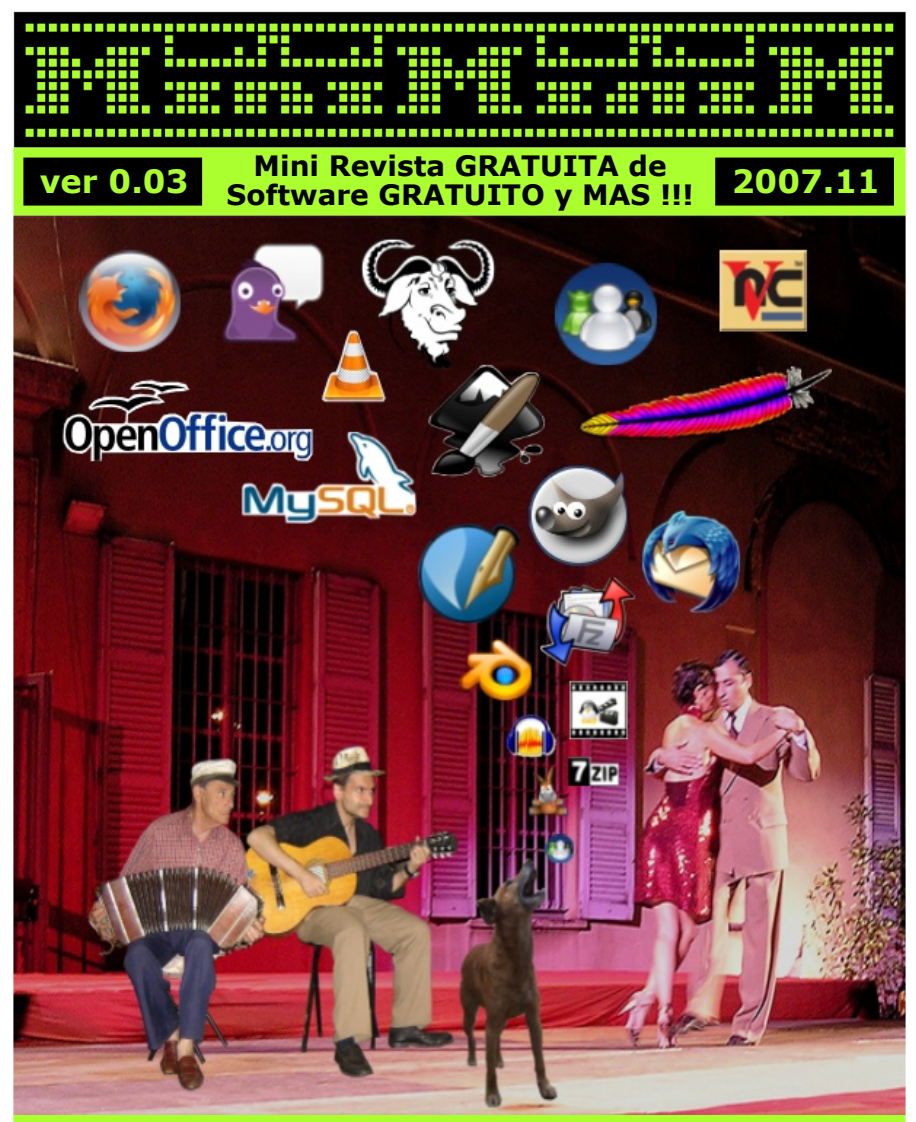

### UNO BUSCA LLENO DE ESPERANZAS, AL CALLEJERO NUESTRO Y DE LA CALLE **OUE LO VIO NACER.**

El último número, de una Mini Revista de Computación, que tal vez ni sea una Revista

#### El Proyecto MiniMiniM y las Notas de los Redactores, están bajo Licencia Creative Commons: http://creativecommons.org/licenses/by-nc-sa/3.0/deed.es

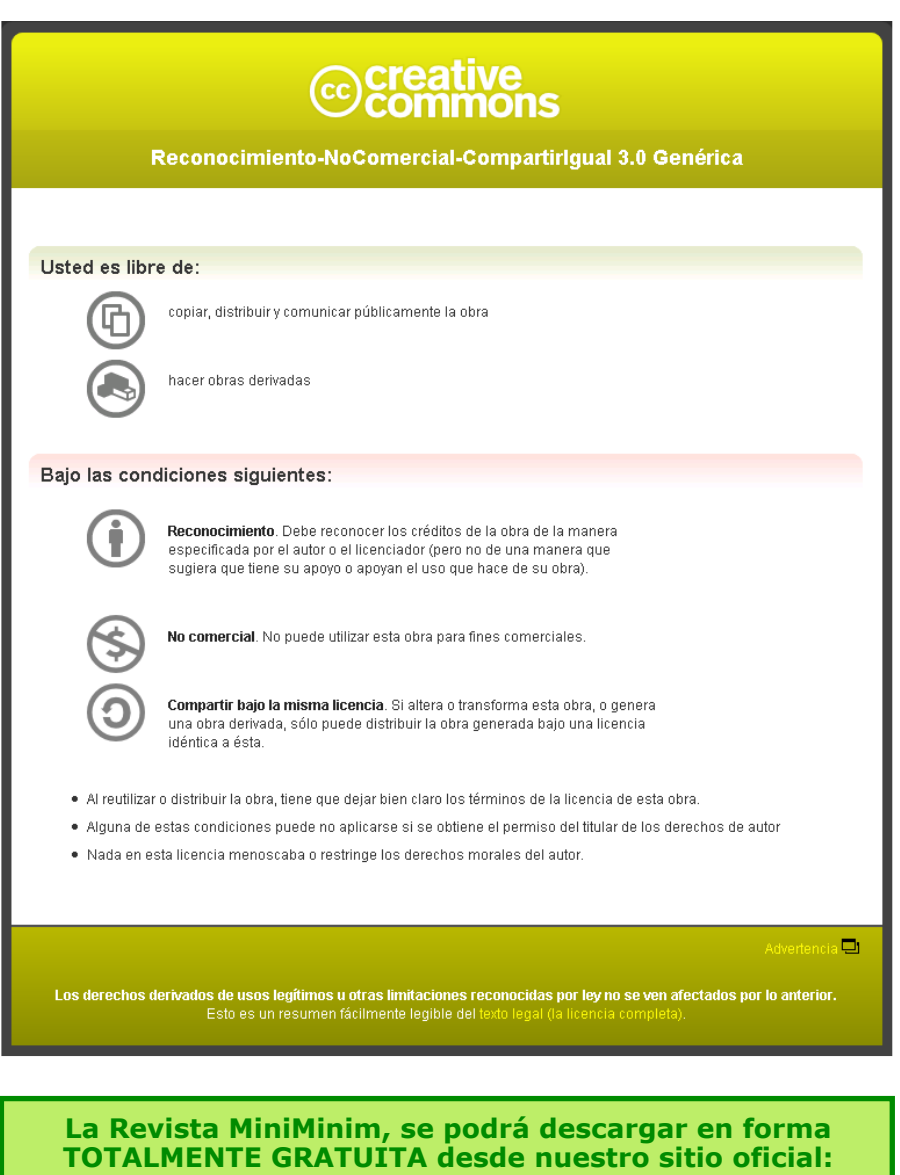

http://provecto-miniminim.blogspot.com

#### er<del>istina peristina</del> pe  $-2007.11$

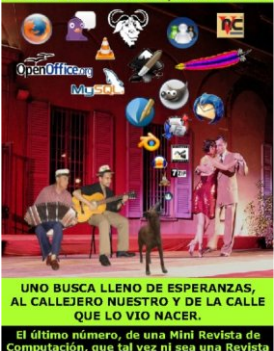

**Ide a nada Original: Danie lBe rtúa**

**Coordinador General: Danie lBe rtúa**

**Dis e ño y Arm ado: Danie lBe rtúa**

**Cre ación de Tapa: Danie lBe rtúa Logotipos GNU Fotos** con Licencia CC

#### $Redactors:$

**Fe de rico Aguile ra Danie lBe rtúa Esteban Borges Ale jandro Morán José María Pascual Sylvia Sánchez Mr.Arch ;)**

#### **Y MAS:**

**W illiam Be rtúa Agustín Albini Bruno Colucci**

**En MiniMiniM no h ay ni Em ple ados ni Em ple adore s. TOD OS participam os e n form a H ONORARIA. Som os s im ple s usuarios COMPARTIEND O CONOCIMIENTOS.**

# **EDITORIAL**

*Y aq uí e stam os de nue vo.*

*¿Quién iba a de cirlo? Yo no. H ubie ra jurado q ue e lante rior e ra e l ULTIMO núm e ro.*

*NADIE NO S ESCRIBIO UN MISERO MAIL. Si, de bo e star m e dio m alde la cabe za para pone r una cosa com o e sta e n la prim e ra página, y e ncim a con MAYUSCULAS. No q ue da bie n pone r e sto una re vista se ria, por e so lo pongo acá, re cue rde n q ue e n la tapa avisam os q ue e sto q ue e stán le ye ndo, talve z ni se a una re vista ;)*

*Cie rto, nos de m oram os :( Varias razone s por las q ue una ve z m ás nos de m oram os con la salida de la de la v0.03. Algunas m ías y otras no. Solo e xplicaré las q ue m e corre sponde n.*

*¿Una de m is razone s? Estuve probando Distribucione s LINUX, para e le gir UNA q ue fue ra de m i agrado.*

*¿Elre sultado? NO ENCO NTRE UNA.*

*TO DAS m e gustan. Cada una con sus pro y sus contras . Con sus sutile s o grande s dife re ncias . Con sus dife re nte s grados de facilidad e n lo q ue se re fie re a instalación, adm inistración y uso.*

#### *¿No m e cre e n?*

*Lo bie n q ue h ace n, h agan e linte nto, aunq ue solo se a e n m odo Live CD. Si no sabe n con cual q ue darse , o no pue de n e le gir UNA, podrán sum arse alGIL(Grupo de Inde cisos Linuxe ros), q ue aún no m e de cido a form ar ;). <i>Tal vez sea preferible ser GIL para sorprenderse y sorpre nde r, q ue se r un re contravivo q ue se aburre y de ce pciona.*

*No le s ade lanto nada de lconte nido de la v0.03, pase n y ve an, no se an vagos . Com o e s m i costum bre , no le s prom e to una e xce le nte re vista (aún e stam os e n ve rsión 0.0x).*

*Ante sus ojos , e lULTIMO núm e ro, no sin ante s avisarle s q ue talve z e sto no se a cie rto, por lo q ue de be rán se guir ate ntos . Salvo, q ue te ngan otra cosa m e jor q ue h ace r o para le e r ;)*

*Saludos , Danie lBe rtúa (Coordinador Ge ne ral).*

# **ACERCA DE LA v0.03**

Título de la Revista MiniMiniM v0.03, de Agosto 2007 *"UNO BUSCA LLENO DE ESPERANZAS, "UNO BUSCA LLENO DE ESPERANZAS,* AL CALLEJERO NUESTRO Y DE LA CALLE QUE LO VIO NACER"

¿Que locura no? ¿Qué habrá querido representar el C.G. con un título como ese?

Para el estado de locura, no tengo explicaciones; para el Título si, aunque muchos queden "rascándose la cabeza", no muy convencidos.

Recordarán, que los Títulos de la Revista MiniMiniM, a diferencia de las Revistas Serias, no necesariamente representan el contenido del número en cuestión. Más bien es un estado de ánimo, un momento especial, o una especie de representación de la filosofía de N/Vuestra MiniRevista.

Una vez más, es parte de dos letras, de dos canciones diferentes, las que entreveré en mi coctelera neuronal para que saliera este Título.

En realidad, lo de las canciones y sus letras, es una excusa para difundir y fomentar todo lo relacionado con Nuestro Querido Idioma Español. También se hace presente mi debilidad por el Tango y por el "decir" de este lado del Cyber Planeta, al usar modismos y también un "lunfardo" que nos ubica en estas coordenadas mejor que el Google Earth.

Siempre que se pueda, querré compartir con todos los lectores de habla hispana, un contenido en un Español con Identidad. Un Español Rioplatense con ese ese olorcito a tango que se desliza casi al descuido,

aunque también en este mismísimo número tenemos un Redactor de Luio que vive en España.

A continuación, les pondré parte de las letras de las canciones, en las que me inspiré para la creación de la tapa. Una de ellas es un tango y la otra no, como para demostrar que también podemos fomentar el intercambio hispano/cultural.

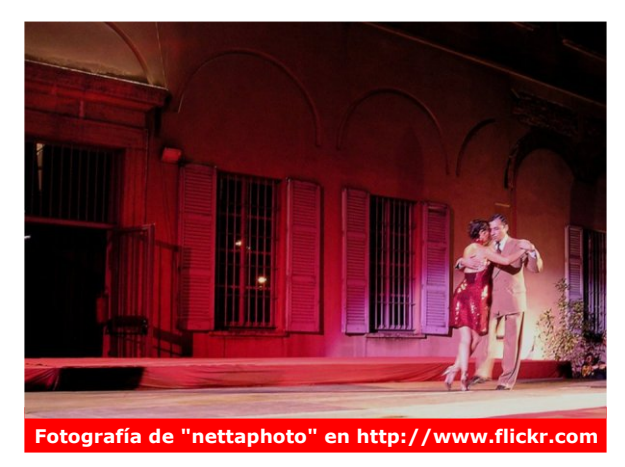

#### *UNO Le tra: Enriq ue S.Disce polo Mús ica: Mariano More s*

*"Uno busca lle no de e spe ranzas e lcam ino q ue los sue ños prom e tie ron a sus ansias . Sabe q ue la luch a e s crue ly e s m uch a, pe ro luch a y se de sangra por la fe q ue lo e m pe cina. Uno va arrastrándose e ntre e spinas , y e n su afán de dar su am or..."*

#### *CALLEJERO Le tra: Albe rto Cortés Mús ica: Albe rto Cortés*

*"Era calle je ro por de re ch o propio; su filosofía de la libe rtad fue ganar la suya, sin atar a otros y sobre los otros no pasar jam ás .*

*Aunq ue fue de todos , nunca tuvo due ño q ue condicionara su razón de se r. Libre com o e lvie nto e ra nue stro pe rro, nue stro y de la calle q ue lo vio nace r.*

*Era un calle je ro con e lsola cue stas , fie la su de stino y a su pare ce r; sin te ne r h orario para h ace r la sie sta ni re ndirle cue ntas alam ane ce r.*

*Era nue stro pe rro y e ra la te rnura, e sa q ue pe rde m os cada día m ás y e ra una m e táfora de la ave ntura q ue e n e ldiccionario no se pue de h allar.*

*Digo "nue stro pe rro"porq ue lo q ue am am os lo conside ram os nue stra propie dad y e ra de los niños y de lvie jo Pablo a q uie n re scataba de su sole dad.*

*Era un calle je ro y e ra e lpe rsonaje de la pue rta abie rta e n cualq uie r h ogar y e ra e n nue stro barrio com o de lpaisaje , e lse re no, e lcura y todos los de m ás . ..."*

Fotos originales en **http://www.flickr.com**. **Bajo Licencia Creative Commons**, en donde solo se nos pide mencionar al autor.

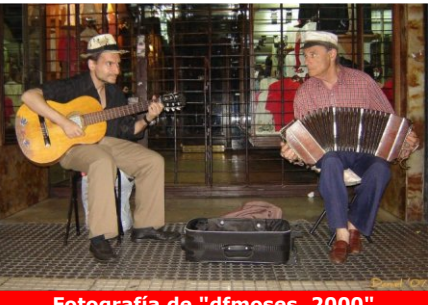

**Fotografía de "dfm os e s\_2000"**

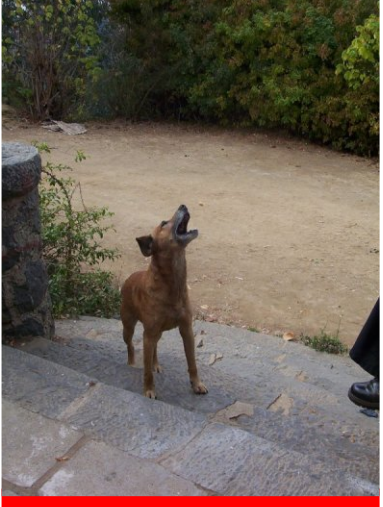

**Fotografía de "sauce b"**

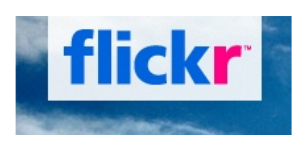

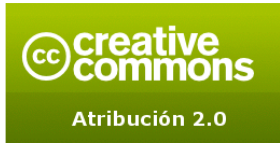

**h ttp://cre ative com m ons.org/lice ns e s/by/2.0/de e d.e s\_AR**

La escena representa a cada uno de los que somos partícipes del Fantástico Espectáculo, en el que estamos metidos quienes amamos al Software **GRATUITO**, si es **MULTIPLATAFORMA** mejor, si es LIBRE mejor, y si está en **ESPAÑOL** mejor (¿recuerdan esto verdad?;)).

#### *ELESCENARIO:*

Una calle común y corriente, en donde vive gente común y corriente. Con casas comunes y corrientes, que no cuestan demasiado, debido a que sus habitantes no pueden o no quieren pagar por algo ostentoso, ni tampoco meterse de intrusos en lujosas casas clonadas. Con algo de creatividad y mucho esmero, ese escenario puede formar parte de una hermosa obra digna de Broadway.

#### *LOS MUSICOS:*

Seríamos aquellos que nos preocupamos por difundir, y acompañar como podemos, a este movimiento sin prisa pero sin pausa, del Software que cuesta \$ 0. Músicos que hemos aprendido a tocar de oído, mirando, probando, practicando a solas o en reuniones de amigos, tal vez entre alguna bebida y alguna comida, o a pura dieta nomás. No tenemos grandes aspiraciones económicas, solo nos alcanza con lo necesario para poder estar, porque creemos y amamos lo que hacemos.

#### *ELPERRO CALLEJERO,*

#### *NUESTRO Y DE LA CALLE QUE LO VIO NACER:*

Sería el Software **GRATUITO**, si es **MULTIPLATAFORMA** mejor, si es **LIBRE** mejor, y si está en **ESPAÑOL** mejor.

Un perro sin mucha prensa, ni muy muy ni tan tan. A veces robusto. a veces maltrecho; a veces lindo, a veces no tanto; a veces muy útil, otras no tanto. Curándose siempre heridas, ocasionadas por las contínuas peleas que les entabla a perros entrenados, grandotes y poderosos, casi faltándoles el respeto y mostrándoles que hay que cuidarse, pues a pesar de su apariencia, puede asustar a más de uno y muchas veces derrotarlos. Parecería mentira que un perro que come lo que le dan, que se las arregla con lo que hay, muchas veces haga mejor las tareas de perro, que aquellos gigantones "de marca". Perrazos muy lindos a los que hay que nutrirlos con alimento balanceado, vacunarlos, llevarlos al veterinario, proporcionarle lujosos ambientes de última generación, entrenarlos, bañarlos con champú para perros famosos, y hasta llevarlos a psicólogos de perros. Sinceramente demasiadas complicaciones traen los perros "de marca". Nuestro perro callejero ladra cuando tiene que ladrar, juega cuando tiene que jugar, nos hace compañía y es nuestra UNICA OPCION cuando no queremos COMPRAR o ROBAR un perro "de marca".

#### *LOS BAILARINES:*

Los que gracias a la música de aquellos que tocamos como podemos, y gracias a ese perro callejero, que ladra maravillosamente bien al compás de esta música auténtica y sin dobles discursos, pueden bailar y mostrar sus creaciones. Solo tienen que arrimarse al teatro, que en la **Re vista MiniMiniM e s GRATUITO, s i e s MULTIPLATAFORMA mejor, si es LIBRE** mejor y si está en **ESPANOL**, mejor.

*Daniel Bertúa - dbertua@gmail.com - http://cofreedb.blogspot.com* 

Fotografía propiedad de "Oliveralex" en http://www.flickr.com

- **10 ZORRO DE FUEGO:** Manual de Extensiones, Tabs y lectura de Feeds.
- **16 APLICACIONES PORTATILES: PortableApps.com.**
- 24 GIMPRESIONISTAS:<br>Creación de simil fractales con GIMPshop.<br>El GIMP para el artista cachorro.
- 42 #N/V/Muestras LINUX: **#N/V/MUESTAS LINOX:**<br>Debian de Novato a Novato. VIXTA parecido no es lo mismo.<br>Debian de Novato a Novato Novato.<br>Mandriva One una verdadera joyita, Arch instalándolo en 30'.<br>Bienvenido Ubuntu 7.10 Gusty Gibson.<br>Campaña de
- 72 FREEDUCANDO: **ENCLUCCANDO:**<br>
LIM Libros Educativos Multimedia.<br>
Geogebra Matemática Educación Media.<br>
Celestia Nuestro Universo en 3D.<br>
Linux si hasta un niño lo puede usar.
- 86 JUEGOS: Possible Worlds. Neverball. Foobillard. Vegastrike.
- 91 Y MAS: Historia debida. Aquella reflexión.
- 98 PAYAsaDA, 99 Y\_RESPONSABLES DE v0.03, 100 FUSION

# **ABRIEND O PUERTAS**

Y les tengo preparada otra sorpresita. Se refiere al diseño, más conocido como GUI (Graphic User Interfase) o Front End (también en inglés), de esta Revista MiniMiniM (en ESPAÑOL).

Una cosa es segura, no somos reVISTA. Ya hay mucha reVISTA con eXPeriencia y con muchas "ventanas" (en inglés "windows"). No se remos otra de ellas. Cansado de ver tantas ventanas, he decidido poner para separar las Secciones, hermosas y originales puertas, que se abren para permitirnos pasar de un entorno virtual a otro.

Y no me importa que "puertas" en inglés se escriba "gates";).

#### **¿Por q ué?"De puro contra nom ás".**

Les recuerdo que la intención de MiniMiniM no es ser ANTIalgo; ni ANTImultinacionales, ni ANTIcapitalista, ni ANTIsoftware comercial, ni tampoco ANTIpiratería.

#### **Som os una Re vista PROFREEW ARE, e n donde solo e scribim os de Softw are GRATUITO, s i e s MULTIPLATAFORMA m e jor, s i e s LIBRE m e jor y s i e stá e n ESPAÑOLm e jor.**

Las fotos están bajo esta Licencia Creative Commons: **h ttp://cre ative com m ons.org/lice ns e s/by/2.0/de e d.e s\_AR**, que pide la mención al autor, cosa que hacemos con total agrado. Pueden ver más y contactarse con los autores en: **h ttp://w w w .flick r.com /cre ative com m ons/by-2.0/**.

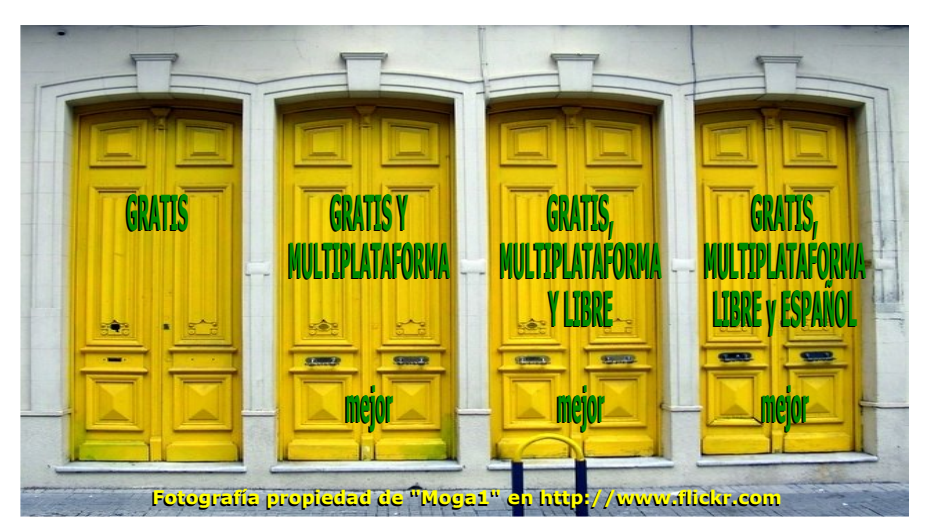

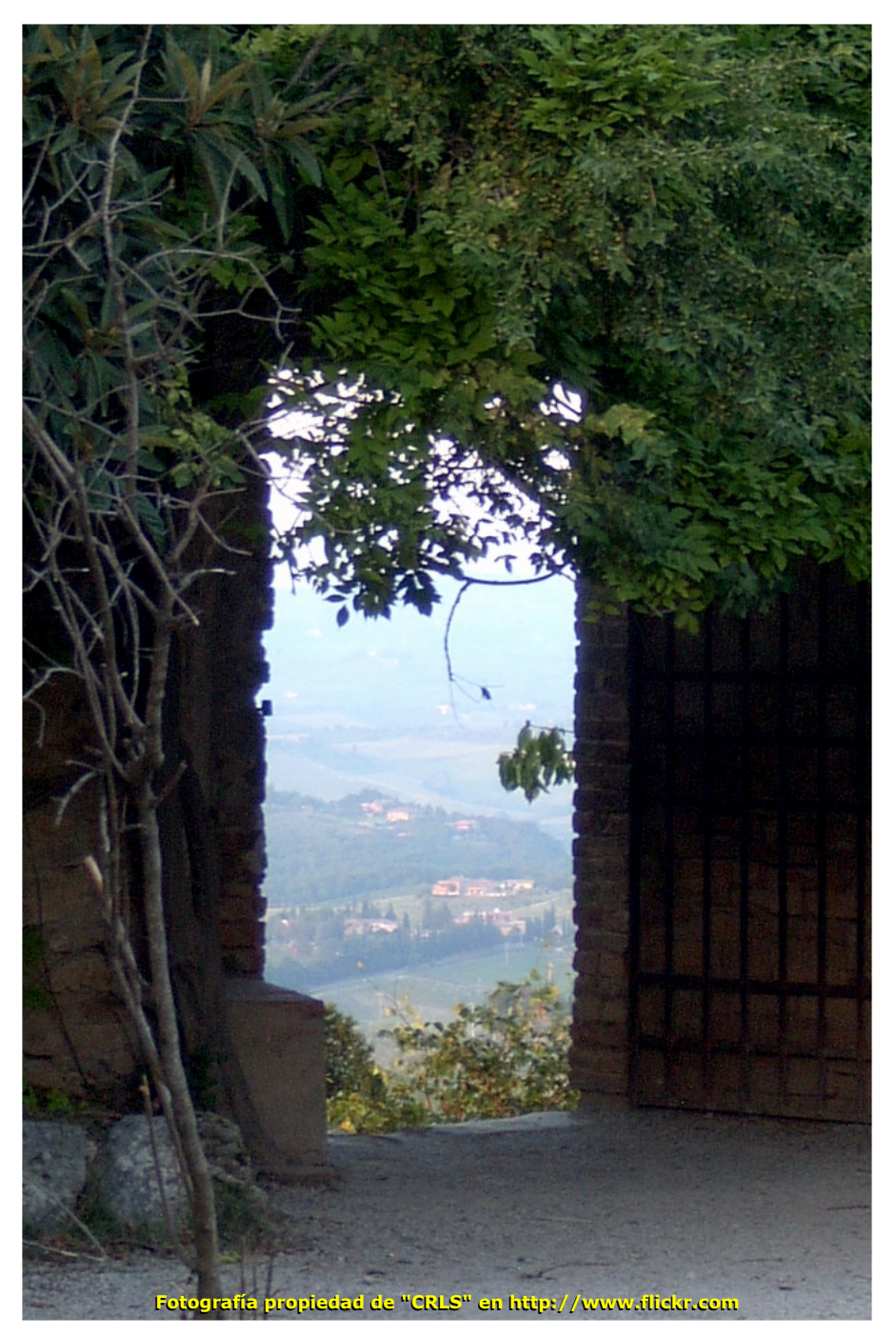

# **Z ORRO DE FUEGO**

*Y nos lle ga la se gunda parte de la nota de nue stro "am igazo"LinuxXP. Pe ro ante s q uie ro contarle s lo fabuloso q ue e s trabajar con una pe rsona tan re sponsable com o Fe de rico. Much as re vistas q ue pue de n pagarle a sus re dactore s , de be rían te ne rlo e n cue nta.*

*No solo sabe de lo q ue e scribe , sino q ue tam bién e ntre ga sus notas a* tiempo. Qué digo a tiempo, mucho más que eso. No había salido la *Re vista MiniMiniM v0.02 y élya h abía e ntre gado su nota para la v0.03. Me jor im posible .*

#### *Con uste de s Fe de rico Gabrie lAguile ra Cabre ra, e n los Foros tam bién*  $conocido como "LinuxXP".$

Autobiografía: Me llamo Federico Gabriel Aguilera Cabrera. Nací el 22 de Julio de 1990. Tengo 16 años. Vivo en Concarán, un pueblito de la provincia de San Luis, en Argentina. Este año me recibo de la escuela Centro Educativo Nº 17 "Dr. Hipólito Yrigoyen", en Santa Rosa del Conlara. Voy a tercer año del Polimodal.

Empecé a usar las computadoras a los 8 años, cuando a mi papá le prestaron una, ya que se comenzaban a masificar. He tenido tres computadoras además de ésa. Me qusta mucho el diseño gráfico e investigar en Internet, en el área Informática. También me gusta comer, especialmente pastas, y armar monografías, además de que toco la guitarra.

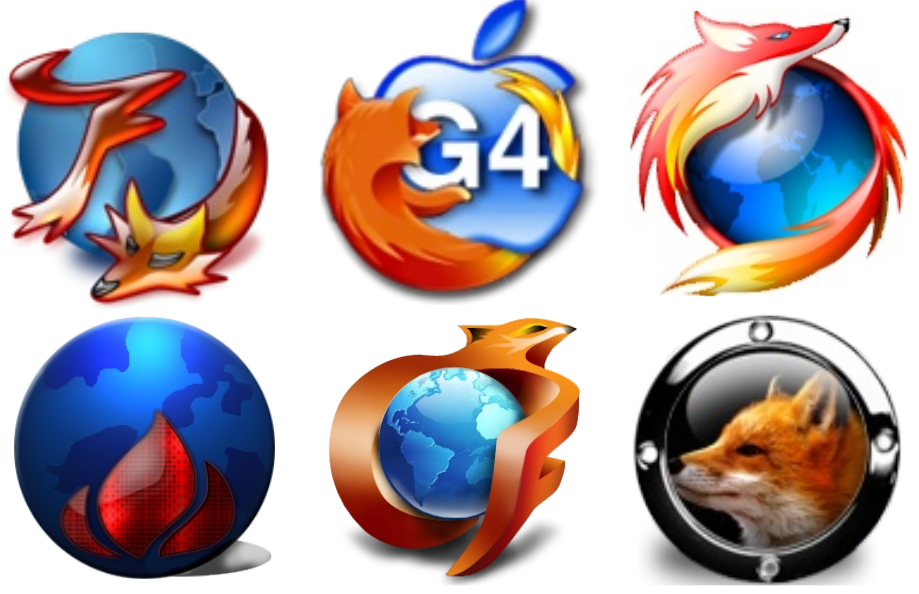

# **Manual de Extensiones, Tabs y le ctura de Fe e ds. Tabs y le ctura de Fe e ds.**

*En e lm anualante rior, vim os una s e rie de conce ptos y utilidade s bás icas de lnave gador Mozilla Fire fox. En e sta parte , ve re m os cóm o agre garle a nue stro Fire fox 2 las m e jore s e xte ns ione s para m e jorar su ge stión de pe stañas y as e m e jarlos al com ple to s iste m a de lnave gador Ope ra.*

Comenzaremos, abriendo Firefox. Luego, hacemos doble clic en la barra de pestañas para abrir una nueva (suponiendo que tengamos habilitada la barra de pestañas; caso contrario, la habilitamos desde Herramientas > Opciones > Pestañas, marcamos [Siempre mostrar la barra de pestañas] y le damos a  $[Acceptar]$ .

Ah ora, vam os a la barra de bús quedas y escribimos Tab Control Firefox (esto es para<br>aprender a hacer búsquedas aprender a hacer ade más de potenciar pestañas.

Me explico:

Mozilla está rediseñando su web de extensiones.

Para mejorar la navegación, quitarán algunas, aunque se mantendrá una lista completa.

Pero los links, para cuando tengan esta nota en sus PCs, tal vez ya hayan cambiado, por lo que les enseño a instalarlas sin depender de Mozilla Add-ons).

Presionamos ENTER y aparecerá el resultado, como vemos en la siguiente captura.

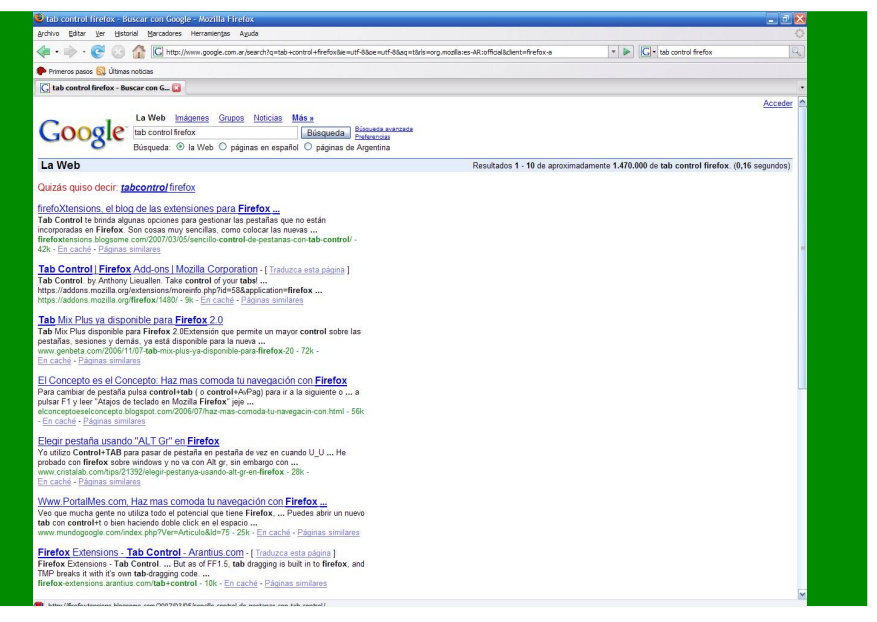

Vamos al primer resultado, hacemos clic y se nos abrirá el blog FirefoXtensions

#### (firefoxtensions.blogsome.com),

el más completo de habla hispana sobre extensiones para Firefox.

En la nota anterior, quedé de enseñarles a usar los feeds, por lo que aprovecho para hacer eso también, para que puedan ver lo último en extensiones directo desde la barra de marcadores de Firefox. Es muy fácil: ahí va:

Una vez que entramos en el blog, veremos que en la barra de direcciones apareció un nuevo icono:

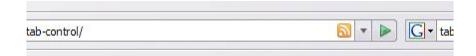

Le hacemos clic y veremos una muestra de lo que veríamos después de abrir el "marcador vivo", es decir, los últimos cambios en el sitio, con lo último en extensiones.

Hacemos clic en [Suscribirse<br>ahora], y nos aparece esta nos aparece esta ventanita, en la que le ponemos el nombre que queramos v elegimos una ubicación dentro de la lista de carpetas en las cuales se organizan los bookmarks (va que también es uno de éstos). Clic en Aceptar.

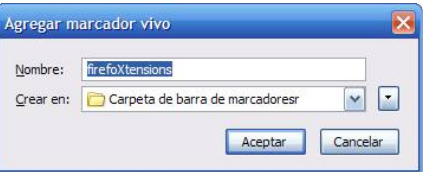

*NO TA: e sa "r" e n la captura 4 e s un e rror e n la program ación de Fire fox, pe ro se le pue de cam biar e lnom bre a la carpe ta para sacárse la.*

Presionamos [Atrás] (la flecha verde que apunta hacia la izquierda) para volver a la página que estábamos viendo. Cuando queramos leer las nuevas revisiones,

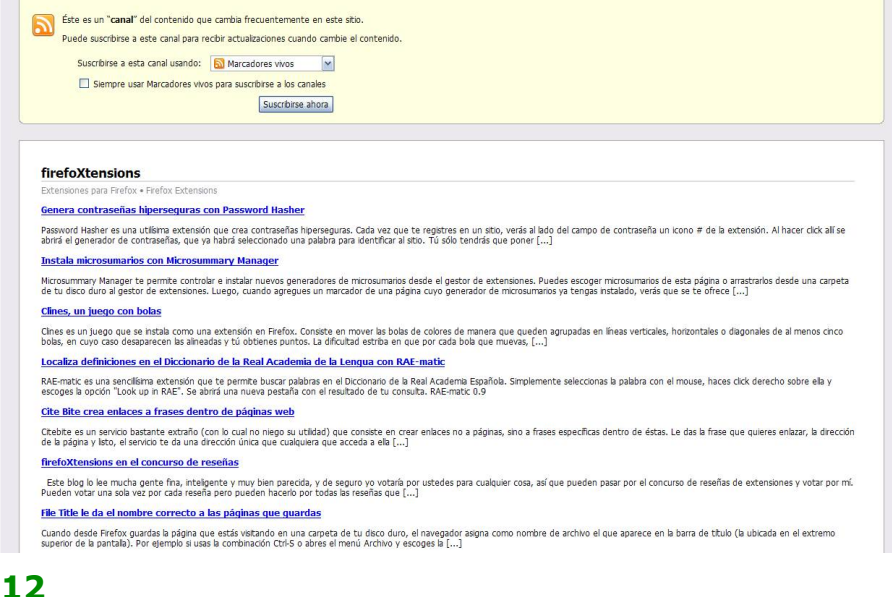

hacemos clic en el nuevo marcador de la barra y, luego, en el feed que queramos ver. También podemos abrirlos a todos con un clic en [Abrir en pestañas]. Si queremos ver los títulos completos, podemos usar la extensión Bookmark's Full Titles: se baja de sde :

#### *fire foxte ns ions.blogsom e .com / 2007/01/02/p888/*.

*ACLARACIÓN: e ste proce dim e nto se pue de usar para todos los sitios q ue te ngan e l iconito naranja.*

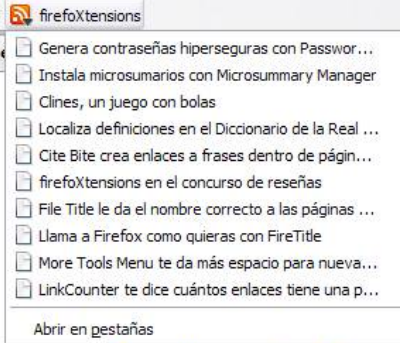

Bueno, ya nos fuimos por las ramas, así que continuemos con el tutorial de pestañas. Ahora, vamos al botoncito con una flecha para abajo (Lista de extensiones), seleccionamos la pestaña de la extensión Tab Control con un clic. hacemos clic en el botoncito con la pieza de rompecabezas verde y lo instalamos como vimos en la primera nota (esperamos a que se abra la ventanita, hacemos clic en [Instalar], esperamos a que se baje e instale y hacemos clic en [Reiniciar Firefox]). Si aparece una barrita amarilla, vamos a [Editar opciones...] y le damos a [Permitir] y, luego, a [Cerrar]. Ahora sí, la instalamos y reiniciamos FF (Firefox).

Ahora, pasamos a configurarla;

esto lo podemos aplicar, también, a otras extensiones, vamos a: Herramientas -> Agregados, tras lo cual aparece el administrador, en el que se le ccionam os la extensión y hacemos clic en [O pciones].

Ahí, podemos configurar algunas opciones adicionales de pestañas que no aparecen en la configuración original de Firefox.

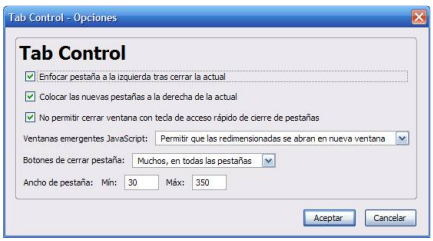

Para no hacer larga y aburrida esta nota, les muestro un repaso rápido de otras extensiones para pestañas, a cuyas configuraciones podremos acceder desde Herramientas -> Agregados,

y que podremos encontrar en FirefoXtensions o en Google (en Google, si no aparecen, podemos agregarle la palabra "Firefox"). además de las que queden en Mozilla Add-ons .

#### *Pe rm aTabs :*

Permite crear pestañas "invencibles", que se vuelven a abrir con las sesiones que empecemos y que no podemos cerrar a menos que las desmarquemos, además de distinguirse marcándose en amarillo.

Una utilidad que le encuentro sería hacer un guardado "parcial" de sesiones, para que, al reabrir o reiniciar Firefox, se vuelvan a abrir las pestañas que queramos.

Se activa con clic derecho sobre una pestaña + click en "Permanent tab".

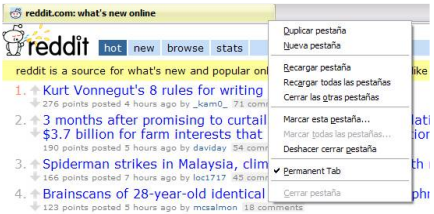

### **Duplicate tab:**

Permite, literalmente, duplicar una pestaña, junto con todo su<br>contenido, en otra pestaña o en una nueva ventana. Se l usa haciendo clic derecho la  $en$ pestaña y eligiendo algunas de las opciones del nuevo menú que se muestra.

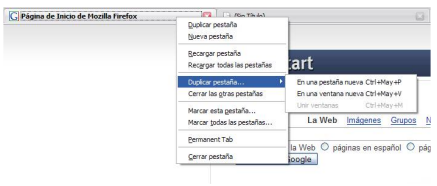

#### **Save Session:**

Firefox 2 incorporó, entre sus novedades. la opción de volver a abrir todas las pestañas de la sesión anterior configurándolo en las Opciones de Firefox. Pero este sistema era incómodo para hacerlo rápidamente, por lo que se volvía bastante inútil. Esta extensión anrovecha esta característica agregando un botón que, al ser presionado, activa la opción, pero sólo por una vez, y luego sale de Firefox; cuando lo volvemos a abrir, se vuelven a abrir las pestañas guardadas. También agrega, en el menú Opciones, una opción **Ilamada** "Save Session", que podemos activar para quardar automáticamente la sesión: se puede combinar con la extensión Restarter para un guardado de sesión +  $(manuales)$ realmente reinicio muy cómodos, útiles para -la instalación de nuevas extensiones: éstas requieren un reinicio. Se puede ver el botón (hay que agregarlo manualmente):

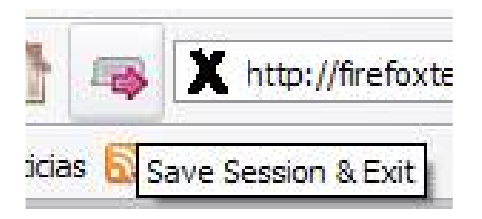

Bueno, hasta aquí, hemos visto las opciones generales de Firefox y cómo configurarlas, la lectura de feeds, la navegación por tabs y la configuración de extensiones. además de los conceptos básicos. próximas ediciones En de MiniMiniM, veremos algunas extensiones más, relacionadas con la seguridad y la gestión de marcadores y, en la tercera nota, finalmente, la configuración y personalización avanzada. Como cereza del postre, les mostraré la administración de perfiles, para que puedan tener las extensiones separadas por grupos, y cómo abrir varios perfiles a la vez.

Y, como siempre, los invito a visitar mi blog, en donde encontrarán links de descargas, y la anterior nota de MiniMiniM sobre Firefox, en formato PDF y diagramada.

Federico Gabriel Aguilera Cabrera http://elmixdesapocriollo.obolog.com

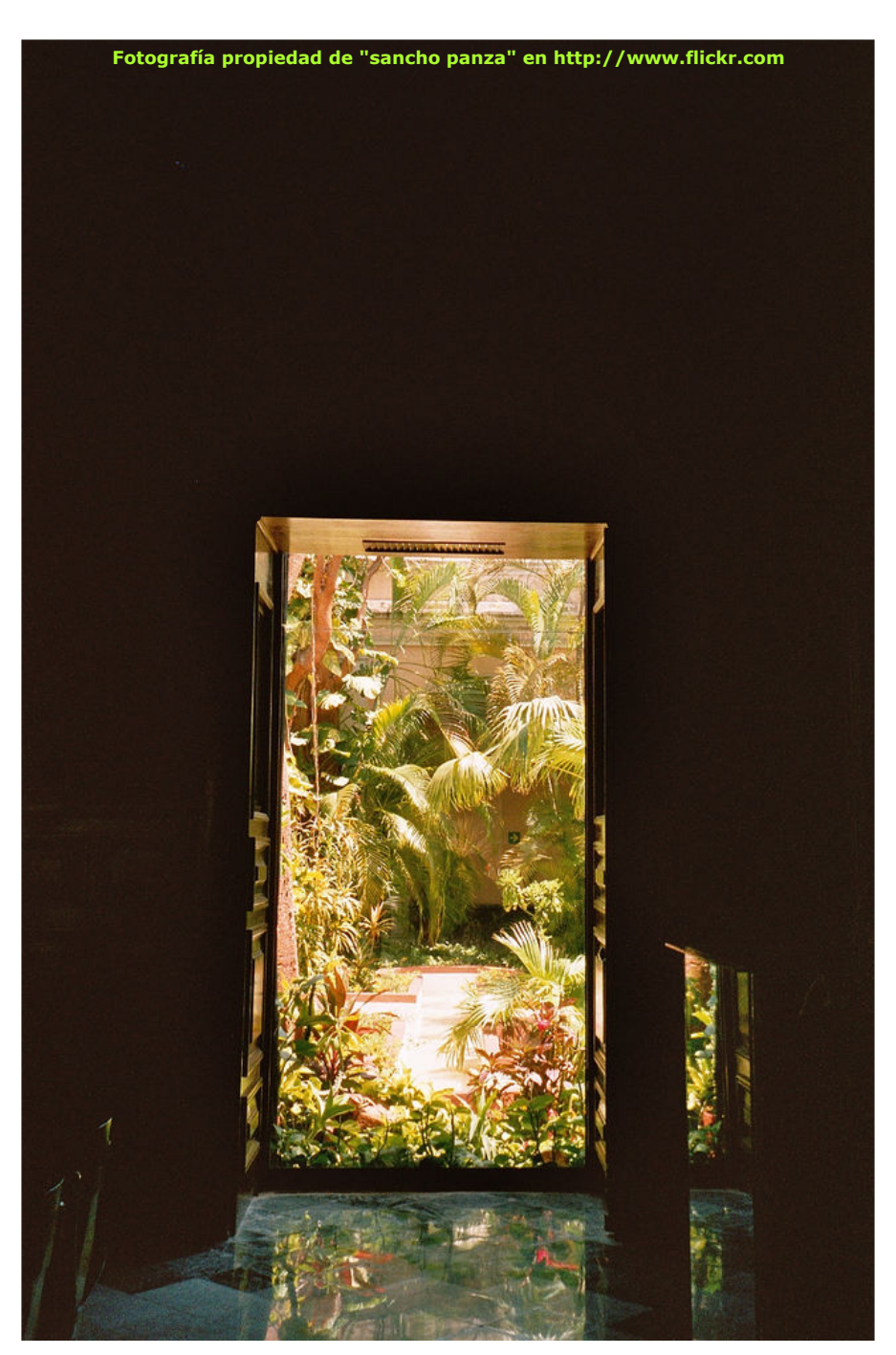

# **Aplicacione s Portátile s**

# **Portable Apps.com Portable Apps.com**

#### *En prim e r lugar no e s un program a, e s un conjunto de e llos , una suite q ue incorpora las h e rram ie ntas m ás usuale s de lsoftw are libre y todo e llo e n un Pe n Drive .*

Es para Windows, pero se puede usar con Linux mediante Wine.

El principal uso es solucionar el más común de los casos. Supongamos que estoy escribiendo este texto y me voy de vacaciones a casa de un amigo, quien dice amigo, dice oficina, ciber café, etc.

En un Pendrive me llevo el escrito tal y como lo tengo desarrollado, pero no puedo seguir en su casa, por que no tiene este programa (OpenOffice). Pero el caso es que no tengo confianza, o no me deian, instalarlo en su equipo.

#### **Solución: Portable Apps**

Con este sistema no llevo mi texto, llevo un ordenador completo, que según lo pinche me permitirá usar mis programas y con mis preferencias. No instalara nada en el sistema anfitrión y cuando termine todo estará tal y como estaba. Podre leer mi correo, usar mi navegador, mi suite de oficina, etc..

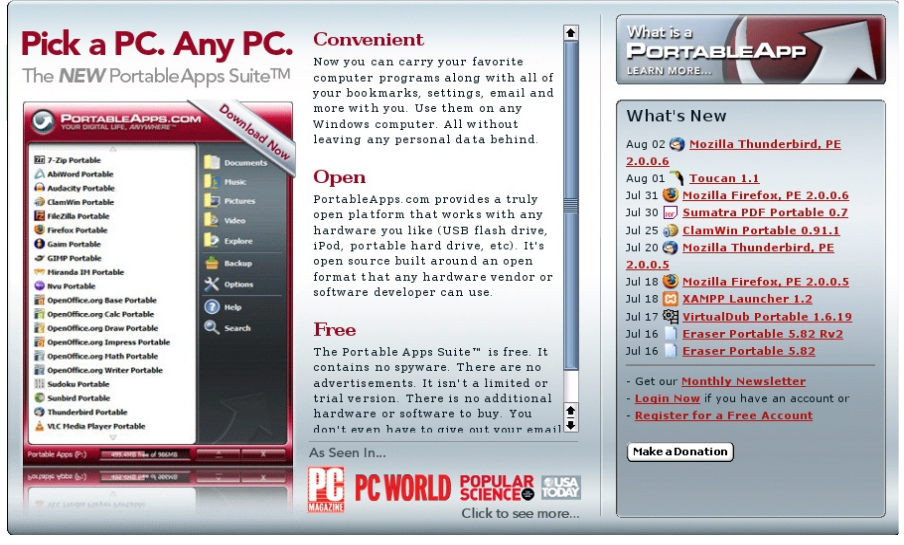

El programa incorpora su propio sistema de copias de seguridad y unas carpetas de acceso rápido para acceder a los archivos dentro del Pen.

#### $E$ *ntre las aplicaciones están:*

**NVU portable** (editor web para hacer tus propias páginas) **XAMPP** (apache, mySOL, PHP, etc integrado)  $*$ **Sudoku** (juego) **GIMP** (editor de imágenes) **FileZilla** (cliente FTP) **FireFTP** (cliente FTP para el Firefox, extensión) **\*Gaim** (chat AOL, MSN y Yahoo) **Miranda** (chat AOL, MSN y Yahoo) **\*Firefox** (navegador) **\*Thunderbird** (cliente de correo) **PuTTY** (cliente telnet y SSH) **Sage** (RSS para el Firefox, extensión) **Audacity** (editor y grabador de audio) **VLC** (reproductor de audio y vídeo multi formato) **AbiWord** (procesador de textos) Lightning<sup>"</sup> (calendario para Thunderbird, extensión) \*Sunbird (calendario y agenda) \*OpenOffice (procesador de textos, hoja calculo, presentaciones, base de datos, dibujo) **Sumatra** (lector PDF muy liviano) **Mac-on-Stick** (sistema operativo Mac) **7-Zip** (compresor, descompresor) **\*Clam W in** (antivirus) **KeePass Password** (gestor de contraseñas) \***Backup** (utilidad de copias de seguridad) **\*Menú** (índice de aplicaciones)

Con un asterisco (\*) los que vienen en la versión standard.

Con cualquier versión se pueden instalar o desinstalar los programas que deseemos, lo veremos al final.

#### *Se pue de instalar e n tre s ve rs ione s :*

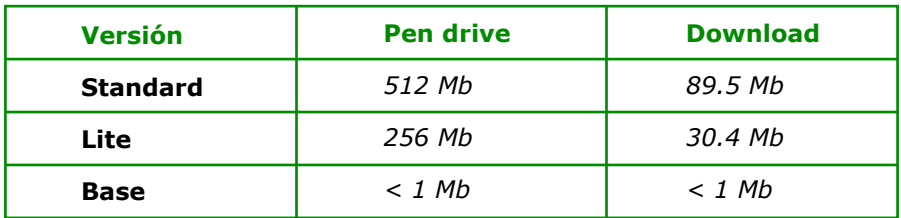

La suite tiene un problema, por defecto está todo en ingles, veremos como solucionarlo en las aplicaciones más importantes.

#### Para descargar el programa desde la página: **h ttp://portable apps.com /suite**

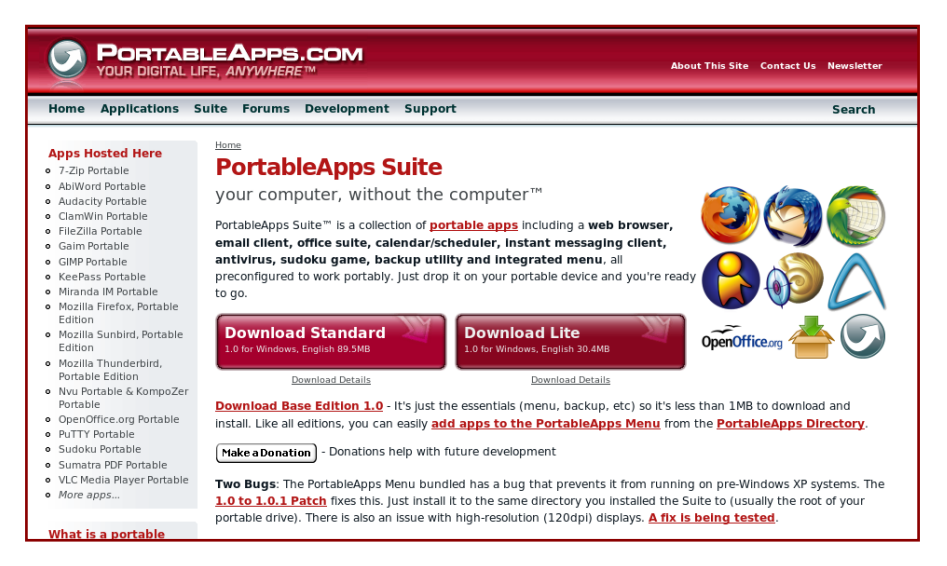

Descargamos picando en DOWNLOAD STANDARD y guardamos en el equipo. Así mismo veremos debajo de este botón un letrero "1.0 to 1.0.1 Patch" es un parche para sistemas Win 98. También lo descargamos.

Instalamos (Portable Apps Suite Standard 1.0.exe) en nue stro Pen. Instalamos (Portable Apps Suite  $1.0$  to  $1.0.1$  Patch .exe) en el Pen.

Si desde nuestro explorador abrimos nuestro pen tendremos el programa StartPortable Apps .exe picando sobre el se ejecuta el menú y tendremos un nuevo icono en nuestra barra de herramientas. Picando sobre el abrimos el gestor de Apps.

#### *¿Y EN ESPAÑOL?*

Tendremos que hacerlo programa por programa.

No obstante las notas aquí mostradas sirven para cualquier versión de estos programas, tanto normal como portable. Así que a ello.

#### **Fire fox**

picamos y abrimos Firefox. Vamos a HELP/ Check for Updates; v si es nece sario se actualiza. Si hemos actualizado reiniciar, e ir a HELP/About Mozilla Firefox. Anotar el número de versión, en mi caso 2.0.0.3. Entramos en TOOLS/Add-ons/ Get extensions, buscamos (search) "Quick Locale Switcher" y picamos sobre el, picar en "Install Now" e instalar, resetear.

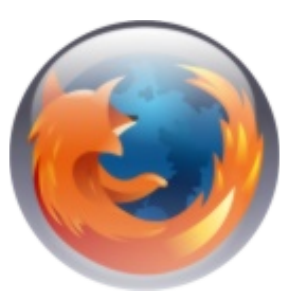

Si tenemos problemas en la descarga picar con el botón derecho "save Link as ..." y guardar en el equipo, puede ser el Pen Drive. Después arrastrar al Firefox y lo instalara igualmente.

Abrirlo otra vez, y en el navegador introducir esta dirección: **h ttp://re le as e s.m ozilla.org/pub/m ozilla.org/fire fox/re le as e s/** buscamos nuestra versión y posteriormente /win32/xpi

en mi caso:

#### **h ttp://re le as e s.m ozilla.org/pub/m ozilla.org/fire fox/re le as e s/ 2.0.0.3/w in32/xpi**

En este sitio e legimos el idioma es-Es y lo descargamos e instalamos, en caso de error usar el método descrito para "Quick Locale".

Reiniciar TOOLS/ Quick Locale Switcher es-ES Spanish (Spain). Reiniciar Por fin en Español. Ahora.

Herramientas /complementos/ Obtener extensiones/ Diccionarios/ es-es **Install** 

Al reiniciar ya tendremos los diccionarios de corrección.

#### **Sunbird**

Abrimos el programa y en Help / About Mozilla Sunbird anotamos la versión. (0.3)

Desde Firefox; Herramientas/ complementos/ Obtener extensiones

(a la izquierda de la pantalla) sunbird. Buscar "Quick Locale Switcher" y descargar al equipo con el botón derecho "guardar enlace como". Por defecto Firefox cree que todas las extensiones son para él así que es muy importante copiarlas en algún sitio.

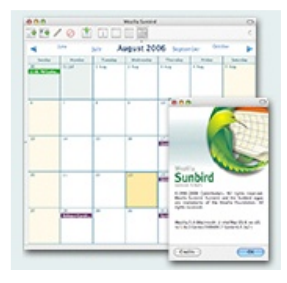

En el navegador copiamos la siguiente dirección:

#### **h ttp://re le as e s.m ozilla.org/pub/m ozilla.org/cale ndar/sunbird/ re le as e s/**

elegimos nuestra versión (0.3) y /langpacks/ y el fichero corre spondiente, en este caso: sunbird-0.3.es-Es.langpack.xpi Lo descargamos con el botón derecho.

Desde el Sunbird: Tools/ Add-ons /install y instalar el Quick Locale de donde lo hemos descargado. Reiniciar. Efectuar la misma labor con el Langpack, Reiniciar.

Tools/ Quick Locale Switcher / es-ES Spanish (Spain). Reiniciar. Ya está en Español.

#### **Th unde rbird**

Desde Thunderbird y sin abrir ninguna cuenta cancel y exit /help/Check for Updates/.

Si es necesario actualizar y reiniciar. /help/About Mozilla Thunderbird/ y anotar ve rsión (1.5.0.10)

Desde firefox:

**h ttp://re le as e s.m ozilla.org/ pub/m ozilla.org/th unde rbird/re le as e s/**

Buscamos nuestra versión (1.5.0.10) /win32/xpi/ y descargamos el paquete es-Es.xpi con el botón derecho "guardar enlace como"

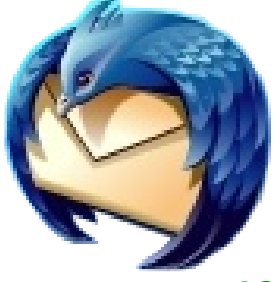

En Firefox: herramientas/complementos/obtener extensiones/.

A la izquierda de la pantalla picar "Thunderbird".

Buscar "quick Locale Switcher" y descargar con el botón derecho.

Desde Thunderbird: Tools/extensions/Install e instalamos quick locale switcher, cerrar y abrir el programa sin abrir cuentas.

Tools/extensions/Install e instalamos el idioma es-Es.xpi.

Cerrar, Abrir, sin abrir cuenta.

Tools/ Quick Locale Switcher / es-Es Spanish (Spain) Restar y ya está en Español.

En Thunderbird Herramientas /opciones/ Redacción /Descargar más diccionarios, descargarlo.

Para instalarlo, Herramientas/ Extensiones /instalar, e instalar el fichero, e ie m plo spell-es-Es.xpi.

#### **Ope nOffice .org**

El más grande, el más sencillo. De la siguiente página descarga-

mos el Langpack correspondiente<br>a nuestro sistema operativo,

a nuestro sistema operativo, clik camos sobre langpack, (entre paréntesis).

penOffice.org

**h ttp://e s.ope noffice .org/program a/inde x.h tm l**

Nos descargamos un fichero de instalación, donde queramos.

Si estamos usando el Open lo desconectamos.

Al ejecutarlo, nos pide donde descomprimirlo, da igual donde.

Después indicará si encuentra o no la versión de licopeno.

Después cuenta que puede encontrar la del equipo y no la portableapps.

Le indicamos donde está, por ejemplo:

/media/usbdisk/portableapps/openofficeportable/app

Esta dirección depende del sistema operativo, y de donde está nuestro Pen Drive.

Cuando la dirección sea correcta deiará de decirnos que no encuentra el programa. Terminamos y listo.

Si no lo hace de forma automática, ya en el programa, Herramientas/ Opciones/ Configuración de idioma/ Interfaz de usuario.

Iniciar el programa y en Archivo/ Asistentes / Instalar diccionarios nuevos. Abrirá un documento picar en Español y "ejecutar DicOOo" y poner los tres diccionarios (corrección, silábico y sinónimos). Si nos salen las listas en blanco picar en "Recuperar la lista" y seleccionar Spanish.

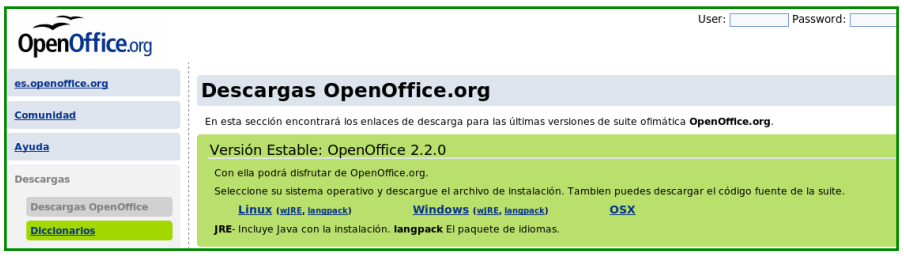

#### *MAS, MAS*

Si deseamos poner otra aplicación. Por ejemplo pongamos un reproductor multimedia muy conocido. Picamos sobre el icono de Apps (la flechita) Options/ get More Apps. Seleccionamos el de nuestro interés (VLC Media Player Portable) y lo descargamos con el botón derecho "guardar enlace como". Picamos sobre el icono de Apps Options /Install a New App. Seleccionamos donde está y lo instalamos.

Para quitar un programa basta con ir al Pen Drive y en la carpeta "Portable Apps" quitar la carpeta correspondiente.

Particularmente os aconsejo, si caben en el Pen Drive, los siguientes program as : **VLC**, **Sum atra**, **7-Z ip**, **GIMP**, y **NVU** si le das alW e b.

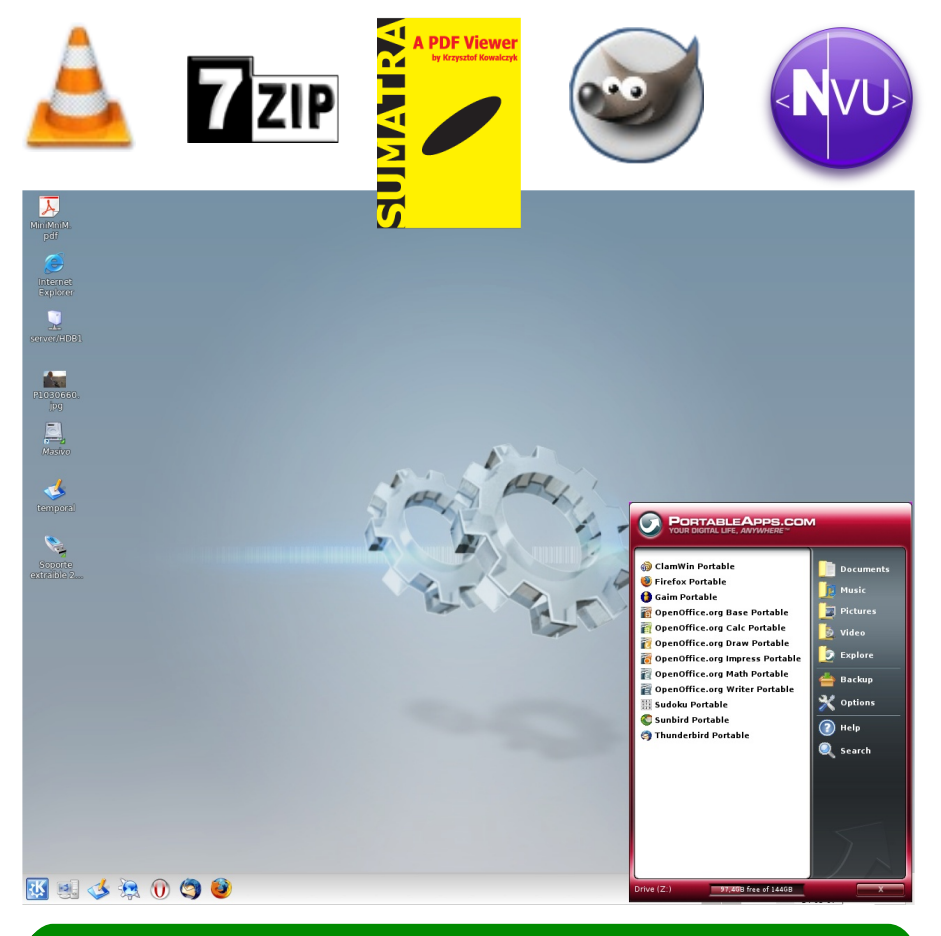

*José María Pascual - http://jmpascualsite.blogspot.com* 

# **COFREE DE SOFTWARE**

#### *QUE SIGNIFICA COFREE?- [CO]m pilación [FREE]w are*

La idea de armar esta lista, surgió en los Foros de RedUSERS en **http://www.redusers.com/foros/** (antes Tectimes), a mediados del año 2005. La primer lista se publicó el 28 de Setiembre del año 2005, con Software y en Setiembre de 2006 también se armó una con Juegos. Es una lista que se llena con los aportes y sugerencias de todos, ha crecido tanto que no sería práctico publicarla completa en esta revista.

Todos los programas aguí recomendados son por lo menos GRATUITOS.

#### *No s e re com e ndarán DEMOS, SH AREW ARES, TRIALS, ADS, e tc.*

#### *Se priorizará la re com e ndación de program as q ue ade m ás de GRATUITOS, s e an MULTIPLATAFORMA, LIBRES y e n ESPAÑOL.*

Tanto las Categorías como los Programas, están ordenados en forma Alfabética, sin otro orden específico.

Esta es una lista abierta, se aceptan sugerencias y recomendaciones, ya que pueden haber varios programas para una misma tarea.

#### *Si ve n q ue algún program a h a cam biado su lice ncia, y ya no e s FREEW ARE, o incorpora ADW ARE o SPYW ARE, avís e nm e y s e rá re m ovido de la lista de inm e diato.*

*Las últim as actualizacione s e incorporacione s , e ntre otras m uch as cosas , las e ncontrarán s ie m pre e n: h ttp://cofre e db.blogspot.com y com o h a cre cido tanto, la lista originalla h e s e parado e n s e is cate gorías q ue son: COFREE de Antivirus y Se guridad, COFREE de Com unicacione s , COFREE de Multim e dia, COFREE de Ofim ática y Dis e ño Gráfico, COFREE de Program ación y Bas e s de Datos y COFREE de Utilitarios. La lista de Jue gos s e m antie ne e nte ra e n: h ttp://cofre e db.blogspot.com /2006/09 /cofre e -de -jue gos.h tm l*

La inte nción de e sta lista, no e s se r **ANTIcapitalista**, **ANTIm onopolio**, **ANTIm ultinacionale s** , e tc., asi com o tam poco e s se r **ANTIpirate ría**.

**ElCOFREE e s PROFREEW ARE, aún sabie ndo q ue e lSoftw are GRATUITO, s i e s MULTIPLATAFORMA m e jor, s i e s LIBRE m e jor y s i e stá e n ESPAÑOLm e jor, no de sapare ce rá de la faz de la tie rra,** por no ser mencionado o apovado en Foros, Blogs, Webs, Chats, **Re vistas , e tc., q ue e stén alalcance de q uie ne s lo m ante ne m os.**

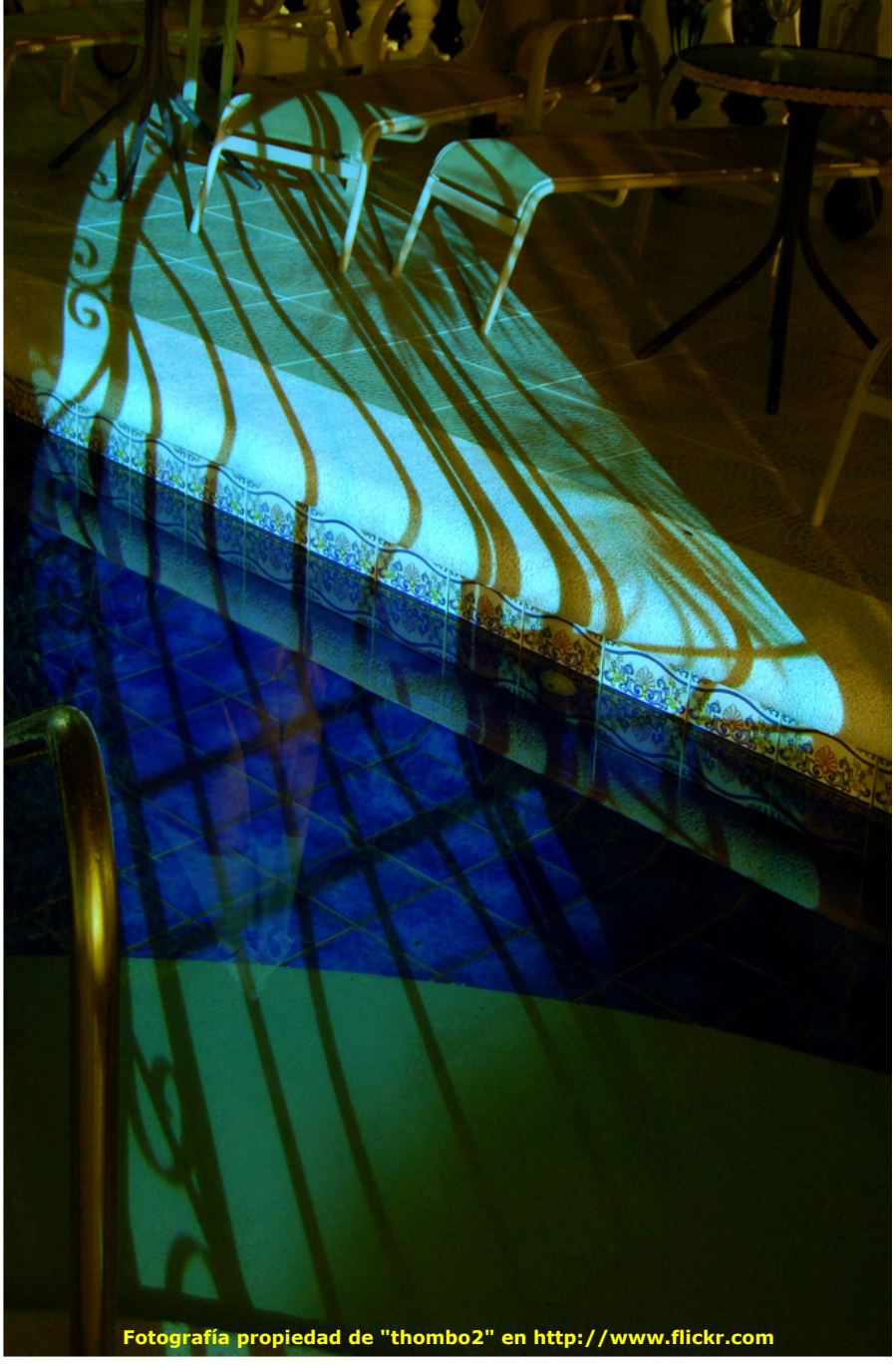

# **GIMPre s ionistas**

#### *Introducción alGIMPre s ionism o:*

*Re corde m os q ue e sta Re vista e stá orie ntada alUsuario com ún y q ue* perfectamente puede no tener ni la más remota idea de lo que es GIMP.

*Esta Se cción q ue h e de cidido llam ar "GIMPre s ionistas", inte ntará m ostrar lo m e jor posible , la infinidad de posibilidade s q ue nos brinda GIMP e n lo q ue a m anipulación de im áge ne s se re fie re .*

*Ah ora e lte m a e s : ¿Cóm o lle vare m os ade lante e sta Se cción?*

Por suerte, para este número se nos arrimaron dos nuevos redactores, que no son tan "rostro de piedra" como quien les escribe, y ya tienen *e xpe rie ncia con GIMP y/o su variante GIMPSH OP.*

*De sgraciadam e nte e lCoordinador Ge ne ral, q uie n no e s un usuario* experto en este ni en muchos otros rubros (no digan que no avisó :)), lo hará leyendo tutoriales y llevándolos a la práctica (lo mismo que hace cualquiera que quiere aprender), por lo menos hasta que se arrime más *ge nte q ue conozca bie n de lte m a.*

*Sé q ue m uch os Dise ñadore s Gráficos q ue no q uie re n CO MPRAR o PIRATEAR otras cosas , e stán h acie ndo m aravillosos trabajos con GIMP. A e llos vaya una e spe cialinvitación a participar e n MiniMiniM. Com o sie m pre , pe rm itiéndole s si así lo de se an, publicar AUTO PUBLICIDAD prom ocionando sus se rvicios , ya q ue por ah ora e s la única m ane ra de com pe nsación q ue pode m os ofre ce rle s .*

Y para romper el hielo, no se me ocurre nada mejor que preguntarle a *nuestra enciclopedia amiga, disponible para <i>cualquiera que desee consultar sus páginas construidas e ntre todos . Por supue sto m e e stoy re firie ndo a W IKIPEDIA, infaltable fue nte de consulta de e sta Re vista MiniMiniM, que alienta a sus lectores a hacer lo mismo. !ES GRATIS! No te ne m os ne ce sidad de CO MPRARLA o PIRATEARLA, no "Ensarta".*

*O tras alte rnativas com e rciale s NI PICAN e n e ntornos donde no se q uie re NI COMPRAR NI PIRATEAR, conductas q ue SIEMPRE fom e ntare m os e n e sta h um ilde Re vista Digital, 100% GRATUITA, llam ada MiniMiniM.*

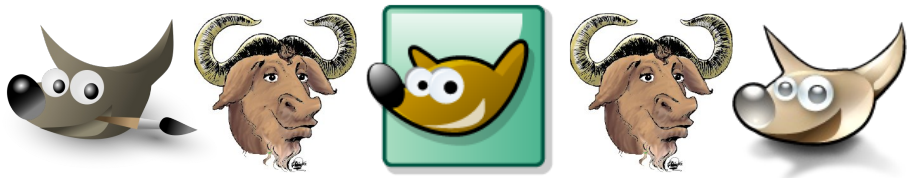

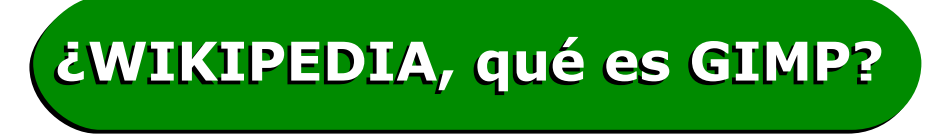

#### **h ttp://e s.w ik ipe dia.org/w ik i/GIMP**

**GIMP** (GNU Image Manipulation Program) es un programa de edición de imágenes del proyecto **GNU.** Se publica bajo la licencia GNU General Public License

Es la alternativa más firme del Software Libre al popular programa de retoque fotográfico Photoshop. La primera versión se desarrolló para sistemas Unix v fue pensada especialmente para **GNU/Linux**, sin embargo actualmente (versión 2.4) existen versiones totalmente funcionales para Windows y para Mac OS X.

har

 $\Omega$  $\lhd$ 

祖

 $\mathbf{\hat{H}}$ 

बी

Existe una versión portátil de **GIMP** que puede ser transportada y<br>usada directamente directamente desde una memoria USB sin ne ce sidad de instalarse en el ordenador.

La biblioteca de controles gráficos GTK, desarrollada para **GIMP**, dio origen al entorno de ventanas de GNOME.

**GIMP** significaba originalmente<br>"**G**eneral **I**mage **M**anipulation **I**mage **Manipulation Program**" (Programa General para Manipulación de Imágenes); en 1997 se cambió para que significase "**GNU I**m age **M**anipulation **P**rogram" (Programa de Manipulación de Imágenes de **GNU**). Es parte oficial del proyecto **GNU**.

**GIMP** sirve para procesar gráficos y fotografías digitales. Los usos típicos incluyen la creación de gráficos y logos, el cambio de tamaño y recorte de fotografías. el cambio de colores, la combinación de imágenes usando un paradigma de capas, la eliminación de elementos no deseados de las imágenes y la conversión entre distintos formatos de imágenes. También se puede utilizar el **GIMP** para crear imágenes animadas se ncillas .

**GIMP** es también conocido por ser quizás la primera gran aplicación libre para usuarios finales. Trabajos anteriores, como GCC, el

núcleo de **Linux**, etc. eran principalmente herramientas de programadores<br>nara programadores. program adores. **GIMP** es considerado por algunos como una prueba de que el proce so de de sarrollo de Software Libre puede crear aplicaciones que los usuarios no avanzados puedan usar productivamente; de esta forma, abrió el camino a otros provectos como KDE, GNOME, Mozilla Firefox, OpenOffice.org y otras aplicaciones posteriores.

**GIMP** fue desarrollado como una alternativa libre al Photoshop, pero este último todavía domina el mercado en las industrias de impresión y gráficas.

Además de un uso interactivo, **GIMP** permite la automatización de muchos procesos mediante macros. Incluve un lenguaje llamado Scheme que se puede usar

para esto, además de otras alternativas como Perl, Python, Tcl y (experimentalmente) Ruby. De esta manera se permite escribir quiones y plugins para **GIMP** que pueden ser después utilizados interactivamente; además es posible producir imágenes de manera totalmente no interactiva (por ejemplo, generar al vuelo imágenes para una página web usando guiones CGI) y realizar un procesamiento por lotes que cambie el color o<br>convierta imágenes imágenes. Para tareas automatizables más simples, probablemente sea m ás rápido utilizar un paquete como Image-Magick, pero **GIMP** tiene características mucho más potentes.

**GIMP** usa GTK+ como biblioteca de controles gráficos; en realidad, GTK+ era al principio parte de **GIMP**, en un intento de reemplazar la biblioteca comercial Motif, de la que originalmente de pe ndía **GIMP**. **GIMP** y GTK+ fueron originalmente diseñados para el sistema X Window ejecutado sobre sistemas operativos tipo Unix, pero han sido portados a Windows, OS/2, Mac OS X v SkvOS.

Las versiones actuales de **GIMP** (en noviembre de 2007) son: estable 2.4.1 (para usuarios finales) y de desarrollo 2.5.0 (revisión y mejora del programa). Los cambios más importantes con respecto a la versión 1.2 incluyen una interfaz más pulida y una separación mayor entre el interfaz de usuario y el back-end. Para el futuro, se planea basar **GIMP** en una biblioteca gráfica más general llamada GEGL, atacando de esta

forma algunas limitaciones fundamentales del diseño que impiden muchas mejoras, como por ejemplo el soporte nativo de CMYK.

De momento para la versión 2.4 se espera que incluva entre sus principales mejoras el algoritmo de selección "Siox" (trabaja de forma automática), el clonado en perspectiva, la brocha de curado

(healing brush),  $y$  retoques en general por el programa, como la m odificación de los menús

**GIMP** está incluido como el editor de imágenes estándar en la ma-

yoría de distribuciones<br>de escritorio, incluidas **Linux** de escritorio, incluidas Ubuntu, Mandriva y SUSE.

**GIMP** (junto con el conjunto de herramientas  $GTK+$ ) ha sido portado a Windows por el programador finlandés Tor Lillqvist, quien comenzó el proyecto en 1997.

**GIMP** Portátil es una versión especial de **GIMP** para Windows que

permite ser utilizada sin ne ce sidad de instalarla. Está pensada para poder ser utilizada desde un dispositivo de almace namiento portátil (como un disco USB). No necesita de privilegios de administrador lo que hace que sea posible utilizarla en sistemas en entornos restringidos. También hay una versión de **GIMP** Portable para Mac OS X. **GIMP** también está disponible para el sistema operativo Mac OS X.

**GIMPShop** es una modificación de **GIMP** para que tenga una interfaz y un comportamiento parecido a Adobe Photoshop.

### **Cre ación de s im ilfractale s Cre ación de s im ilfractale s con GIMPs h op con GIMPs h op**

El objetivo de este tutorial es armar composiciones complejas a partir de la repetición de una imagen simple. La idea es imitar la estructura de un fractal.

Para los que no saben que es un fractal, sigan leyendo (o simplemente busquen en google) y se darán una idea rápidamente, es sencillo entender su estructura.

Para los que ya saben que es un fractal y están pensando que es imposible armar un fractal con **GIMP** (o con Photoshop o con cualquier programa editor de fotografías), bueno... tienen razón... es imposible, por eso el titulo dice "símil fractales".

La principal característica de un fractal es su tendencia al infinito, son figuras matemáticas que se repiten a si mismas infinitamente, es posible "hacer zoom" (es decir aumentarlas y acercarse para observarlas en detalle) y jamás terminaríamos, siempre encontraríamos mas detalles a medida que nos acercamos. Eso es imposible de hacer con "simples" editores de bitmaps como son **GIMP**, Photoshop o cualquier otro.

Lo que si se puede hacer es repetir una imagen inicial aplicándole transformaciones y lograr una estructura similar a la de un fractal (podría llamarse "fractal estático").

Para hacer esto podemos usar el **GIMPshop**, que es una versión modificada del **GIMP** para parecerse mucho mas a Photoshop. Según su autor esta pensada para que quienes usaron siempre ese programa se puedan pasar a **GIMP** sin problemas de "comandos con nombres raros" o ubicaciones extrañas en los menús. Otra ventaja es que modifica la interfaz para que todo **GIMP** se encuentre en una sola ventana en vez de estar separado en tres ventanas independientes.

El programa para Windows se descarga desde aquí: **h ttp://blog.yum dap.ne t/arch ive s/20-GIMPs h op-for-W indow s.h tm l**

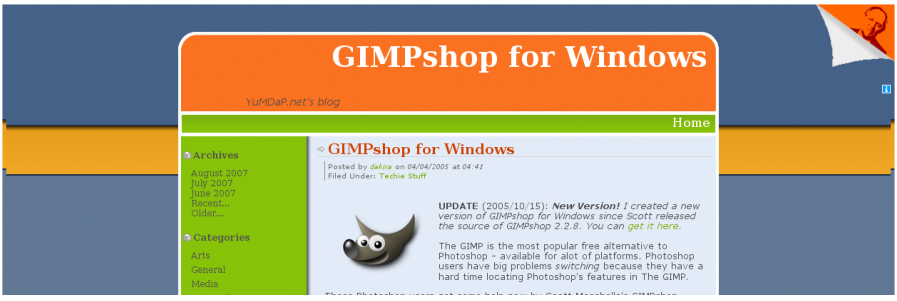

#### *P R EPA RA N D O L A IMA G EN INI CIA L :*

**1** - El primer paso para crear un fractal es buscar una "semilla", es decir una imagen simple y pequeña pero con una estructura interesante y que tenga un punto fuerte donde apoyar las iteraciones que haremos luego con ella.

Las iteraciones son repeticiones de la misma semilla pero que incluyen una operación, por ejemplo, cambio de tamaño o rotación, o ambas a la vez. La imagen se llama semilla justamente porque, a partir de esas repeticiones, armamos la imagen final...

Para este e jemplo use como semilla un filete escaneado de una tarieta de cumpleaños (img. 1).

**2 -** Es necesario limpiar un poco la imagen.

Primero aumentamos el brillo y el contraste para que desaparezcan los tonos de gris (junto con la su ciedad del papel). Para eso vamos a Image, Adjustements y elegimos Brightnes-Contrast (img. 2). Luego de hacer los ajustes nos queda una imagen en alto contraste .

Después usamos el borrador (en GIMP se llama "erase to background or transparency") para eliminar las partes sobrantes como la palabra "Felicidades" (img. 3).

*Una aclaración: alusar e lborra dor sobre una capa sin transpa re ncia (com o e n e ste caso) se eliminan los píxeles de la imagen q ue te ne m os y e n su lugar se colo can píxe le s de lcolor q ue te nga m os e le gido com o se cundario. Por e so ante s de usarlo h ay q ue ajus tar e lcolor se cundario (im g. 4). Una ve z te rm inado, q ue da la im a ge n casi lista para usar (im g. 5)*

**3 -** Solo falta recortar la imagen y quitarle el fondo blanco. Para eso primero debemos agregar al fondo un canal alpha (de transpa-

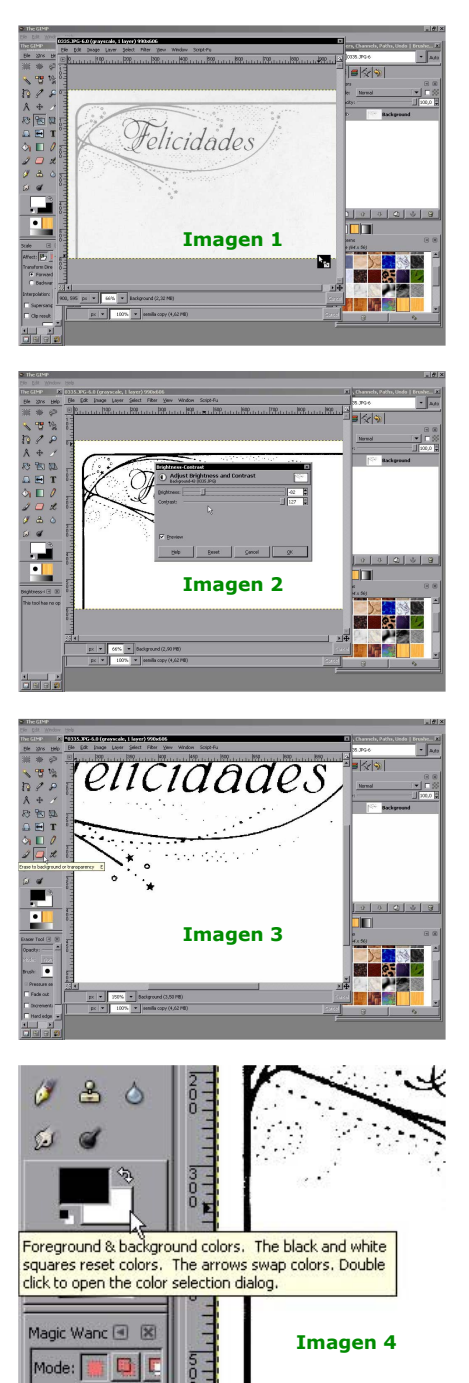

rencia). Hacemos click secundario en la capa Background (la única que tenemos por ahora) y elegimos la opción Add Alpha Channel  $(imq. 6).$ 

También conviene cambiar el nombre de la capa por uno mas descriptivo, para eso hacemos click secundario en el nombre de la capa y elegimos Edit Layer Attributes. En el cuadro de dialogo escri-

bimos el nuevo nombre (img. 7)<br>Ahora usamos la herramie usamos la herramienta Select Continuous Regions (mas<br>conocida como varita mágica) conocida como varita mágica) para seleccionar el fondo blanco. Una vez seleccionado, para borrarlo vamos a Edit y elegimos la opción Clear.

**4 -** Para ver mejor la imagen (porque la cuadricula de fondo es bastante molesta) podemos crear una capa nueva y rellenarla con blanco. En la ventana de lavers hacemos click en la hojita en blanco (img. 8) y en el cuadro que aparece elegimos blanco como color de fondo (img. 9), después aceptamos para crear la capa. En la ventana de lavers arrastramos la capa creada y la ubicamos debajo de la capa con la imagen. Ahora la cuadricula de transparencia no nos molesta mas.

Personalmente hago esto de crear una capa blanca en lugar de desactivar desde las opciones la cuadricula con que **GIMP** muestra las transparencias. Es mas fácil de esta forma porque mas tarde, cuando queramos ver donde están las zonas transparentes de las capas, simplemente tenemos que ocultar esta capa blanca de fondo haciendo click en el icono del ojo, sin tener que modificar las opciones del programa cada vez que queramos chequear las transparencias.

**5 -** También vamos a agrandar el lienzo de trabajo para tener mas espacio donde ubicar las repeticio-

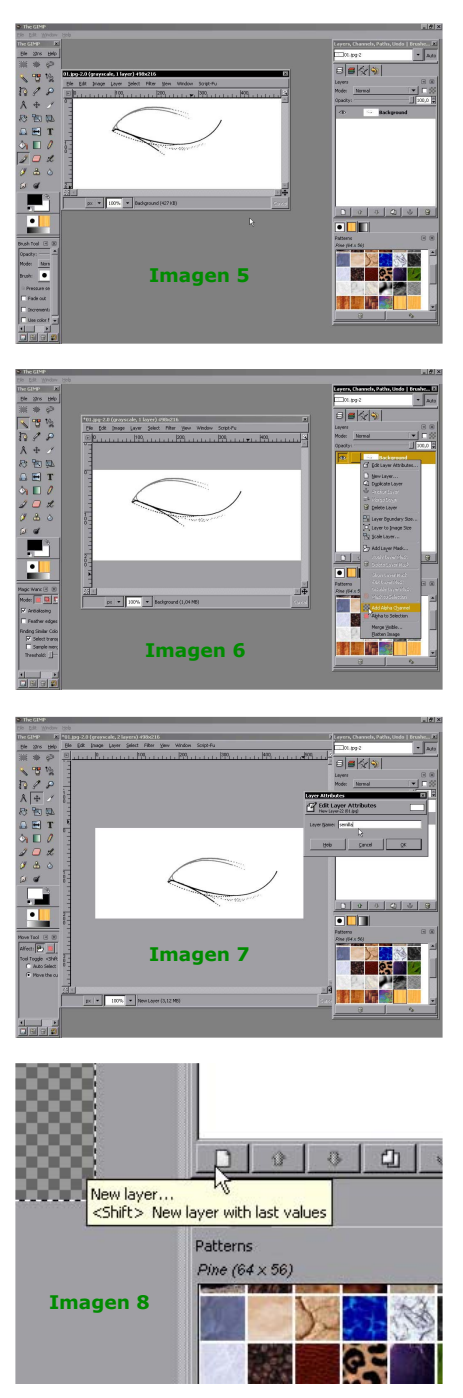

nes que haremos. Vamos al menú Image y elegimos la opción canvas size donde elegimos el nuevo tamaño a nuestro gusto.

Con esto ya tenemos lista la imagen (semilla) para trabajar, ahora se puede empezar a crear la imagen.

#### *I TERA N D O L A IMA G EN, CR EA N D O EL SIMIL FRA C TA L :*

**1** - Lo primero que hay que hacer es duplicar la capa con la semilla, para eso vamos al menú Layer y elegimos Duplicate Layer. A esta nueva capa le aplicaremos las transformaciones que queramos. Vamos al menú edit y en el submenú transform elegimos scale y usamos el mouse (o introducimos valores numéricos) para redimensionar la imagen (img. 10).

Es importante tener en cuenta y recordar los valores numéricos para hacer transformaciones siempre proporcionales entre las diferentes instancias de la semilla (podemos elegir que Gimpshop nos muestre los cambios expresados como porcentajes para tener una referencia mas fácil).

Además de cambiar el tamaño, también podemos rotar la semilla, invertirla (espejarla) y trasladarla ( c a m b i a r s u ubicación e n el. lienzo). Todas estas opciones se encuentran en el submenú transform, del menú edit.

**2 -** Cuando estamos satisfechos con la modificación hecha, duplicamos esta capa y hacemos sobre la nueva capa los mismos cambios he chos anteriormente. Así suce sivamente hasta lograr una estructura compleja a partir de repeticiones.

Generalmente con 5 o 6 repeticiones es suficiente (img. 11).

**3 -** Cuando llegamos a un resultado que sea de nuestro agrado, acoplam os todas las capas de semilla. Para eso ocultamos prime-

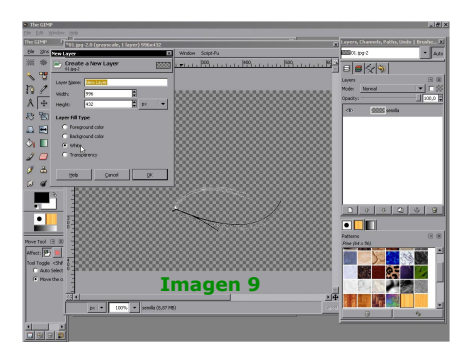

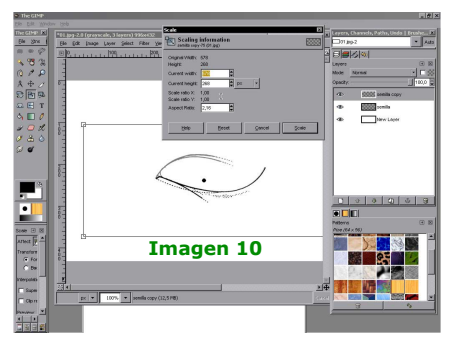

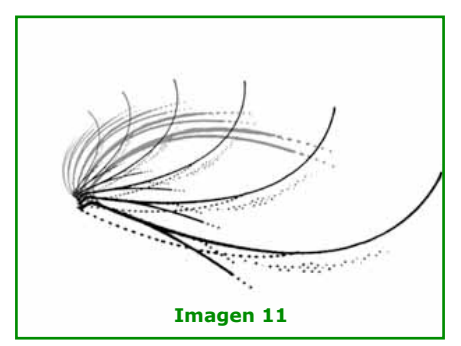

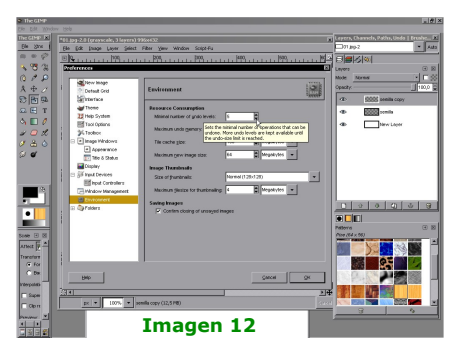

ro la capa de fondo blanco que creamos al principio (para ocultarla hacemos click en el icono del ojo en la barra de lavers). Después vamos al menú layer, elegimos la opción merge visible y en el cuadro que aparece elegimos la opción expand as necesary y hacemos click en OK.

**4 -** Con e stas capas acopladas po demos duplicar y sequir iterando y repitiendo esta estructura casi indefinidamente. Solo es cuestión de experimentar y buscar formas agradables a la vista.

Muchas veces vamos a tener que retroceder y deshacer el trabajo hecho. Es aconseiable aumentar el numero de niveles de deshacer y la memoria que se destina para ese fin. Esto se hace desde la opción Preferences del menú File. En las opciones buscamos la ficha Environment (im g. 12)

Acá incluyo como referencia un posible fractal armado con la semilla del ejemplo y también están anotados los pasos que seguí para armarlo. El resultado es una especie de hoja de árbol. Los posibles re sultados son infinitos y solo es cuestión de probar hasta llegar a algo que nos guste (img. 13).

También se puede armar algo mas geométrico partiendo de una semilla armada con líneas rectas importada desde un programa de vectores (img. 14). O algo con formas circulares, en una estructura concéntrica (img. 15).

Otra posibilidad es agregar color, perspectiva e imágenes a la composición para armar una especie de "paisaje fractal". Solo es cuestión de jugar un poco y buscar formas familiares a la naturaleza  $(imq. 16)$ . Lo mejor es armar cada parte de la composición en un archivo separado y cuando terminamos cada parte acoplamos las capas y arrastramos todo hasta la composición general. Si ar-

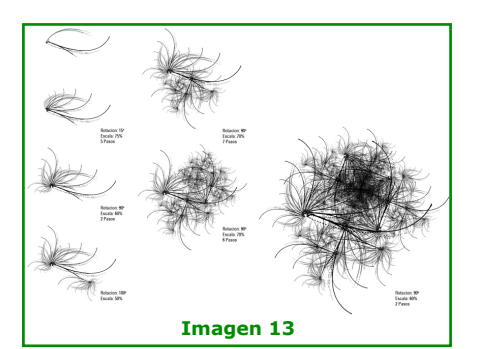

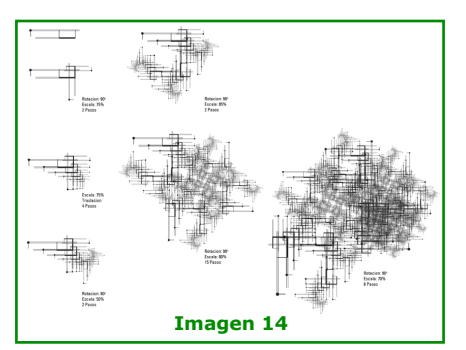

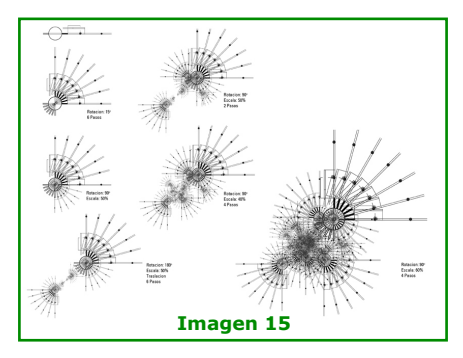

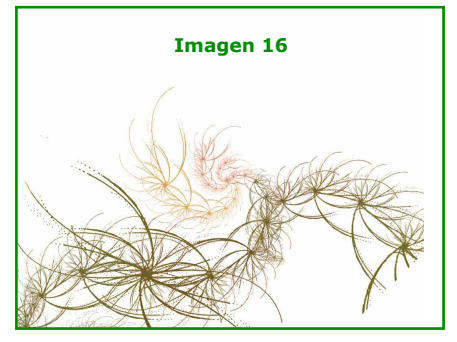

mamos todo en el mismo archivo nos quedaremos rápidamente sin memoria.

También se pueden incorporar elementos ajenos a los fractales, por ejemplo paginas de un libro escaneado (img. 17).

Le hacemos unos ajustes de brillo y contraste, le agregamos capas con plenos de color fusionadas con la opción multiplicar (img. 18) y le coloreamos suavemente la parte inferior para acentua r la diferencia entre el "suelo" del "cielo". Se puede colorear superponiendo una capa de color amarillo pleno con un 25% de transparencia (img. 19). Finalmente nos queda el libro convertido en una línea de horizonte (img. 20).

Agregamos mas elementos al paisaje como un sol y pasto en el suelo (img. 21). El "sol negro" fue tomado de un print screen (con colores invertidos) de uno de los efectos de visualización del Winamp y fue fusionado con la opción multiplicar. El pasto fue creado integramente con fractales  $(img. 22).$ 

Luego sumamos muchos mas elementos (img. 23). Esta especie de vegetación también esta hecha con fractales (img. 24). Lo mas difícil es lograr que las iteraciones fluyan hacia el punto de fuga de la escena. Para que quede bien es necesario hacer varias pruebas con el tamaño y la cantidad de iteraciones de las semillas (img. 25). Esto es fundamental para lograr una perspectiva correcta.

Finalmente podemos probar invirtiendo los colores para a ver como queda. Primero acoplamos todas las capas usando la opción Flatten Image del menú layer. Todas las capas quedaron fusionadas en una sola. Ahora vamos al menú image, submenú adjustements v elegimos la opción invert. En este caso se genera una versión mas

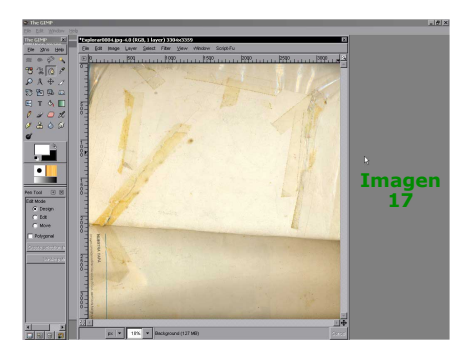

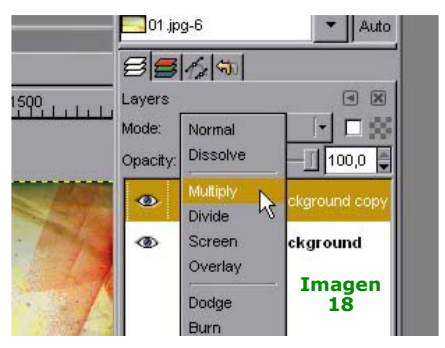

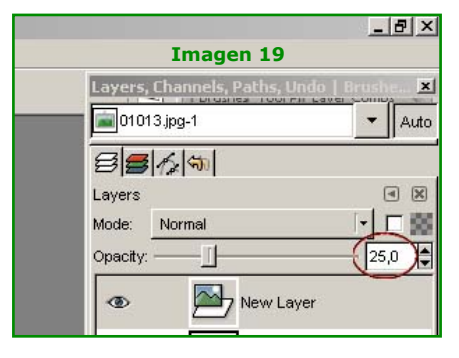

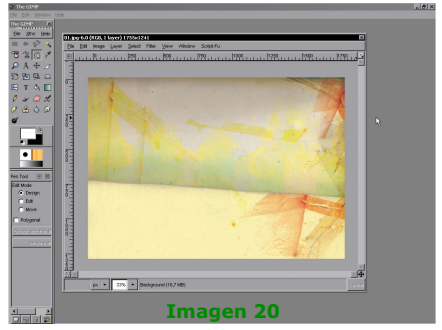

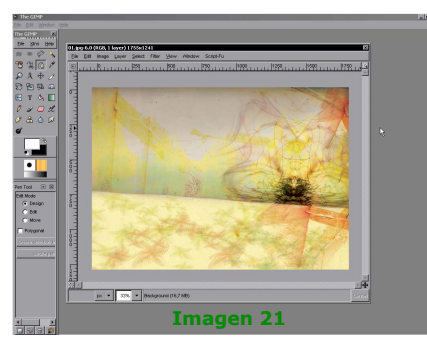

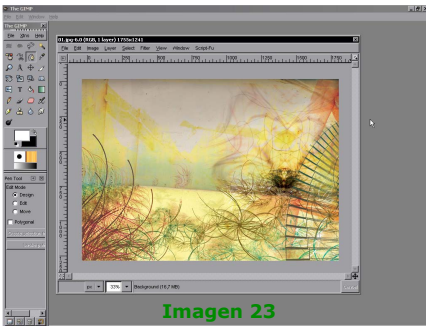

azulada, oscura y fría del paisaje  $(imq. 26$ ).

El resultado final (img. final 1).

Otro paisaje creado a partir de los mismos elementos, pero con una<br>disposición diferente (img. final 2).

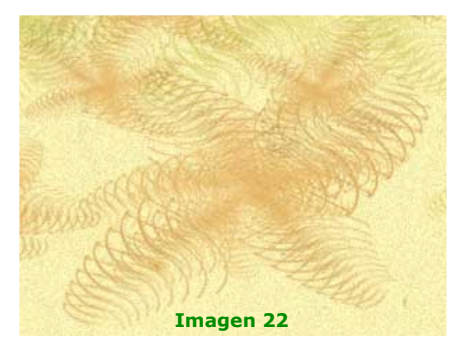

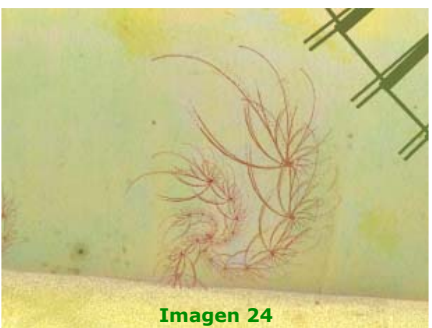

Bueno, eso es todo, la imagen terminada puede quedar bien como<br>fondo de escritorio.

Lo principal es animarse y probar con las miles de opciones que tenemos a la hora de armar la composición.

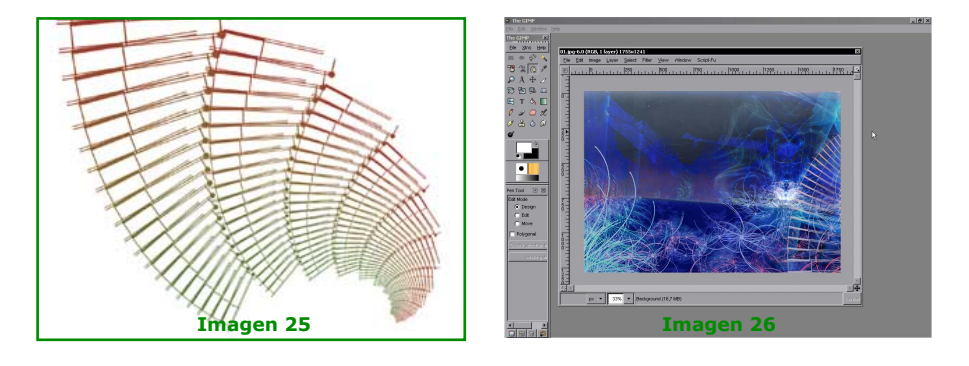

Nota del C.G.: Al dorso, el maravilloso trabajo terminado, como para encuadrar.

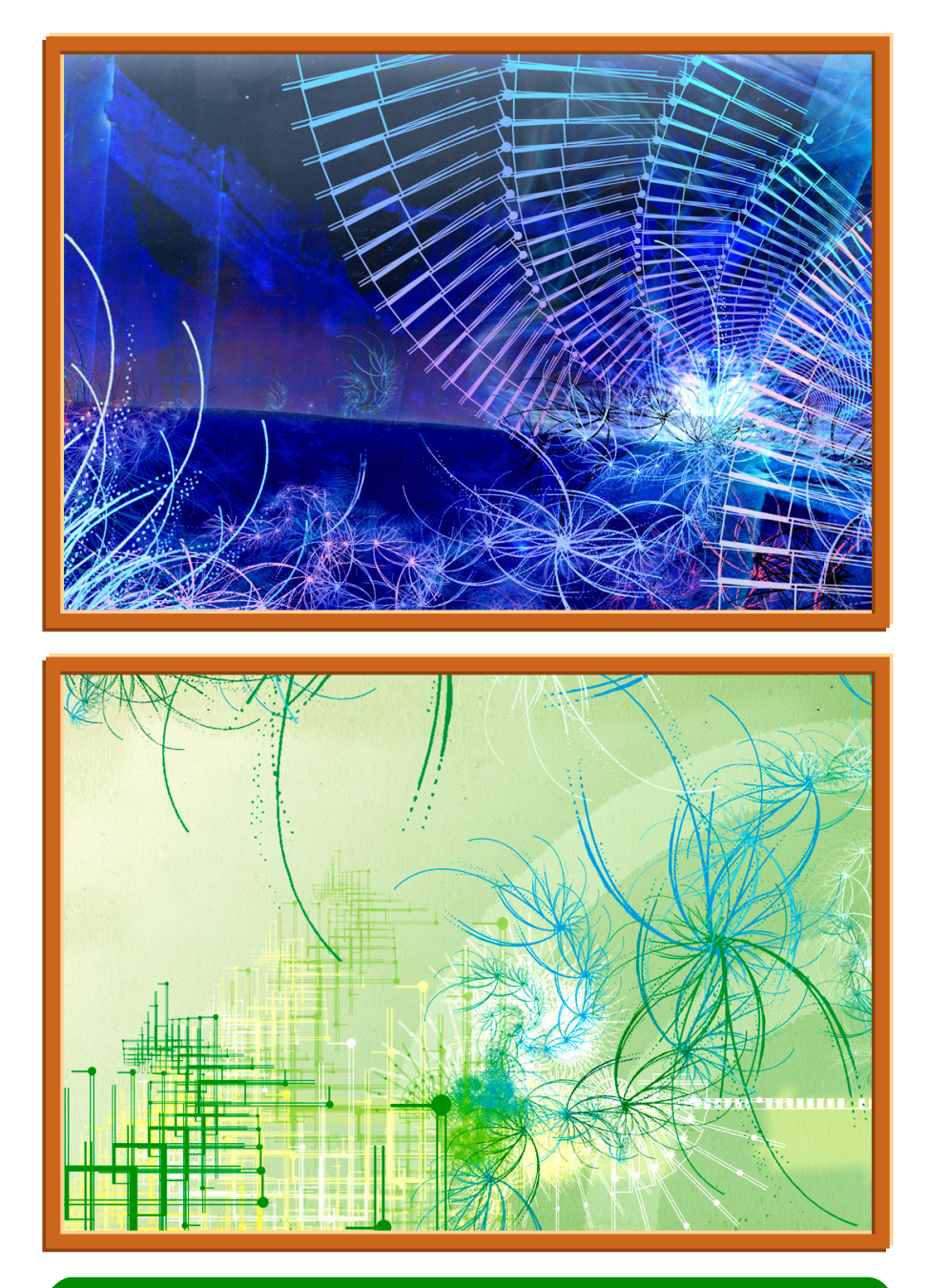

Alejandro Morán - konzerte@interlap.com.ar

# **ElGIMP ElGIMP para e lartista CACH ORRO para e lartista CACH ORRO**

*La m ayoría de los q ue dibujan y pintan por gusto (e s de cir, q ue no h an h e ch o un curso de Dise ño Gráfico con vistas a un bue n trabajo)* empiezan de la misma forma: con lápiz, goma y papel. Pero como los *q ue e scribe n m anuale s y tutoriale s para program as son técnicos , e spe cialistas u otra cosa por e le stilo pe ro no artistas , dan por se ntado q ue uno se h a pasado la vida se ntado fre nte a una com putadora y q ue sim ple m e nte e stá cam biando de program a.*

*Por algún m otivo m iste rioso nunca pie nsan q ue talve z e se le ctor re cién* empieza y que en su vida ha trabajado con otra cosa que no sean pinceles, plumas y demás. Por éso escribo ésto, con la idea de que el que empieza con la computadora pero no ha dejado (o recién los deja) *los lápice s pue da apañarse m e jor y sacarle jugo a un e xce le nte program a.*

Antes de seguir voy a dejar en claro que yo uso El GIMP exclusivamente en Linux y por tanto ignoro si todo lo que escribo es igual en otro sistema operativo. Asumo que si, pero si tienen dudas deberán referirse a la página oficial de GIMP, a un foro, o a donde quieran, pero no a mí porque no necesariamente lo sabría. Dicho sea de paso, tampoco soy técnica en nada de computación, ni de diseño gráfico, ni nada por el estilo. Dibujo y pinto desde que nací prácticamente, por lo que mis conocimientos de arte son bastante amplios y buenos, pero de informática estoy aprendiendo. Queda sentada la advertencia.

He usado Photoshop, El GIMP, Paint Shop Pro 7, el editor de fotos de Microsoft que trae por defecto el Xp (no recuerdo el nombre), Paint, Show Foto, Nero Photo y Nero Snap Viewer y algo, aunque superficialmente, el Corel Draw. De todos, el que me parece mejor por lejos es El GIMP, seguido por Paint Shop Pro. Tal vez sería bueno que GIMP incorporara alguna cosita del Paint Shop pero éso lo voy a dejar para el final.

#### *¿Por q ue e le gí ElGIMP?*

Bueno, para empezar porque está en español y no todos los programas del estilo están en español. No siempre traducir literalmente orienta sobre el sentido de la cosa, en computación hay un montón de términos que significan cosas completamente distintas de su sentido original. Además, a mí personalmente me da igual que esté en inglés pero no se puede pretender que todo el mundo tenga el mismo conocimiento, sobre todo si de lo que se trata es de pintar y dibujar y no de dedicarse de lle no a la inform ática.

La segunda cosa es que es lo más parecido a usar lápiz y papel. Muchas veces los programas están orientados hacia los diseñadores gráficos, es decir gente que ya ha hecho cursos y que incluso no sabe lo que es meter un pincel en un tarrito de pintura, porque siempre usaron desde el vamos la computadora. Pero para el que recién empieza, que lo que mejor conoce es el bloc, pluma, goma, etc. es desorientador la forma de trabaiar de ése tipo de programas. Por lo que con un buen mouse (no todos son lindos para estos menesteres) y un conocimiento básico de arte con El GIMP no van a tener problemas.

El tercer punto es que El GIMP tiene efectos que no tiene ningún otro, o que al menos no los he encontrado. Son casi infinitas las combinaciones que se pueden hacer y me ha pasado de empezar con una obra (foto o dibujo) y terminar con otra tan distinta y buena que vale la pena guardarla aparte .

Está el "recorte celoso" que es tal cual agarrar una tijera y usarla (a diferencia de otros que cortan por áreas o formando cuadrados con el mouse) y es más sencillo el mover una pieza cualquiera una vez cortada de un lugar a otro en el lienzo o trasladarla (Cortar y Pegar) a otra imagen.

Otra cosa es la herramienta de "difuminado" que es mucho más prolija en El GIMP que en los demás. Sabiéndola maneiar queda tan bien que sólo un especialista nota la manipulación.

Otra cosa son las letras. Me volvía loca tratando de poner una levenda decente en el Paint Shop Pro. En El GIMP es muchísimo mejor, casi lo mismo que si uno escribiera directamente en el papel.

Además las herramientas son exactamente lo que se dice que son. Si dice Pincel se va a ver como un pincel y no como otra cosa o como algo parecido a un pincel pero que se nota que está generado por computadora.

Y por último, claro está, el hecho de menos interés práctico pero muy importante desde el punto de vista filosófico que es el de ser LIBRE.

#### **SOFTW ARE LIBRE, GRATUITO, ALALCANCE DE CUALQUIERA.**

#### $Consejitos:$

Cuando inicien por primera vez El GIMP, el programa va a instalarse en el usuario y luego de éso va a mostrar dos paneles. Uno con las herramientas y otro con las brochas, el historial y un par de cosillas más. Cuando cierren el programa ino clickeen sobre la crucecita de la ventana! Si hacen ésto, la próxima vez no les mostrará el segundo panel, sólo aparecerá la Caja de herramientas. Y la verdad, es mucho más práctico tener a la vista los distintos tipos de brocha disponibles para cada herramienta que revolver en el menú cada vez que queremos cambiar de trazo. Es algo así como tener las cajas abiertas en el escritorio para poder alternar entre una pluma, un lápiz acuare lable y un rotulador; de la otra forma es como si tuviéramos todo guardado y tuviéramos que ir probando de a uno para saber qué queremos. Se los puedo ase gurar, tarde o temprano se vuelve un proceso tedioso.
Tengan en cuenta que no es lo mismo la Luminosidad de un color o una imagen que su grado de Claridad u Oscuridad. Aparentan ser lo mismo pero no lo son. Cuando uno hace más clara una imagen le está echando más blanco a los colores que tiene. Cuando la vuelve más luminosa los está haciendo más brillantes. Un exceso de claridad puede dejar la imagen pálida y con poca definición. Un exceso de luminosidad puede deiar la imagen con los colores más bizarros que se puedan imaginar. Además, la claridad afecta a toda la imagen pero la luminosidad puede afe ctar a toda la im age n, a un sólo color o a las dos cosas suce sivamente

Para probar éstas cosas en la práctica, vean Capas => Color => Brillo – Contraste Capas => Color => Tono – Saturación

# *ALGUNOS EJEMPLOS*

Aquí voy a mostrar algunas cositas que he podido hacer con El GIMP. como para que se vayan dando cuenta de sus capacidades.

# *Ave je ntar una foto:*

En la Imagen pueden ver una postal de bordes blancos con una niña que lleva a un caballo.

Rompe la vista lo nueva que está. Pero se me ocurrió que podía quedar bonito convertirla en algo<br>así como una "postal de la así como una "postal de la abuela", un recuerdo de mucho tiempo.

Supongo que habrán observado que las cosas que se conservan por mucho tiempo, no sólo se avejentan sino que también se estropean; se arrugan, se manchan, se le redondean las puntas.

Así que decidí aplicarle algunos cambios.

#### Script  $Fu =$  $Decoración$  = > Foto antigua

Allí apliqué algunos cambios (se puede elegir entre Moteado, Sepia y Desenfocar, además de poder cambiar el tamaño del borde). No les voy a decir exactamente cuáles fueron los cambios porque

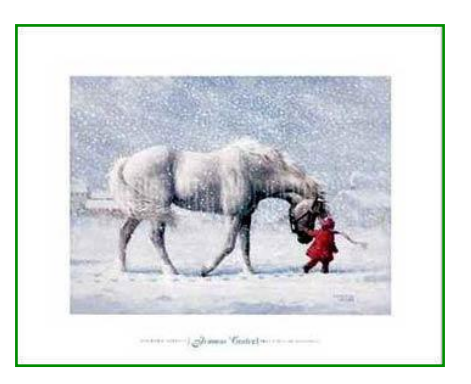

no los recuerdo pero por cómo quedó la imagen calculo que no elegí motearla pero sí lo demás. Aquí lo importante es experimentar por su cuenta, lo que sí siempre conviene es elegir "Trabajar en copia" ya que así, si no nos gusta cómo quedó, simple-mente la tiramos y hacemos otra. No sólo con este efecto; si da a elegir para trabajar en copia, elijamos 'Trabajar en copia", es mejor y más seguro.

Script  $Fu = \gt$  $Decoración$  => Manchas de café Allí estuve experimentando un rato hasta que me dejó satisfecha el resultado. Se puede elegir la cantidad de manchas de café y seleccionar o no la casilla "Sólo oscure ce r".

Para terminar el efecto de postal guardada y antigua, decidí redondearle un poco las esquinas.

#### Fui a Script Fu  $=$  >  $Decoración =<sub>></sub>$ Esquinas redondeadas

Tienen allí para elegir entre añadir una sombra y de qué tipo y tamaño, si le quieren agregar un fondo y si van a "Trabajar en copia".

Después de todos esos cambios quedó como ven en esta Imagen.

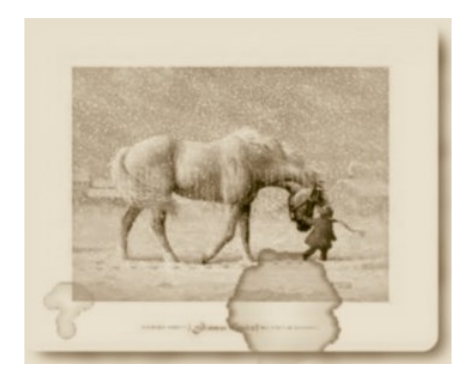

Me doy cuenta que podría haberla envejecido aún más usando alguna brocha o algún efecto que dejara las puntas redondeadas un poco más "peludas", no tan prolijas. Si quieren, pueden experimentar con un tipo de brocha que se llama "Galaxy small" o tal vez difuminando el borde Script  $Fu =$  $Decoración$  => Difuminar borde

u otra cosa que se encuentren en el camino cuyo nombre parezca tener algo que ver.

Yo lo dejé así como estaba, le puse un nombre y lo quardé.

## *De s e structurar una im age n*  $$

En esta Imagen tienen un retrato que yo hice de Charly García a lápiz y papel, que luego escaneé.

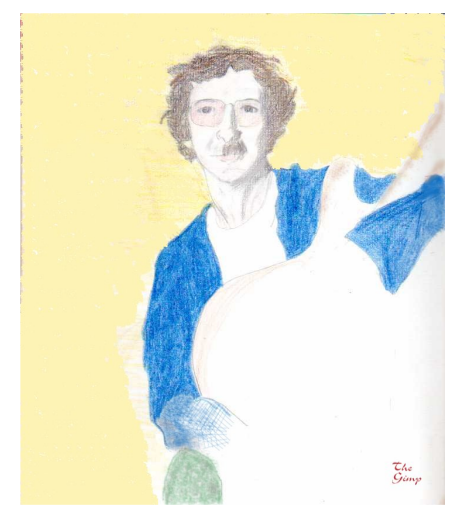

Revolviendo en los menús encontré un efecto que se llama Neón. Lo apliqué y me quedó como se puede ver en la siguiente imagen.

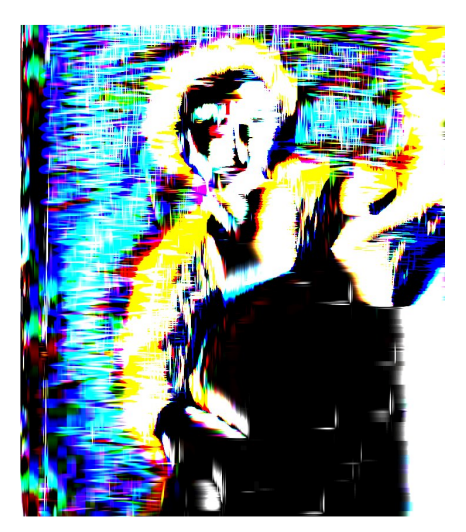

### El método es el siguiente:  $Filtros = >$ Detectar bordes  $\equiv$  > Ne ón

Allí van a encontrar las opciones Radio y Cantidad. Yo puse las dos a tope pero se puede elegir lo que uno quiera e incluso se puede someter la misma imagen a éste efecto varias veces en forma sucesiva y ver cómo queda, va en cada uno. Eso sí, cada vez que lo apliquen, va a quedar más alucinante que la anterior y se va a reconocer menos el dibujo original. Como detalle último le puse una especie de firma que dice:

"El Gimp". Eso se logra cambiando la brocha en la caja de herramientas. Es válido con cualquiera (pincel, aerógrafo, etc) y se puede cambiar de color. Lo que no se puede es cambiar la frase.

### *Agre gar un carte lo unas palabras :*

Voy a mostrar cómo agregar unas palabras a una imagen y algunas cosillas más, de paso.

Tomé una carátula de Eskorbuto (la portada del disco Impuesto Revolucionario) que pueden ver a continuación.

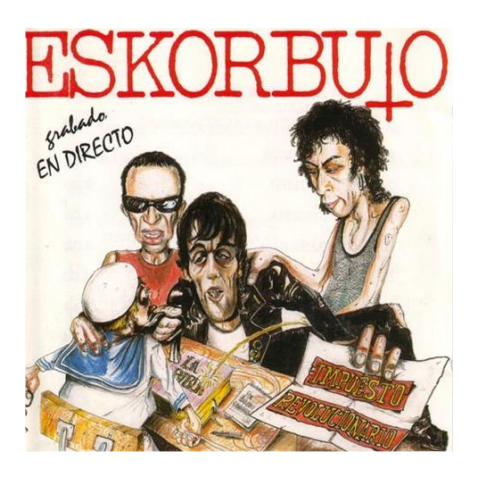

Decidí convertirlo en una postal plegable como ésas que se venden en los comercios. Para eso, primero averigüé su largo y su ancho.

# $Im a$ en  $=$ >

### Tamaño del lienzo

Allí averigüé que medía 480 x 476. Con esos datos hice una imagen nueva que tuviera el doble de ancho pero con el mismo alto.

# $Archivo = >$

#### **Nuevo**

Escribí las medidas correspondientes (en éste caso 960 x 476), le marqué Apaisado, le puse como Fondo el color blanco y le dí Aceptar.

Puse la vista al 100% para asegurarme que coincidían las medidas de uno y otro. Luego fui a la Imagen, la seleccioné y usé el famoso Copiar y Pegar. Para eso fui a la Caja de Herramientas y clikeé sobre Seleccionar secciones rectangulares. Seleccioné toda la imagen, la copié y la pegué en la imagen nueva. Por defecto, lo que se pega aparece en el centro por lo que la moví hasta hacerla coincidir en el lado izquierdo ángulo x ángulo.

A ésta altura es hora de que la guardemos. Vamos a

# $Archivo = >$

### Guardar como

Allí aparecerá un cuadrito de diálogo muy sencillo dándonos a elegir el nombre, lugar y formato. Después de hecho esto ya podemos empezar a modificar la nueva imagen, futura postal.

Rellené el fondo blanco con un Patrón semi-transparente.

## Caja de Herramientas  $=$ >

### Rellenar con un color o patrón

(Tienen varias opciones de relleno, patrones, etc.)

Luego las letras. Decidí que quería un cartel más o menos prolijo y otro que pareciera pintado a mano. Para lo primero fui a la Caja de Herramientas y clikeé sobre Añadir texto a la imagen.

Allí me salió un cuadro dándome a elegir el tipo de letra, tamaño, color, etc. Una vez elegido todo se clikea sobre la imagen en el punto en que uno quiere que empiecen a aparecer las letras y escribe en el box que sale para ese propósito. Cualquier modificación hecha en el box aparece en la imagen unos segundos después. Cuando quedé conforme le puse Cerrar (en el box). *Sé q ue lo q ue e scribí e s una anim alada porq ue e s una cita de La Polla Re cords y no de Esk orbuto, m e pare ció dive rtido citar a La Polla se guido de algo de Esk orbuto m ism o y una firm a o algo así. Espero que ningún purista se lo tom e a m al. ;-)*

Abajo, con una cierta separación le puse otro cartel con distinta letra y tamaño. Lo mismo que la vez anterior, una vez que quedé conforme con el letrero, le dí Cerrar. Finalmente aplané la imagen. Se puede modificar todo lo que uno quiera pero una vez que se aplana la imagen ya no hay vuelta, si a uno no le qusta puede poner Deshacer  $F$ ditar  $=$   $>$ Deshacer

o en caso extremo cerrar sin guardar. Lo mejor, evidentemente, es hacer todos los cambios antes de aplanar.

Por el puro qusto de complicar la cosa, abrí otra imagen más chiquita, la copié y la pequé. Luego le borroneé los márgenes para darle un aspecto desprolijo, como si hubieran roto la superficie para que éso se pudiera ver.

Creo que me quedó bien el efecto. Caja de Herramientas  $=$  >

# Borronear la imagen

Para la firma cambié la brocha a pluma, con un trazo de 1,0 de tamaño, color azul vivo y forma de rombo.

#### Caja de Herramientas  $=$  > Dibujar con tinta

Finalmente, le agregué una manchita de color hecha con aerosol amarillo como una estrella o un sol o una corona.

Caja de Herramientas  $=$  > Aerógrafo de presión variable

Me pareció que la imagen ya estaba perfecta o al menos lo mejor posible.

Aqui vemos, el trabajo terminado:

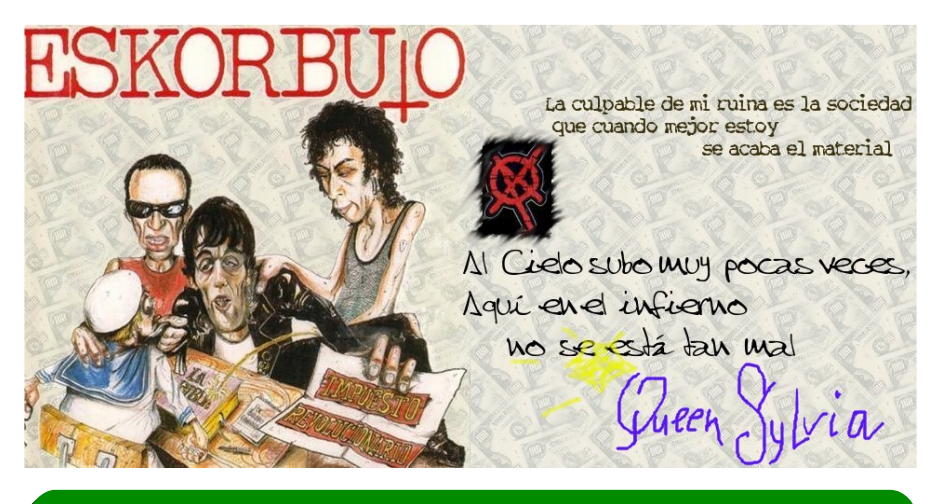

*SSyyllvviiaa SSáánncchh eezz-- mm aappaallaappaa\_\_iigguu@@yyaahh oooo..ccoomm ..aarr*

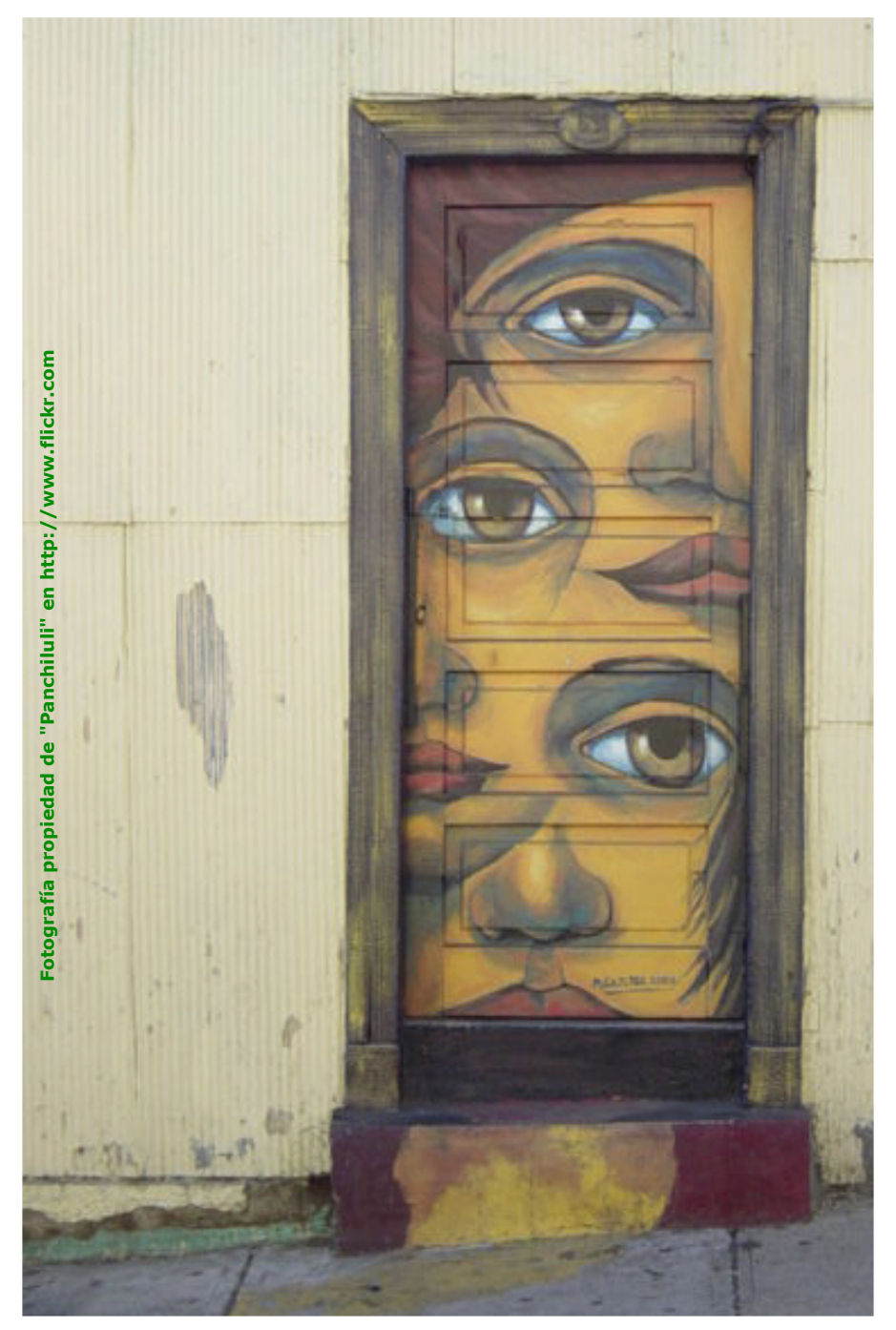

# **# N/V/Mue stras LINUX**

### *DE PASO, UNA EXCUSA:*

Muchos le echan la culpa de algo a LINUX, así que también lo haré yo ;) Este número se atrasó en parte porque estuve probando Distribuciones LINUX para quedarme con una en forma definitiva.

Cuando digo "definitiva", en realidad debería decir "fija", o sea la distribución principal instalada en mi Disco Duro.

Paso a detallar las que he probado, pero no esperen un comentario de elevado contenido técnico, recuerden que el Coordinador General, es un orgulloso NOVATO en el mundo Linux.

Solo mencionaré las que probé instaladas en el Disco Duro: UBUNTU, KUBUNTU, XUBUNTU, ALEGNA, MANDRIVA 2007, ELIVE, KNOPPIX, TUQUITO, URLI, FAMELIX y con mucho miedo DEBIAN ETCH y LENNY.

### *Y YA QUE ESTAMOS OTRA:*

Como dije, no esperen un comentario de elevado contenido técnico, acerca de las Distribuciones Linux que probé, para eso hay otras revistas y otros Redactores. Por otro lado, uno de los cometidos principales de esta revista, no es el enseñarles nada a los que va están en este maravilloso mundo de LINUX, es atraer novatos mostrándoles realidades, sin fanatismos y con ejemplos claros y concretos.

### *PREPARAND O ELTERRENO Y LA CABEZA:*

Soy un veterano de 44 años, con la cabeza "awindonada" por el tiempo, pero hace años que vengo preparando el terreno y la cabeza, para una migración definitiva a LINUX.

Para ello, nada mejor que eligiendo siempre programas que fueran GRATUITOS, MULTIPLATAFORMA, LIBRES y en ESPAÑOL (¿les suena? ;)). Pero haciendo más incapié en los GRATUITOS y MULTIPLATAFORMA, ya tendría tiempo para ponerme exquisito con lo de LIBRE y en ESPAÑOL.

### **PLANTANDO SEMILLAS:**

Joyas como GIMP, SCRIBUS, OPENOFFICE, 7-ZIP, VLC, FIREFOX, GAIM, THUNDERBIRD, FILEZILLA, AVIDEMUX, entre otras, fueron plantadas en mi cabeza, sabiendo que LINUX sería mi Sistema Operativo Definitivo. También leí mucho, busqué mucho y pregunté mucho, aprendí que este

tipo de sanas conductas son para siempre. Mucho más en un Sistema Operativo tan moderno como LINUX, que está en constante ebullición y evolución, gracias a su versatilidad, transparecia, apertura y libertad.

# *PARA FINALIZAR, NO MAS EXCUSAS:*

Al usar herramientas GRATUITAS y MULTIPLATAFORMA, ya no tenía más excusas para no disfrutarlas bajo la estabilidad y eficiencia de LINUX.

Así que, puse manos a la obra, y tras largas pruebas de muchas distribuciones, me quedé con la que más se adaptó a lo que estaba buscando. Curiosamente, mi elección fué la distribución que se suponía más dificil para un NOVATO. Si, acertaron, conmigo se quedó la "madre" de muchas distribuciones, la tan temida y respetable **DEBIAN**.

# **DEBIAN DEBIAN de Novato a Novato de Novato a Novato**

# *¡¡¡Basta de asustarnos a los NOVATOS con DEBIAN !!!*

*Si yo pude , cualq uie ra pue de .*

No les voy a mentir y a decirles que fué facilísimo. va que más de una *xez llequé a creer que DEBIAN no era para mi.* 

*Solo cuando de cidí antotarm e todo e ir paso a paso, pude instalar todo*  $correct$ *amente.* 

Por eso, decidí hacer esta pequeña receta de tan solo 10 pasos, de *Novato a Novato, para q ue ve an q ue no e s tan dificil. Prue be n, sigan e sta se ncilla re ce ta y ve rán q ue no m ie nto:*

# *Nº1 - ELEGIR ENTORNO GRAFICO POR DEFECTO:*

Debian viene por defecto con GNOME, pero no a todos nos gusta GNOME o no nos sentimos cómodos con él, y preferimos instalar otro entorno desde el principio y después ver si ponemos GNOME o no. Las opciones son GNOME, KDE o XFCE.

# *Nº2 - DESCARGAR CD Nº1 CON ELENTORNO GRAFICO ELEGID O:*

CD  $N^{\circ}$  1 de Debian con GNOME, desde cualquier servidor oficial, por ej.: ftp://ftp.br.debian.org/debian-cd/ 4.0\_r1/i386/iso-cd/de bian-40r1-i386-CD-1.iso

CD  $N^{\circ}$  1 de Debian con KDE, desde cualquier servidor oficial, por ej.: ftp://ftp.br.de bian.org/de bian-cd/ 4.0\_r1/i386/iso-cd/de bian-40r1-i386-k de -CD-1.iso

CD Nº 1 de Debian con XFCE, desde cualquier servidor oficial, por ej.: ftp://ftp.br.debian.org/debian-cd/ 4.0 r1/i386/iso-cd/debian-40r1-i386-xfce-CD-1.iso

Vamos a suponer que elegimos Debian con KDE.

# *Nº3 - GRABAR ELCD DESCARGAD O E INCIAR LA PC CON EL:*

Este paso es lógico y obvio pero igual lo pongo ;)

# *Nº4 - INICIAR INSTALACION GRAFICA:*

Es la forma más cómoda para un novato, y se hace escribiendo "installqui" (sin comillas) en el prompt.

#### *Nº5 - SEGUIR INSTRUCCIONES PARA INSTALAR ELSISTEMA BASE CON KDE:*

Asumo que ya se tienen los conocimientos acerca de particiones y que se puede responder a todas las opciones que se presentan, para que Debian quede instalado y pasar al siguiente paso.

En caso de no ser así, no me animo a quiar a ciegas.

Todas las máquinas son diferentes y se pueden tener discos IDE o SATA o ambos, además de algún hardware no detectado, etc.

# *Nº6 - EDITAR ARCH IVO PARA AGREGAR REPOSITORIOS:*

Los repositorios son lugares (locales o remotos) de donde podemos descargar e instalar programas, usando "apt-get" o "aptitude".

El archivo a editar es el que está en "/etc/apt" y se Illama "sources list". Al ser un archivo importante, solo "root" puede editarlo.

Así como se instaló todo, quedará el login gráfico con el usuario que se nos preguntó en la instalación para agregar, y que será por ahora el único usuario además de "root".

Root por defecto no puede usar el entorno gráfico, así que entraremos en modo consola presionando las teclas "Ctrl+Alt+F1", allí se nos pedirá el usuario y la contraseña en donde ponemos "root" (sin comillas) y la contraseña que habíamos elegido en en momento de la instalación.

Cuando entremos como "root", escribimos "nano /etc/apt/sources.list" (sin comillas), y se nos abrirá un editor de textos llamado "nano".

Allí deberíamos comentar con "#", la parte de CDROM (creo que aparece primero), y agregar las siguientes líneas:

deb http://ftp.us.debian.org/debian/ stable main contrib non-free

deb-src http://ftp.us.debian.org/debian/ stable main contrib non-free Guardamos el archivo "sources.list" (con Crtl+O) y salimos (con Ctrl+X). Luego escribimos "apt-get update" (sin comillas), para que entren en funcionamiento los nuevos repositorios.

### *Nº7 - ACTUALIZAR*

Escribimos "aptitude upgrade" (sin comillas), respondemos "Y" a lo que se nos pida descargar.

# *Nº8 - ESPAÑOLIZAR O CASTELLANIZAR SISTEMA Y KDE:*

Para el sistema escribimos "dpkg-reconfigure locales" (sin comillas), y elegimos lo que corresponda, en mi caso son los que empiezan por "es\_UY" (sin comillas).

Para KDE escribimos "apt-get install kde-i18n-es" (sin comillas).

# *Nº9 - CAMBIAR IDIOMA A KDE:*

Entrar a KDE con el usuario creado en la instalación que no es "root", volviendo al login gráfico con Ctrl+Alt+F7, y elegir el idioma español en lugar de inglés, en el Panel de Control de KDE

#### *Nº10 - CREAR PUNTOS DE MONTAJE Y EDITAR ARCH IVO DE CONFIGURACION:*

Como "root", crear directorios en "/media" según particiones existentes. A modo de ejemplo, supongamos que además de LINUX, tenemos en nuestro disco duro particiones FAT32 y NTFS, podríamos escribir algo como esto: "mkdir /media/fat32", "mkdir /media/ntfs" (sin comillas). Editar archivo de configuración, escribiendo "nano /etc/fstab" (sin comillas), y agregamos a lo existente, las siguientes líneas: /dev/sda1 /media/fat32 vfat defaults, utf8, umask=007, qid=46  $0$  1 /dev/sda3 /media/ntfs ntfs defaults,nls=utf8,umask= $007$ ,gid=46 0 1

*Nota:* "/dev/sda1" y "/dev/sda3" son solo ejemplos, y corresponderían a una primera y tercera partición de un primer disco con interfase SATA. En el caso de un disco con interfase IDE, cambiaríamos "sda" por "h da".

*Daniel Bertúa - dbertua@gmail.com - http://cofreedb.blogspot.com* 

# **VIXTA VIXTA pare cido no e s lo m ism o pare cido no e s lo m ism o**

*Gracias a la LIBERTAD de pode r e le gir com o q ue re m os q ue luzca NUESTRO LINUX, te ne m os disponible s Distribucione s com o VIXTA.O RG.*

### *DESCRIPCION:*

VIXTA.ORG, distribución basada en Fedora Linux, está diseñada para ser: 0 - Absolutamente LIBRE, en todo sentido.

- 1 Un Linux que lleque a las "masas".
- 2 Absolutamente sin configuraciones.
- 3 Con interfaz de usuario amigable.
- 4 Visualmente "contagioso".
- 5 Con aspecto y sensaciones "familiares".

Bueno, esto es más o menos lo que pude traducir del texto original en *inglés , usando google translators y un m inidiccionario análogo. Se pan disculpar algún e rror.*

# *PARECIDAS:*

Al igual que FAMELIX (comentada en el número anterior de MiniMiniM), VIXTA.ORG nos viene desde Brasil. Recordemos que FAMELIX fue una de las primeras en "parecerse" (en lo estético) a Windows. Ahora, a no confundirse, parecido no es lo mismo, siempre debajo de la interfaz de usuario, hay un **LINUX** con todas sus características y potencia.

Sitio Oficial: *http://vixta.sourceforge.net* 

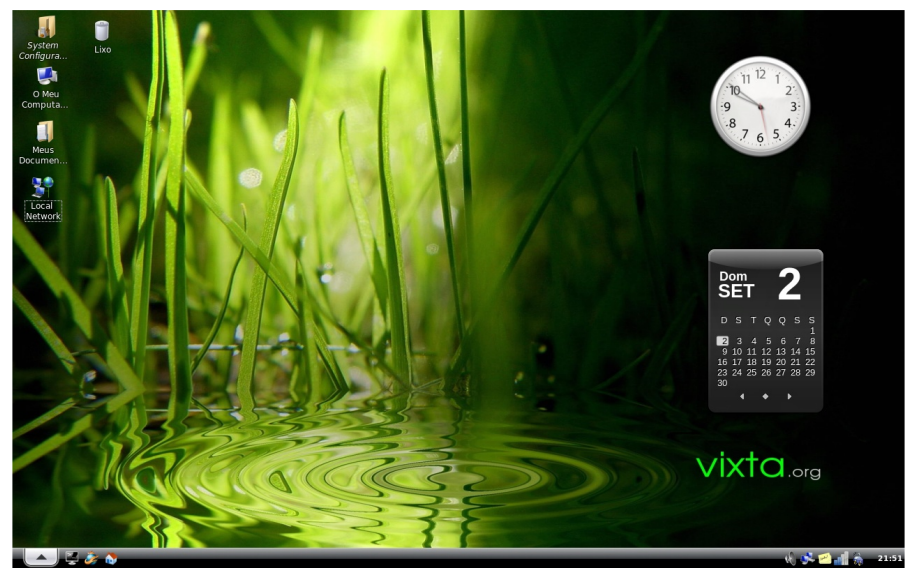

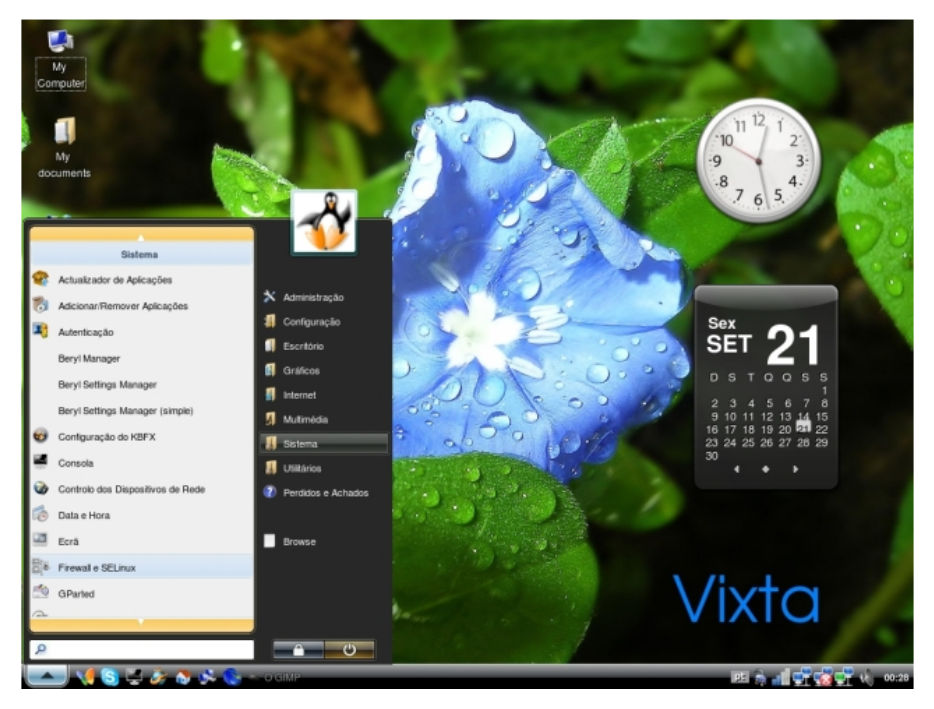

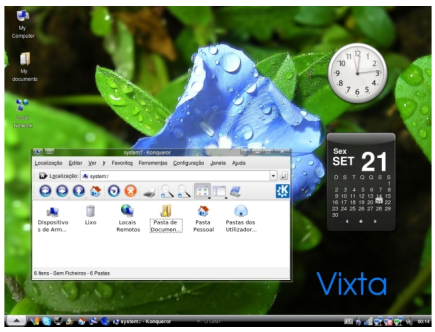

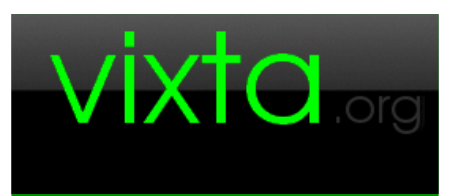

**Para cuando le an e sta nota, Para cuando le an e sta nota, s e guram e nte e stará lista s e guram e nte e stará lista para de scargar para de scargar la nue va ve rs ión 0.9 5 la nue va ve rs ión 0.9 5**

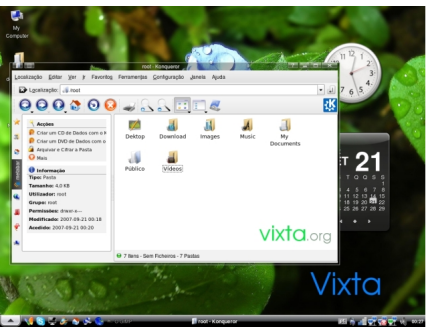

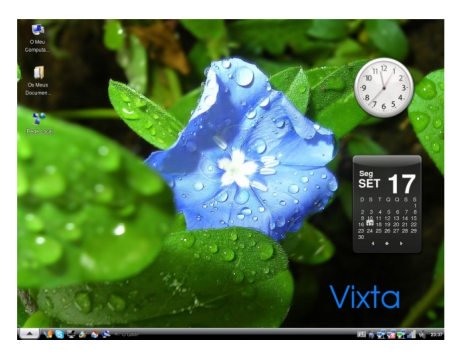

# **MOD \_SECURITY MOD \_SECURITY Firewall Aplicaciones Web**

*Corre r aplicacione s w e bs e n m uch os casos pue de lle gar a im plicar m uch os rie sgos a nive lde se guridad, si bie n una se guridad com ple ta a* nivel web puede llegar a establecerse, siempre hay puntos vulnerables. Tan solo en un par de lineas de código erróneo, pueden comprometer una base de datos, un sitio web, en un caso extremo incluso el servidor.

*Día a día son m ás los ataq ue s q ue se re alizan a nive lde H TTP: XSS, Com m and Inje ction, Buffe r O ve rflow s , Sq lInje ction, e tc. La lista de vulnerabilidades va creciendo y las soluciones no siguen su ritmo.* 

*Si tie ne s aplicacione s w e b a nive lpúblico program adas (o no) por ti, h ay m uch as posibilidade s de q ue te ngas algún tipo de proble m as de se guridad.*

# *¿Que e s Mod\_Se curity?*

Mod Security es comunmente llamado un "Firewall de aplicaciones", porque actúa como tal, pero solo a nivel web. Funciona analizando el tráfico del servidor y aplicando las reglas a dicho tráfico, si las mismas no se cumplen, la petición es denegada, igual caso que sucede con cualquier firewall de sistemas.

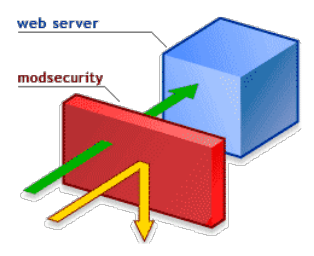

# *¿Por q ué de be ría usar Mod\_Se curity?*

 $1 - Es$  Open Source, puedes obtenerlo gratuitamente.

2 - Puedes desarrollar medidas de seguridad personalizadas adaptadas a las vulnerabilidades de tus aplicaciones webs.

3 - Es de gran utilidad para proteger aplicaciones conocidas por sus innumerables bugs, eiemplos: PHPNuke, PostNuke, Wordpress, phpBB, etc.

4 - Permite inclusión de reglas antispam, deteniendo tanto spam entrante como saliente.

5 - Es muy fácil de instalar, configurar y analizar su funcionamiento.

6 - Si quieres maximizar la sequridad a nivel web, este módulo te avudará en un 75 % a lograrlo.

# *Instalación:*

Requerimientos previos:

Apache  $1.3.x$  o superior y su paquete de desarrollo correspondiente (httpd-devel, apache2-devel, apache-devel, según tu SO).

Ingresa a tu servidor mediante shell como root.

Descargamos la última versión del módulo: http://www.modsecurity.org/download/modsecurity-apache 1.9.4.tar.gz

Descomprime el archivo: tar -xvpzf modsecurity-apache 1.9.4.tar.gz

Accedemos a la carpeta descomprimida:  $cd$  modsecurity-apache  $1.9.4/a$ pache 1

En caso de usar apache 2.x, ingresar a la carpeta apache 2:  $cd$  modsecurity-apache  $1.9.4/a$ pache 2

Compilamos el módulo: /etc/httpd/bin/apxs -cia mod security.c

Respaldamos el archivo de configuración de Apache antes de realizar cambios: cp /etc/httpd/conf/httpd.conf /etc/httpd/conf/httpd.conf.bak

Editamos el archivo de configuración: pico -w /etc/httpd/conf/httpd.conf

Ahora, vamos a colocar las reglas del módulo, debajo de la directiva "AddModule mod security.c", por lo que buscamos dicha cadena con  $CTRI + W$ .

Estas son algunas reglas básicas para detener algunos de los ataques más comunes.

Podrás observar la actividad de Mod Security, desde: /etc/httpd/logs/audit\_log o la ubicación de tus logs de Apache.

Como podrán apreciar, en estas reglas, se exponen entre otros, métodos para detener SPAM, evitar descargas de ficheros a nuestro servidor, e e cución de comandos shell, posibilidad de cambiar la cabecera de respuesta el servidor (SecServerSignature "MiServidorWeb"), bloqueo de vulnerabilidades conocidas en varias aplicaciones como phpBB, OsCommerce, PHPNuke, etc.

Sitios de interés desde donde podrás obtener más reglas interesantes: http://www.gotroot.com/tiki-index.php?page=mod\_security+rules

Descarga del programa para diferentes distribuciones: http://www.modsecurity.org/download/index.html

# $Conclusions:$

Mod Security es una herramienta gratuita, muy potente y su instalación y configuración es muy simple. Brindará crecimiento a la seguridad de nuestros servidores web con un costo de 10 minutos de tu tiempo, todo Administrador de Sistemas, debería tenerla en su lista de prioridades.

*Esteban Borges - http://www.encuentroalternativo.com* 

# **MAND RIVA ONE MAND RIVA ONE Una ve rdade ra "joyita" Una ve rdade ra "joyita"**

*Mandriva Linux O ne 2008 e s la m e jor m ane ra de e m pe zar a utilizar Linux.*

*Un com ple to siste m a ope rativo Linux e n un solo CD para los nue vos y e xpe rim e ntados usuarios de Linux.*

*Es rápido para de scargar e instalar, y tam bién un siste m a se guro e n m odo "Live ".*

Mandriva Linux One 2008, es realmente el único CD que usted necesita.

Bueno, esto es lo que dice la Página Oficial de Mandriva: http://www.mandriva.com/en/product/mandriva-linux-one.html

Debo confesarles, que a pesar de que mi Distribución Principal es Debian, no pude resistirme a los encantos de Mandriva One, y es la distribución que llevo en mi porta CD para mostrar las maravillas de Linux.

Los fantásticos efectos 3D, están listos para usar y dejar con la boca abierta a quienes nos escuchen y accedan a pegarle una "vichadita" a Linux.

Probablemente tengamos que dejarles una copia, y eso es fantástico. Muchos usuarios se animarán a probar Linux, gracias a estas maravillas llamadas "LiveCD" o "Live DVD", que debo confesarles son mi debilidad. Lo asumo, soy "maníaco coleccionista de LiveCD y Live DVD".

Me maravillé con su versión 2007, y por supuesto, ni bien me enteré de la salida de la nueva versión 2008, la descargué, la grabé en un CD y "salió para viaje";) No voy a comentarles mucho más, NO ME CREAN, descar $quen$ , graben v prueben. Recuerden que no soy un ex-**COM**Mandriva perto en Linux, por lo que esta nota será una muy sencilla presentación. Si hay un "Mandrivero" entre los lectores, lo invito a hacer una revisión más profunda y con más contenido técnico, de su Distribución Favorita.

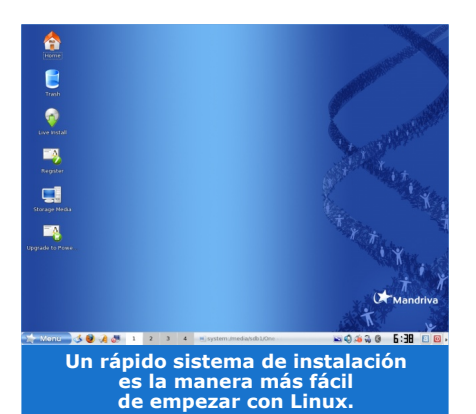

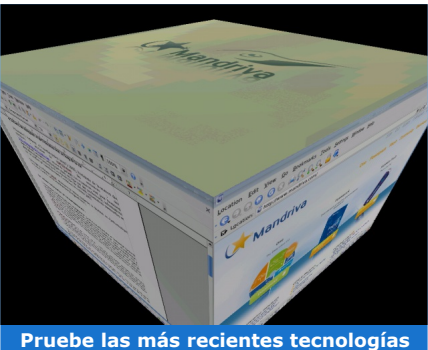

**de ace le ración 3D de e scritorio, de la m ane ra m ás fácilpos ible .**

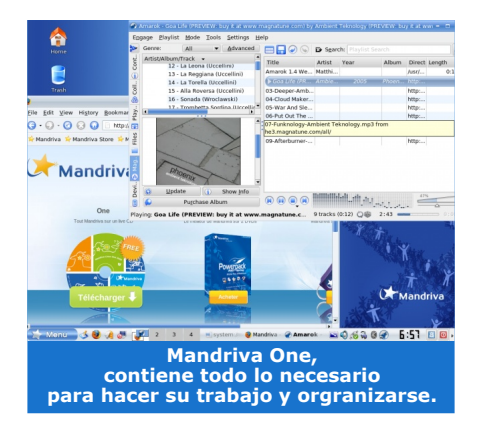

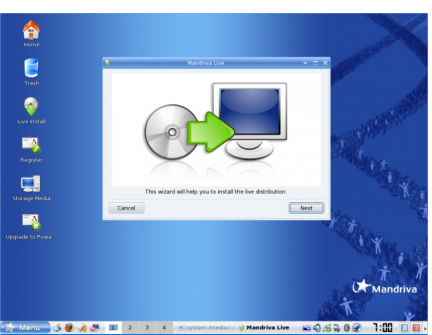

**Mandriva One, le pe rm ite probar Linux e n form a totalm e nte s e gura.**

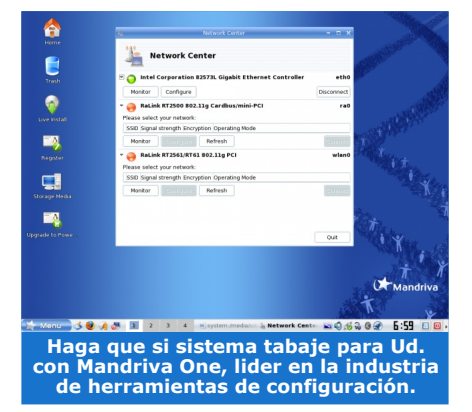

#### *Re q ue rim ie ntos :*

 $CPU$ : Intel o AMD, 1Ghz o superior - soporta dual-core RAM: 256 Mb, 512 Mb recomend. Unidad Optica: CD-ROM Video: NVIDIA, ATI, Intel© i8xx, i9xx, SIS, Matrox, VIA. Los efectos 3D requieren NVIDIA GeForce, ATI Radeon 7000, Intel i810, o superiores de cada marca. Tarjeta de Sonido: Compatible con Sound Blaster y AC97™. Las tarjetas Creative Labs X-Fi, actualmente no están soportadas.

Espació mínimo en disco: 3 Gb, o 4GB si planea usar KDE 4.

 $http://www.mandriva.com/en/product/mandriva-linux-one.html$ 

# **ARCH ARCH Instalándolo e n 30' Instalándolo e n 30'**

*Esta nota trata sobre com o instalar un Siste m a GNU/Linux, configurarlo y e m pe zar a usarlo.*

*ElSiste m a e le gido e s Arch Linux Distro q ue a m i m e gusta por su sim ple za y facilidad de uso (una ve z q ue te acostum brás no q ue rés volve r a ve r otro SO !)*

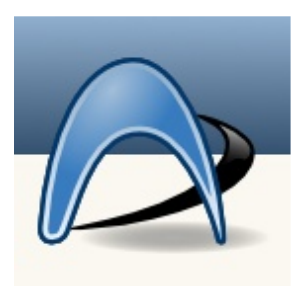

### *Pero primero lo primero... ¿Que e s Arch Linux?*

Según la wiki de http://www.archlinux.com.ar

Arch Linux es una distribución independiente optimizada para i686 enfocada a usuarios con un nivel intermedio y avanzado. Está basado originalmente en las ideas de CRUX, una gran distribución desarrollada por Per Lidén.

# $V$ *entajas*:

Arch es rápido, ligero, flexible y simple. Esas no son palabras vacías, sino que todas son verdad. Arch está optimizado para procesadores del tipo i686, con lo que obtienes más por cada ciclo del procesador. Por ejemplo, es más ligera comparada con RedHat, y su diseño simple hace que sea fácil amoldarla a cualquier tipo de sistema que estés construvendo.

# *Siste m a de paq ue te s único:*

Esto es respaldado por medio de un sistema de paquetes binarios pacman - que te permite actualizar todo tu sistema con un solo comando. Incluso Arch, dispone de un sistema similar a los "ports" como método de compilación de paquetes (Arch Build System) de un modo sencillo, el cual puede sincronizarse con un único com ando. Sí, y también puedes recompilar todo tu sistema con un solo comando. Todo esto se hace de un modo bastante simple y transparente.

# *Sólo lo m e jor:*

Arch Linux se esfuerza en mantener las últimas versiones estables de su Software. Actualmente soportamos de un modo bastante razonable un núcleo de paquetes junto con una colección de paquetes extra creados por los usuarios y los desarrolladores.

# *La clave e s la s im plicidad:*

Para consequir el objetivo de simplicidad y ligereza, he excluido porciones relativamente sin uso en un sistema Linux, como /usr/doc y las páginas "info". En mi experiencia personal son raramente usadas, y la información equivalente puede ser obtenida de la red si se necesita. De todas formas, dispones de las páginas man...

# *H e rram ie ntas m ode rnas :*

Arch Linux se esfuerza incluso para usar las nuevas características que están disponibles para los usuarios de Linux, como puede ser el soporte para Ext3/ReiserFS y udev. Arch Linux 0.7 (Wombat) emplea la versión 2.6 del kernel linux por defecto, y dispone de soporte para XFS/JFS.

### $T$ eniendo en claro que es ARCH, *vam os ah ora a lo q ue nos com pe te , su instalación:*

La versión en cuestión es la 2007.08-2 "Don't Panic" core. También se puede optar por bajar la ISO de la versión completa. ¿Pero que gracia tiene? (ade más todavía no esta disponible ;))

La ISO se puede bajar de: ftp://mirror.cs.vt.edu/pub/ArchLinux/iso/ 2007.08/i686/Arch linux-i686-2007.08-2.core .iso

# *Instalación:*

- Bootear con el CD, - Cuando aparece el prompt escribir:

arch

y en caso de que la pc tenga menos de 256Mb de RAM escribir: arch lowmem

opción que carga lo mínimo para relizar la instalación (96mb)

# $E$ *mpezando:*

Lo primero es el particionado del disco. Aca hay varias opciones:

- Dejar que el SO haga todo (igualmente te pregunta sobre los tamaños a asignar a cada partición que te sugiere).
- Hacerlo en forma manual con cfdisk, yo prefiero esta última.

# *Personalmente creo 4 particiones:*

sda1 /boot de 32mb, sda2 swap de 500mb sda3 / de 2 a 7G no hace falta mas sda4 /home de 1 Gb a todos los Gb que quieras, yo la dejo de 1 Gb.

El sistema de archivos de cada partición, es según las preferencias de cada uno, asi que cada quien elige (ext3, reiser, etc.).

Escribimos los datos (write) y salimos (quit)

- Se indica como montar las particiones (cuál es swap, cuál es raiz  $\binom{7}{2}$  y las demas, en mi caso (/boot y /home).

- Elegir la fuente de instalación (el CD)
- Elegir sistema base
- Aceptar todos los paquetes que ofrece y comienzar a instalar.

# *Finalizada la instalación:*

Configurar con nano el archivo rc.conf.

- Idioma (es AR-utf8)
- Distribución del teclado (es)
- Localización (America/Argentina/Buenos Aires)

Sección de red:

- dh cp=(dh cp) si esta es nue stra conexión, quardam os y cerram os Configuramos / etc/host

- Hostname, cambiamos por myhost, guardamos y cerramos

- Locales según nuestro idioma, quitamos el " $#$ " de es AR.UTF-8, UTF-8 es AR, ISO-8859-1 Guardamos cerramos se generan las locales

- Asignamos la clave de root
- Instalamos el kernel
- Instalamos Grub (en el mbr de sda)

- Reiniciamos Luego del reinicio continuamos de la siguiente manera: pacman -Syu, actualiza el sistema de ser necesario.

# *Instalar lo q ue nos re sta, para q ue e ls iste m a te nga e ntorno grafico y de m as aplicacione s :*

pacman -S xorg-server xf86-input-mouse xf86-input-keyboard xf86-video-vesa xorg-xinit, instala el driver para placa de video y todas sus dependencias (Servidor de X y lo necesario para que este funcione)

pacman -S hwd nvidia-96xx xfce4 xfce4-goodies slim slim-themes, instala las X y el desktop manager, el Gestor de Inicio Gráfico y el driver de vide o.

Finalizado esto generamos un xorg generico hwd  $-xa$ 

Lo editamos para chequear que todo este ok nano /etc/X11/xorg.conf

pacman -S alsa gspcav1 sane cups gutenprint, instala mas drivers: sonido, webcam, scanner, impresora, etc.

pacman -S amsn thunderbird amule xmms vlc codecs grip audacity xchat grave man fire fox fire fox-i18n ope noffice-base, instala aplicaciones de uso diario

Editamos el archivo /home/usuario/.xinitrc descomentamos (quitando el símbolo "#") la linea: startxfce 4 Cerramos y guardamos. Puede ser necesario remplazar el contenido de

este archivo por esto: xfce-mcs-manager  $x f w m 4 - d$ ae mon xfdesktop & exec xfce4-panel

Reiniciamos y listo.

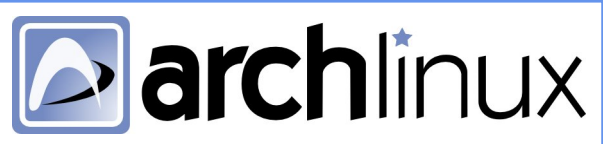

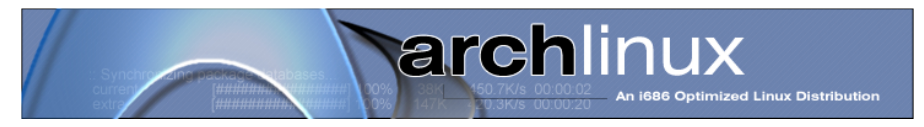

Para otras configuraciones o para instalar Gnome o KDE visiten la wiki: http://www.archlinux.com.ar/wiki y http://wiki.archlinux.org/

### A continuación, unas capturas de escritorios sacadas de: http://www.archlinux.com.ar/foros/viewtopic.php?t=21

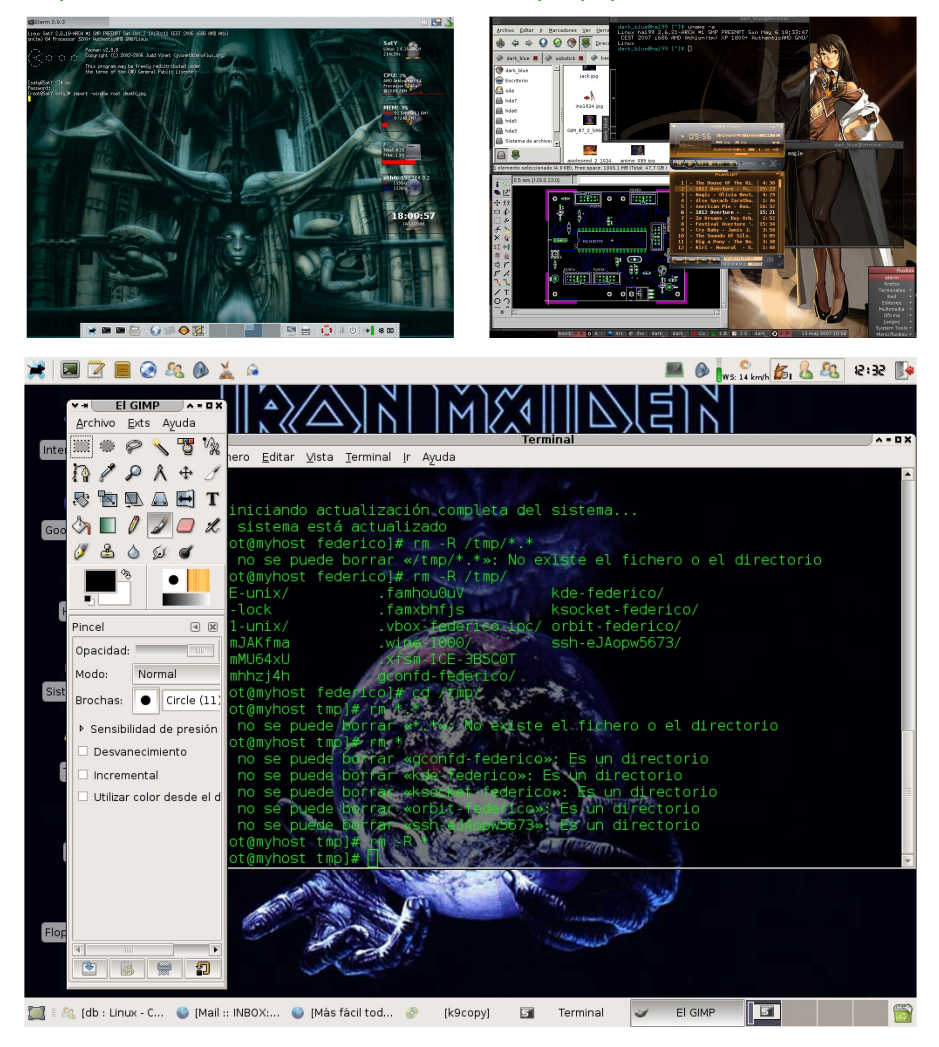

*Mr. ARCH - fede\_the\_great@hotmail.com* 

# **Bie nve nido Ubuntu 7.10 Bie nve nido Ubuntu 7.10 Gusty Gibbon Gusty Gibbon**

# *PRIMER CONTACTO:*

Hacía mucho que no sentía la extraña sensación de estar frente a algo radicalmente diferente, la emoción de tener en mis manos un producto *aue posiblemente lo cambie todo. ¿Un poco exagerado? Posiblemente,* pero las emociones no son racionales, no responden a nuestra mente *analítica e inq uisidora, re sponde n a nue stro corazón, ávido de e so m ism o, e m oción y de scubrim ie nto.*

En mi pasaje desde las viejas máquinas "ochobiteras" al mundo de la PC, sentí una transición más bien fría, desapasionada. Pero desde hace no mucho tiempo y gracias al Software Libre, he recuperado mi capacidad de asombro en el área, lo que no se podía o no se debía, ahora se puede y se debe.

Pero a que viene toda esta cháchara innecesaria se preguntarán, viene como parte de una reflexión en la cual y a pesar de no ser la 7.10 una de las versiones que a priori parezcan estar llamadas por sus incorporaciones a establecer un antes y después en la historia de la informática, mi irracional corazón sintió que algo cambió. Que sí habrá un antes y un después.

Si bien los cambios no son radicales, si son lo suficientemente sutiles como para agradar a quienes están acostumbrados al sistema, seducir a usuarios de otras plataformas -el soporte de dispositivos y la facilidad de uso son determinantes- pero también lo suficientemente profundos como para no decepcionar a los más manitas del soft. Esta ecuación rinde, y lo hace desde varios sectores<br>público objetivo que intenta objetivo que intentaré comentar en el resto de la nota.

# *NOVEDADES Y CARACTERISTICAS TECNICAS:*

Incorporación de efectos visuales 3D de Compiz Fusion,

- los cuales se activan al detectar el soporte requerido de video.
- Winmodems, amplio soporte.

Extensiones para Firefox integrada con el sistema de paquetes de la distribución.

X-Window "a prueba de fallos" si hay un problema que impide que el sistema gráfico se inicie normalmente.

Un Kernel optimizado para ser ejecutado en entornos virtualizados, más simple y pequeño (en la edición servidor).

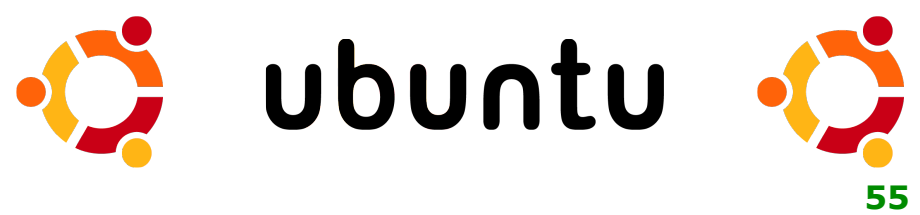

Otro nuevo Kernel optimizado para el ahorro de consumo de energía y reducción de la emisión de calor (en la edición<br>desktop). Ideal para los desktop). usuarios de notebooks.

*Otras nove dade s incluye n:*

KDE 3.5.8 XFCE 4.4.1 **GNOME 2.20** Pidgin 2.2.1 Python  $2.5.1$ Kernel 2.6.22 OpenOffice.org 2.3.0

# *¿Y QUE NOS QUEDA?*

Siempre he sostenido que el software y también el hardware no son una simple suma de condiciones técnicas, se trata de algo que va mucho más allá de eso.

Un buen software no es un programa espectacular en su desplie que gráfico, cuando esto es inecesario, tampoco lo es repleto de funciones, que nadie usa ni conoce, es sí un software que cumple su función, hace su trabajo, resulta agradable y confiable para el usuario, con una curva de aprendizaje lo más acotada posible ofreciendo resultados y no especificaciones técnicas de supuestos soportes y estandares que posiblemente nunca llequen a ser tales, ni nosotros a usar.

Quien no recuerda los espectaculares juegos con super soporte gráfico y decenas de "maravillas" más. Cambiabamos nuestra máquina, más memoria, más procesador, y al final... Gran espectacularidad, pero poca jugabilidad, lo cual nos hacía terminar jugando en algún machaca marcianos de los 80, mucho más divertidos y amigables.

En el soft "más serio" pasa lo mismo. ¿Que me dicen de los requerimientos que suenan ahora para un procesador de textos?

# **¿512 Mb RAM o m e jor 1 Gb? ¿No s e le s h abrá ido la m ano?**

Si antes lo podíamos hacer con mucho menos. Claro, los tiempos cambian, los sistemas también, y la necesidad de vender.

¿Pero que hay con nuestras necesidades, cambiaron?

¿O para escribir no nos sirve más el procesador de textos de hace unos años?

Yo creo que si, y es ahí donde debemos poner el ojo, en los resultados, y no en la herramienta que promete resultados.

Partiendo de estas premisas es que podemos inferir sin miedo a e quivocarnos, que:

# **¡¡¡UBUNTU 7.10 LO LOGRA !!!**

En estos pocos días que lleva de lanzada la versión definitiva, he instalado, presenciado o colaborado en al menos 10 instalaciones, en sistemas que van desde notebooks hasta desktops clones y de marca. El resultado no ha podido ser más alentador.

Debemos reconocer que como en todos los sistemas no estamos frente a un blindado todopoderoso a prueba de fallos o libre de errores, esto no existe, y en caso de existir sería muy aburrido y poco inspirador.

Hablando de dificultades, me encontré con problemas en el video, tanto con tarjetas ATI, lo cual no es novedad, pero también me e ncontré con alguna dificultad al instalar en un equipo provisto de una Geforce 8400. Fueron en todos los casos solucionados pero justo es decirlo, teniendo que meter un poco de mano. Solo uno de los equipos presentó problemas con el sonido, de causa aún desconocida. El resto, ha sido un camino de rosas

En notebooks que no reconocian la tarieta wirless como el hp 500, se instaló y quedó pistone ando sin más. Igual suerte corrió el Linksys USB Network Adapter de mi máquina, que solo funcionaba hasta ahora de la mano del viejo y querido ndiswrapper, iiY sorpresa, en un notebook Toshiba L352011, aparece el winmodem y funciona!!

En el apartado gráfico Gnome es resultón como siempre, además, para quienes dispongan del hardware necesario, una apariencia agiornada a los gustos de estos tiempos, con efectos y entorno 3D que se activan en forma automática (Compiz Fusion) y que sorprende gratamente a los primerizos, y creo que por ahí va la cosa, como lo decia al inicio.

Si queremos imponer Linux en general y Ubuntu en particular debemos fascinar a esos usuarios, ayudarlos, guiarlos, conquistar su corazón y su mente, a partir de ahí el éxito vendrá solo.

Antes de terminar, decir que junto con el lanzamiento de Ubuntu, también han quedado a disposición Xubuntu, Kubuntu, Edubuntu, y el nuevo Goubuntu pensado como distribución 100% LIBRE, el cuál servirá de base para otras distribuciones derivadas de Ubuntu.

Pues bien señores, esta pretende ser solo una introducción, como lo decia más arriba, un primer contacto, va iremos descubriendo v compartiendo las novedades que nos tenga guardadas Ubuntu 7.10.

Mientras tanto a probarlo, como estamos haciendo nosotros, y prometemos un análisis en profundidad, pero por ahora las presentaciones están hechas.

# **iii SALUD UBUNTU !!!**

Se puede descargar la versión de Ubuntu 7.10 desde:

# *h ttp://w w w .ubuntu.org.uy*

# **Nota: Julio D.Gianola**

e decidents xoo as altered prove

Co-administrador y colaborador **Com unidad Ubuntu Uruguay**

**h ttp://w w w .ubuntu.org.uy h ttp://w w w .ubuntu.org.uy juliog@ ubuntu.org.uy juliog@ ubuntu.org.uy**

> $\frac{1}{2}$  4  $\frac{1}{2}$   $\frac{1}{2}$   $\frac{1}{2}$ **Welcome to Ubuntu**

Ubuntu is a Linux-based operating system consisting Utranta is a Linux-based operating system consisting of Free<br>and Open Source software for laptops, desktops, and servers.<br>Ubuntu is community developed, commercially supported, and offers free security undates for at least 18 months after edeant with reader releaser more rix months .<br>Ubuntu has a clear focus on the user and usability – it should<br>Just Work. The OS ships with the latest Gnome release as well

**FIZ6 FIA 4 A FEEDE FEEDE** 

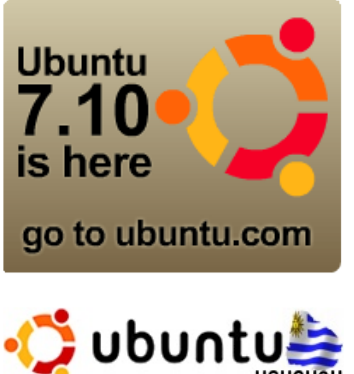

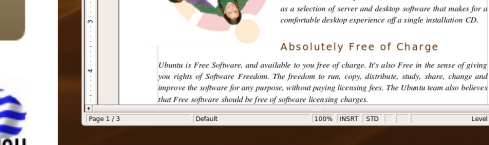

Tel DeiaVu Sans

**EN** Fleading 1

**El all** 4H Mon Oct 8, 4:46 PM

# **Cam paña de Distribución Cam paña de Distribución LINUX a todo URUGUAY LINUX a todo URUGUAY**

# *Distribución de Linux e n todo e lpaís Se solicitan colaboradore s!*

Creo recordarán que antiguamente Linux Uruguay impulsaba una cam paña de distribución de Distribucione s Linux gratuitas a todo e lpaís http://wiki.linuxuruguay.org/index.php?n=Servicios.EnvioDistros), por motivos de impedimentos en el envío contra reembolso que nos impusieron desde las distintas oficinas de correo, no se pudo continuar.

### *Re lanzam ie nto:*

Actualmente creemos que podemos lanzar nuevamente esa campaña, pero de diferente forma, parecido a lo que hace actualmente Debian Uruguay, se ofrecen voluntarios por Ciudad/Departamento, y solo se encargan de las copias de dicho lugar. Po<mark>r eje</mark>mplo, aquí en Maldonado, ya somos tres personas las que vamos a copiar cds y dyds de distros, lo mismo sería para el resto de los departamentos.

### *¿Que s e ne ce s ita?*

Voluntarios, colaboradores para el resto del país, dispuestos a difundir gratuitamente el sistema a través de las distros que ustedes posean en sus casas, si tenés una grabadora de CD o DVD y ganas de ayudar ya es suficiente!!

# *Anotándos e :*

Así que bueno, quienes quieran colaborar por favor, dejar aquí sus datos así luego se arma una página en la wiki con detalles de con quien contactar en los diferentes lugares del país.

Nombre y Apellido, Teléfono, Mail, Distros que poseen para copiar y en q ue form ado, (Live -CD o DVD --no se copiarán distros de varios CDs--) son los datos requeridos.

# **¡¡¡A APOYAR, QUE ESTO ES PARA TOD OS !!! ¡¡¡A APOYAR, QUE ESTO ES PARA TOD OS !!!**

### **Más Información en:**

**h ttp://w w w .linuxuruguay.org/m -ne w bb+ vie w topic+ vie w m ode -flat-orde r-ASC-topic\_id-405-forum -10.h tm l**

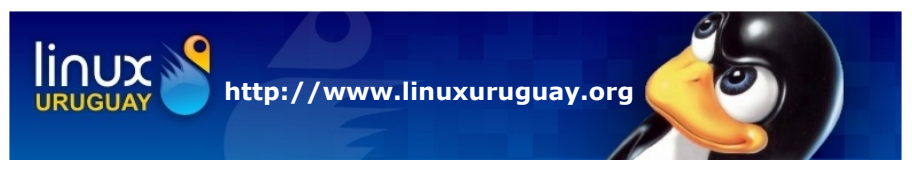

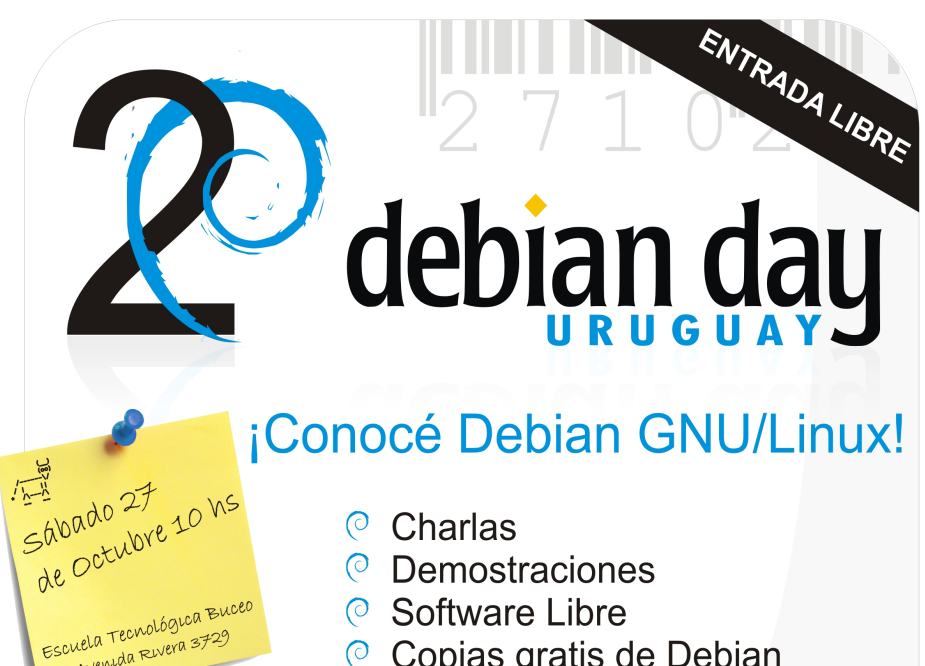

- © Software Libre
- © Copias gratis de Debian
- <sup>©</sup> i<sup>Y</sup> otras sorpresas!

### Organiza:

Avenuda Rivera 3720

Grupo de Usuarios y Desarrolladores Debian del Uruguay debianuruquay.org

#### Apoya:

BuenosAiresLibre - http://www.buenosaireslibre.org/ CaFeLUG - http://www.cafelug.org.ar/ Fundación Via Libre - http://www.vialibre.org.ar/ qluqCEN - http://qluqcen.dc.uba.ar/ GrULiC - http://www.grulic.org.ar/ (o LinuxTeros - http://linuxteros.codigolibre.net/ Linux Uruguay - http://www.linuxuruguay.org/ MontevideoLibre - http://www.montevideolibre.org/ Universidades Libres - http://www.universidades-libres.org/ UYLUG - http://www.uylug.org.uy/

LiNUX+

Auspicia:

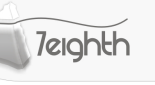

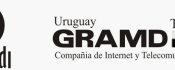

Telecom

insophia

# **Debian Day Uruguay**

# **PROGRAMA 27.10.2007**

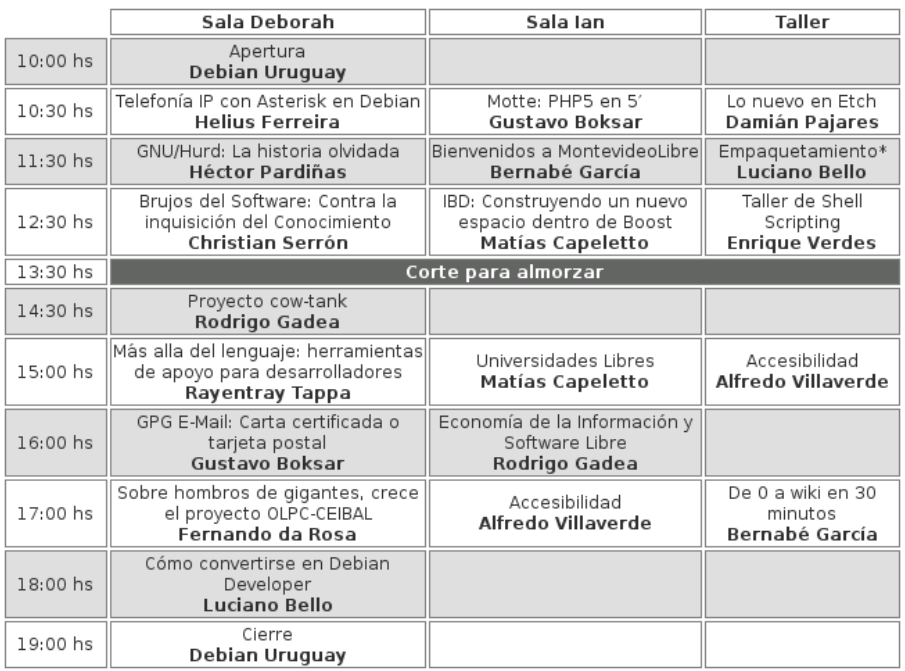

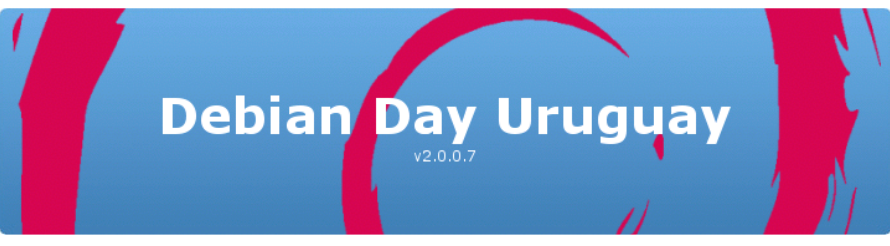

# **Des Cubriendo una De bian Day e n Uruguay una De bian Day e n Uruguay**

*Cualq uie r re vista de com putación q ue se pre cie de se r se ria y* responsable, ante un evento de tal magnitud deberá hacer una extensa *cobe rtura pe riodística. La m ism a te ndrá una e xce le nte re visión con e le vado conte nido técnico, e ntre vistas a los confe re ncistas , ade m ás de un claro y conciso re sum e n de cada una de las ch arlas . Pondrá link s re lativos a los te m as tratados , así com o tam bién los corre os o páginas* web de los conferencistas, para que los lectores puedan consultar en *caso de la m ás m ínim a duda.*

Dije *"cuanq uie r re vista de com putación q ue se pre cie de se r se ria y re sponsable "*, por lo tanto, NADA DE ESO SERA LO QUE VERAN A CONTINUACION ;). Simplemente les daré "un paseo", cómodo, suelto, como si de una reunión de amigos se tratase. Es que en definitiva ese fué el ambiente que se vivió; una reunión de amigos unidos por una pasión Linuxera, sin demasiados protocolos, con el fin de compartir conocimientos, de divulgar, de fomentar y porqué no, de aprender.

### *¿D ONDE?*

Una vez más, la Comunidad de GNU/Linux, se acerca a la Educación Pública, y realiza esta fabulosa Debian Day, en un Instituto de Enseñanza Secundaria. Por supuesto, con entrada LIBRE y totalmente GRATUITA, para que NADIE con inquietudes o simple curiosidad, sin importar sus conocimientos técnicos previos, se quede sin asistir.

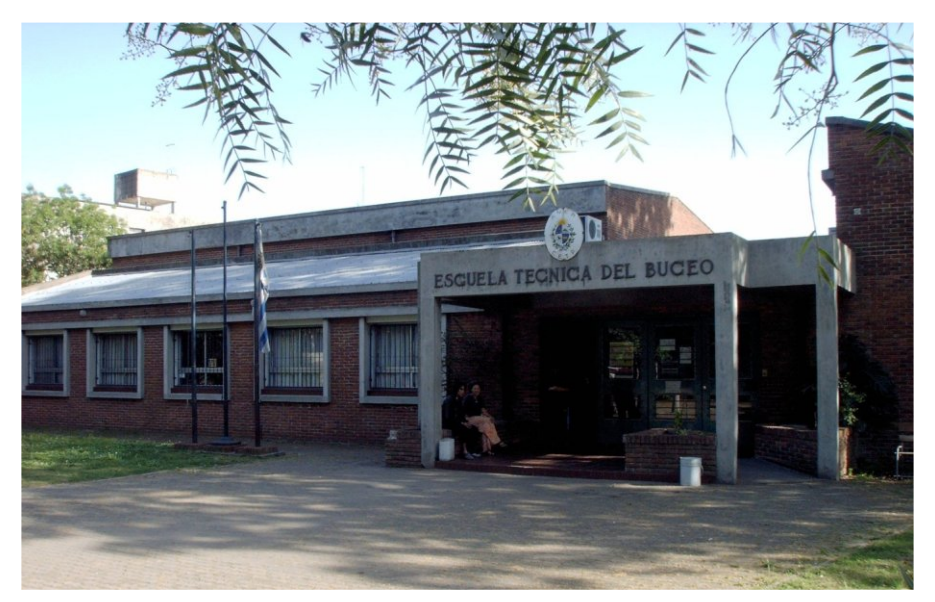

# *PRIMERO LO PRIMERO:*

iii Momentito !!! Primero lo primero. Al jaual que muchos lectores, yo no tenía idea de lo que era una "Debian Day". Jamás había asistido a un evento de este tipo y no sabía con qué me encontraría. Por lo tanto, y esperando que esta confesión por parte del Coordinador General de MiniMiniM, tire por tierra cualquier suposición de que esta es una revista seria y responsable, paso a contarles.

La cosa funciona así, se presenta un programa, el que vieron en las primeras páginas de la nota, en donde se nos muestran Horarios, Salas, Títulos de las Conferencias, y los Conferencistas a cargo. En esta Debian Day habían Conferencias que se daban en horarios paralelos, por lo que uno debía elegir a cual de ellas asistir. Clarito como el agua, por eso yo estaba más perdido que perro en cancha de bochas ;)

### *MIS PREPARATIVOS PREVIOS:*

La noche anterior, adelanté lo más que pude la v0.03 de la MiniMiniM, misma que ahora están leyendo, para mostrar por ahí con la única esperanza de impresionar a gente fácilmente impresionable. Cargué las pilas de mi camarita de fotos digital, que hacía tiempazo dormía en su cómoda caja. Miré de reojo y como con desconfianza al MP3 que me había prestado mi hermano, MP3 que además funciona como pendrive y sirve para grabar voz y muchos etc. más, y del que había dicho que "sí a todo" mintiendo descaradamente cuando mi hermano me preguntó si había entendido como<br>funcionaba. Apronté una "MiniM" carpeta, funcionaba. Apronté una

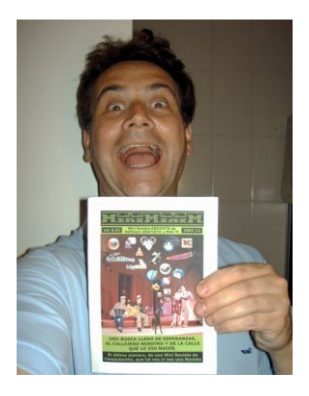

hojas A5 en blanco, bolígrafo, CDRW por si acaso con una versión en PDF recontra pre-alfa de la v0.03 de la MiniMiniM, y una ISO de la última DSL 4.0 (Damns Small Linux), a modo de camuflar mi "novatismo linuxero" por si alguien veía el contenido de ese CDRW.

Supue stam ente, el programa empezaría a las 10.00 hs., por lo que ese día me levanté bien tempranito, me bañe (obvio), me afeité (ya era hora ;)), me vestí muy prolijamente con camisa de vestir, pantalón de vestir y zapatos de vestir. Acá debo aclarar a los lectores que es lo que quiero decir con ropa "de vestir", pues toda la ropa se supone que viste. La ropa "de vestir" es aquella que jamás usamos a menos que tengamos un acontecimiento importante. O sea, no es la ropa que usamos habitualmente, tan solo es un disfraz ;). Desayuné bien, revisé todo lo que había preparado la noche anterior y salí a las 8.30 hs. para llegar a las 9.00 hs., para ver que ambiente había y como serían las cosas. Muy prolijo y ordenado el Sr. Daniel Bertúa, casi como un Profesional. ;)

En el ómnibus (transporte público), me percato de algo importante, MIS LENTES HABIAN DECIDIDO NO ACOMPAÑARME 8(. Mala suerte, ya estaba en viaje, no había tiempo, por lo que me puse a programar un SCRIPT en BASH que me ayudara en la orientación, algo así como un sonar o lo que fuera. Obviamente como no se absolutamente nada de programación ni de BASH, me quedé con la vista borrosa pero con cara de contento para disimular, durante todo el día ;)

### *ARRIBAND O:*

Llegué a las 9.00 hs., y no había llegado casi nadie, era obvio pues se suponía que la Debian Day comenzaba a las  $10.00$  hs. ;). Igualmente me encontré con el Sr. Luciano Bello, un conferencista "de lujo", que se vino desde Argentina. Ni lerdo ni perezoso yo, y totalmente "cholulo", de inmediato le mostré la Revista MiniMiniM, y sin dejarlo pensar mucho le saqué una foto. Accedió de muy buena gana, pero imagino que aún se debe estar preguntando quién era yo y cual era esa Revista de la que JAMAS ESCUCHO ALGO ;)

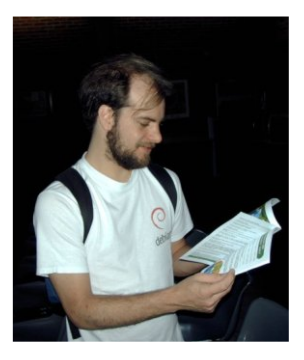

### *VA CAYEND O GENTE ALRANCH O:*

De a poco empezaron a llegar los Responsables de la Organización y los Conferencistas. Me fui presentando como quien haría una especie de "cobertura periodística" (mentira 1), para una Revista de Computación (mentira 2), como ya lo había anunciado en las listas de Debian Uruguay (a las que me costó suscribirme por la falta de costumbre).

Presentación y foto eran una cosa sola, y me encontré con gente muy dispuesta y generosa de su tiempo, posando gustosos a pesar de la larga jornada y preparativos que tenían por delante.

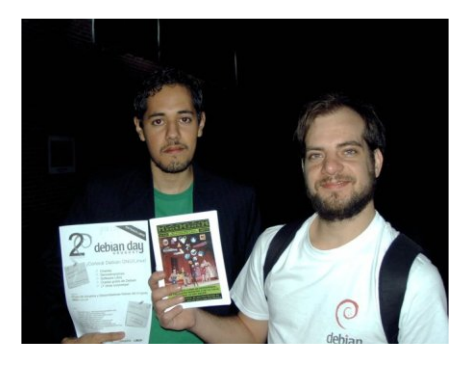

Muchos conocidos y otros que me dió muchísimo gusto conocer. Algunos hasta me dijeron que me mandarían material para nuestra MiniMiniM. Y para explicarles la emoción que esto me causa, les digo que sería algo parecido a que Ronaldinho y Messi, se ofrecieran a jugar con el equipo de fútbol que formamos en el barrio ;). Estas cosas nos muestran la VERDADERA GRANDEZA y HUMILDAD de una Comunidad siempre dispuesta a ayudar, que da muchísimo y pide muy poco.

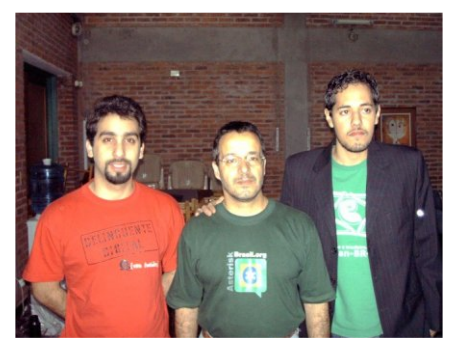

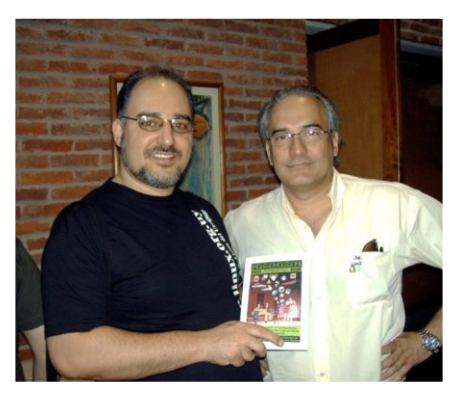

A medida que iba cayendo gente al rancho, me daba cuenta de que la elección de mi vestimenta y accesorios habían estado totalmente acertados. Ciertamente harían que jamás pasara desapercibido, que no me perdiera entre la multitud pues sería fácilmente ubicable, eran herramientas más precisas que el mejor GPS del Gobierno de los Estados Unidos de Norteamérica y del Mundo ;). El Coordinador General de la Revista MiniMiniM, no llevaba remera con logos de Linux, no lle vaba je ans , no lle vaba calzado de portivo, no lle vaba m och ila, no llevaba notebooks, tampoco PDA ni celulares con funciones fantásticas y conexión a internet, y tampoco llevaba lentes 8(. Juraría que me pareció e scuch ar: *"ah i va e lq ue nunca asistió a una "De bian Da*y";)

### *PRIMER TIEMPO:*

Y así, orillando las 11.00 hs., comenzó la Debian Day. Una hora tarde, pero JAMAS NUNCA nadie protestó. Todos entendemos que este tipo de grandes eventos pueden traer complicaciones e imprevistos, mismos que la gente versátil a cargo de la organización resolvió sin problemas.

No me pidan que les haga un resumen técnico de cada charla. Sería un atrevimiento de mi parte. Además como ya expliqué no pude asistir a todas, porque muchas conferencias eran en el mismo horario, y uno debía e legir por una o por otra según sus intereses y conocimientos.

# *Mis e le ccione s fue ron:*

### *SALA DEBO RAH*

**Telefonía IP con Asterix en Debian**, a cargo de un viejo conocido al que conozco desde hace tal vez unos 15 años, el amigo Helius Ferreira. Y no sé como hace pero siempre está igual, parece un pibe de 30 años, y yo sé perfectamente que no los tiene ;). Las malas lenguas dicen que se recompila antes de salir en público ;). Impresionante lo que puede hacer Asterix por la Telefonía IP, recalcó la importancia de invertir en un buen servidor y la de informarse y leer mucho para obtener la mejor configuración y redimiento de este programa. Mis conocimientos no me permiten ir más allá, pero fué un placer asistir a su charla.

**GNU/Hurd**, a cargo de Héctor Pardiñas. quien nos contó lo que era Hurd; nos explicó lo que son Kernels, Microkernels y Exokernels; Debian soportando a Hurd: estado actual y proyecciones de futuro. Le pregunté acerca de Stallman, al que creo ver más como una figura referente, que como una figura participativa en el "tan demorado" Hurd.

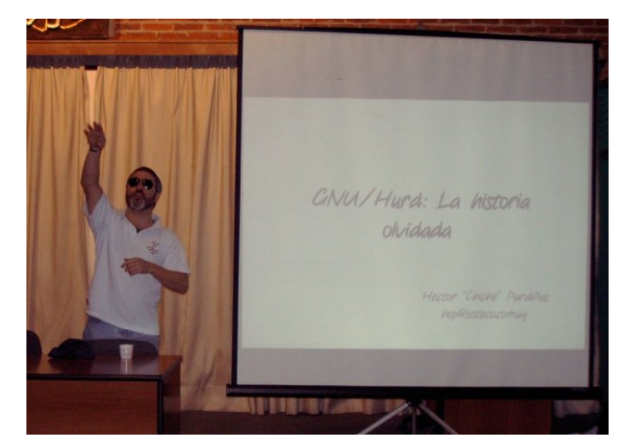

**Brujos del Software**, a cargo de un nuevo amigazo a quien me encantó conocer, el Sr. Christian Serrón. Un pibe (con edad para ser mi hijo), con un talento impresionante, con una facilidad de comunicación digna de un experto, que no tuvo ningún inconveniente en reconocerme que no lo era. Hizo un paralelismo entre los acusados de brujería de otras épocas y los de la Comunidad Linuxera y Software Librera, actualmente acusados de muchas cosas más. Me prometió que mandaría material para la MiniMiniM, pero lo que es mejor, no se quedó en promesas y al otro día ya estábamos en contacto por mensajería instantánea y correo. Me enorgullece contarles que sus notas, estarán en la próxima MiniMiniM (si es que sale, recuerden que este es el ULTIMO número ;)). Y no creo en brujos, pero que los hay los hay ;)

# *En s im ultáne o y no pude as istir:*

*SALA IAN* **Motte: PHP5 en 5'**, a cargo de Gustavo Boksar. **Bienvenidos a Montevideo Libre**, a cargo de Bernabé García. **IBD: Construyendo un nuevo espacio dentro de Boost,** a cargo de Matías Capeletto.

*TALLER* **Lo nuevo en Etch**, a cargo de Damián Pajares. **Empaquetamiento**, a cargo de Luciano Bello. **Taller de Shell Scripting**, a cargo de Enrique Verdes.

# *CORTE PARA ALMORZAR Y NUEVA SESION DE FOTOS:*

Lo que pude descubrir, es que lo interesante de estas "Day", también ocurre en los "intermedios", en donde se conoce gente, se conversa, se intercambian conocimientos, se pregunta, se responde, se aprende.

Aquí vemos a nuestra Redactora GIMPresionista, Sylvia Sánchez, con la MiniMiniM v0.03 pre-alfa en mano. Déjenme decirles que es "un lujo" contar en MiniMiniM con gente tan responsable y dedicada como ella. También vemos a varios conocidos y otros por conocer; de Montevideo Libre, de Linux Uruguay, y del "GDLNCDMAC" (Grupo De Linuxeros No Convidadores De Mate A Cualquiera ;)).

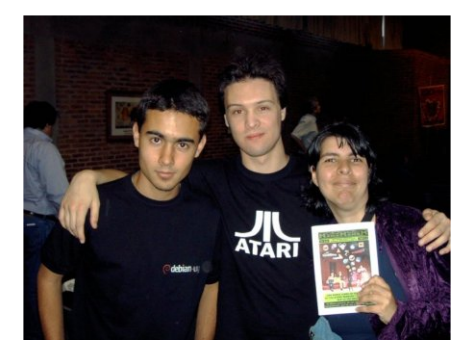

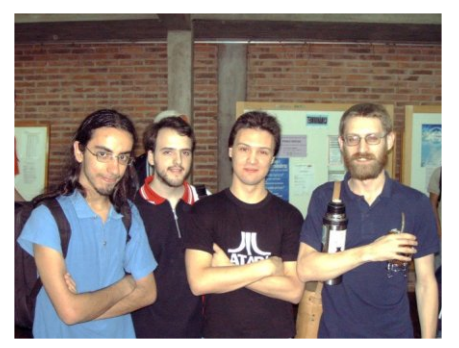

A continuación vemos mi foto preferida de la Debian Day, la de un nuevo amigazo que me encantó conocer personalmente, el Sr. Ratman.

Siempre digo que la elección de Linux y del Software Libre, nada tiene que ver con Fanatismos y Devociones. Dicha elección se sustenta en realidades perfectamente probadas, en soluciones claras a tareas concretas, exigentes y cotidianas, pero imágenes como esta, hacen que no sea tarea fácil mantener tales afirmaciones ;)

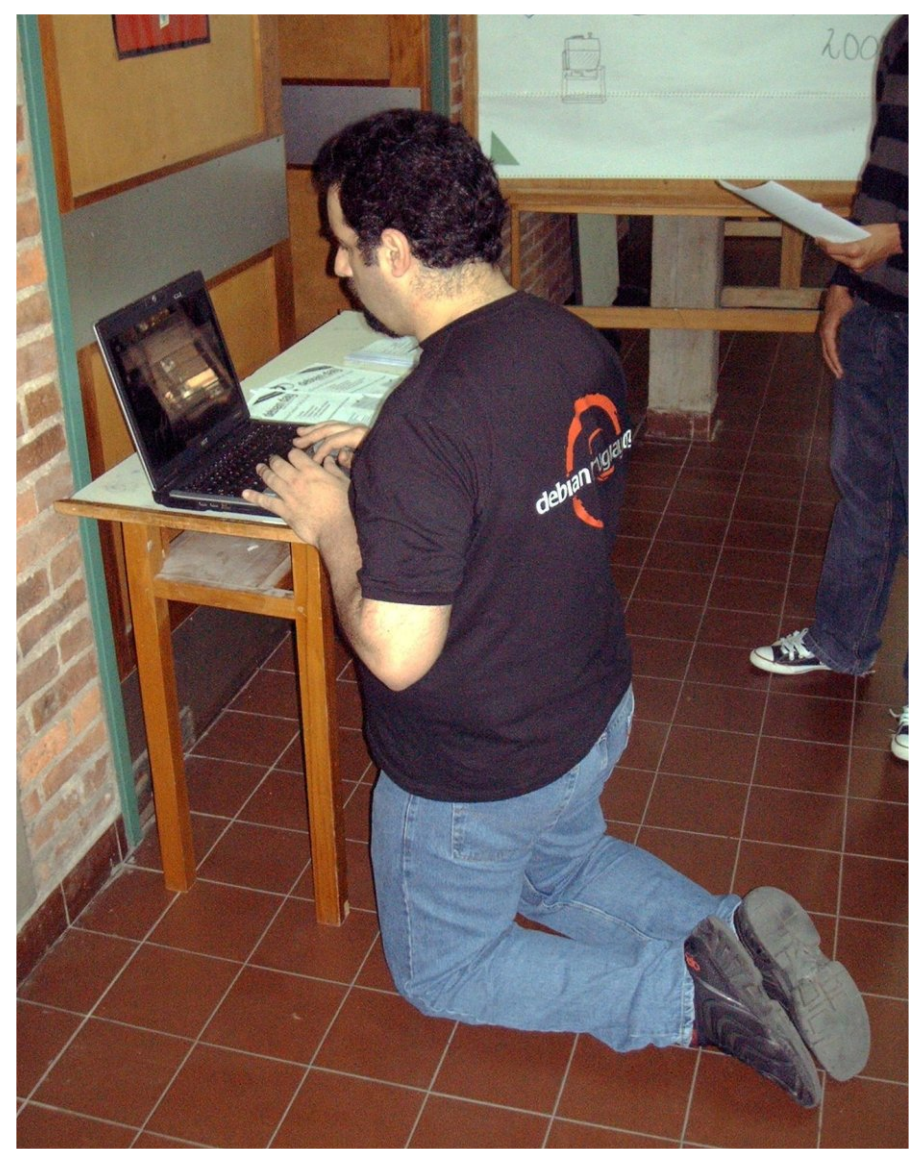

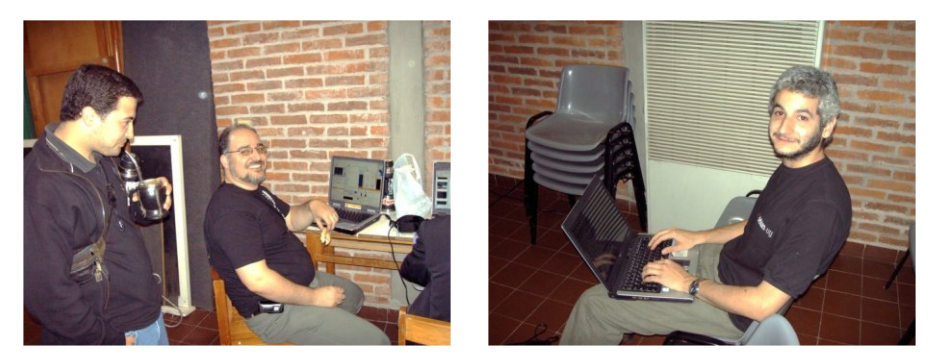

Nada de "ostias" ni "líquidos bendecidos", pero sí unos bizcochitos regados con unos buenos mates. A la izquierda, el Sr. Enrique Verdes q ue no se priva de nada.

A la derecha, el Sr. Rodrigo Gadea, preparando su charla, acerca de una "vaquita". Y tengo una pregunta para hacer, que me carcome desde que lo ví por primera vez (solo para "jovatines" mayores de 35 años):

¿El Sr. Gadea, es la reencarnación de Martín Karadagián? ;)

Que es uno de los tantos Titanes que luchan en el Ring, en pos de la difusión de Linux y del Software Libre nadie lo duda ;)

# *SEGUND O TIEMPO:*

### *Mis e le ccione s fue ron:*

### *SALA DEBO RAH*

**Proyecto Cow-Tank**, a cargo de Rodrigo Gadea, en donde nos cuenta acerca de la tan conocida y querida "vaquita", que no es otra cosa que una colecta para poder montar un Mirror o Servidor Debian Oficial en Uruguay. Bastante se juntó, pero es necesario un último empujoncito y se aceptan donaciones y "anchos de banda" BIEN ANCHOS ; ).

Quienes deseen colaborar con el proyecto, infórmense en la página de De bian Uruguay, e n *h ttp://de bianuruguay.org/node /180*

**GPG E-Mail: Carta ce rtificada o tarje ta postal**, a cargo de Gustavo Boksar. Notable su charla de GPG, que no es otra cosa que la versión GNU de PGP. Nos contó de las diferencias entre el correo tradicional y el

actual correo electrónico. De lo fácilmente "editable y violable" que es el segundo, a menos que certifiquemos, firmemos, cifremos o encriptemos. Por supuesto usando herramientas LIBRES que se pueden incorporar muy fácilmente a cualquier cliente de correo "serio". De cadenas de confianza certificadoras de firmas. Del uso correcto de claves privadas y públicas, etc.. Otro GRANDE que me prometió colaborar en futuros números de MiniMiniM.

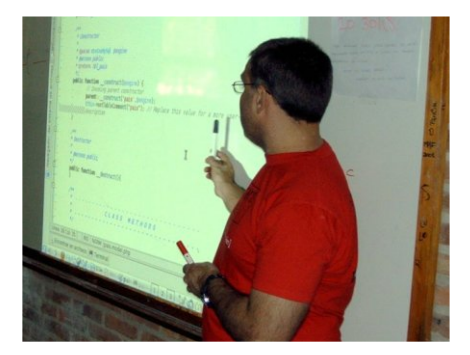

# **Sobre h om bros de gigante s , cre ce e lproye cto OLPC-CEIBAL**,

a cargo de Fernando da Rosa.

Charlando previamente con este "tal Fernando", me comentó que hacia tiempo algunos "catalogadores y definidores de personas" lo confundían con un "tal Iván", probablemente con otro apellido.

Asumo que lo confundían con un "tal Iván" y no con un "Talibán", pues sería demasiado estúpido por lo inconsistente, el catalogar o definir al Sr. Fernando da Rosa como un "Talibán".

Sus argumentos en favor del Software Libre en la Educación Pública son IRREFUTABLES, ya que los respalda con cifras, gráficas, costos en el presente y en un futuro, formas de implementación, etc., etc., etc.

Habló acerca de lo honesto y claro, de educar con Software Libre que siempre estará disponible para usar cuando sea, como sea y donde sea y no bajo unos límites "no tan claros" de una multinacional. Habló de las diferencias entre una gratuidad aparente y una Libertad Real.

Tal vez se me estén escapando pensamientos propios, ya leidos o por leer en este o en anteriores números de MiniMiniM, por lo que mejor visiten su blog y vean lo mismo que expuso en su charla:

### *h ttp://w w w .fe daro.info/?p=44*

Habló de la importancia a nivel Mundial de las pruebas de la OLPC XO, realizadas en la Escuela Uruguaya de Cardal. De la competencia con la Classmate, en la licitación donde salió victoriosa la XO, con números claros, sin misterios, y sin ases bajo la manga.

Nos contó anécdotas de maestras, familiares y alumnos de la escuela de Cardal, de la importancia de una Sana y Libre educación informática para todos los involucrados, docentes, usuarios, desarrolladores, etc.

Otro GRANDE que nos ofreció aportar material para la Sección FREEDUCANDO, a quien por supuesto le digo que será un VERDADERC HONOR y que tiene TODO el espacio que crea necesario, para hablar de esos dos GIGANTES con hombros muy fuertes: GNU y LINUX.

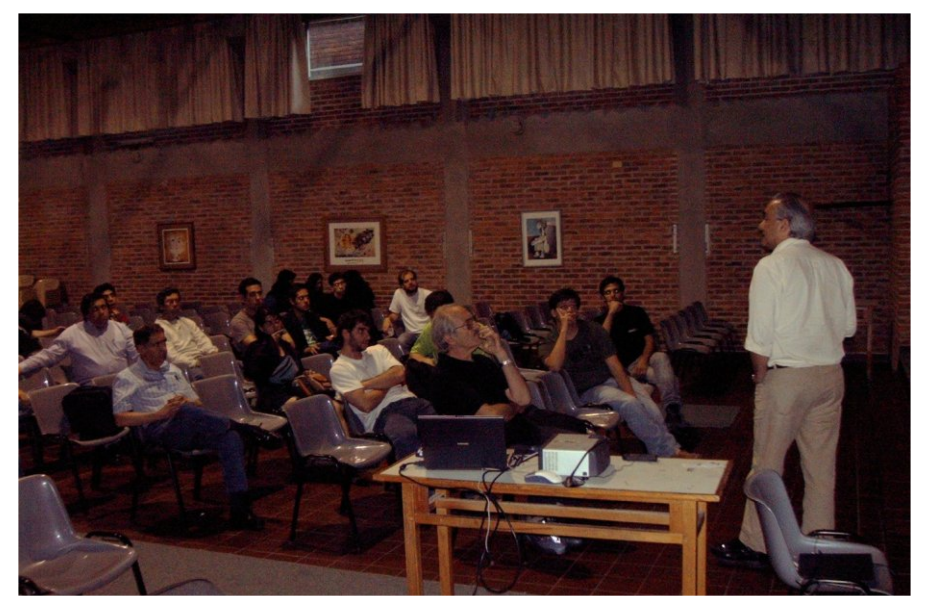

# *En s im ultáne o o no pude as istir:*

*SALA DEBO RAH* **Más allá de lle nguaje : h e rram ie ntas de apoyo para de sarrolladores**, a cargo de Raventray Tappa. **Como convertirse en Debian Developer**, a cargo de Luciano Bello.

*SALA IAN* **Universidades Libres**, a cargo de Matías Capeletto. *<u>Economía de la Información y Software Libre,*</u> a cargo de Rodrigo Gadea. Accesibilidad, a cargo de Alfredo Villaverde.

*TALLER* **Accesibilidad**, a cargo de Alfredo Villaverde. **De 0 a wiki en 30 minutos**, a cargo de Bernabé García.

# *LO MEJOR QUE PUDE:*

Lam entablemente no pude cubrir todo el evento, pues como dije en un principio, mi intención con esta nota, mas que "cubrir" era "descubrir" lo que es una Debian Day. Tal vez en otras ediciones pueda hacerlo mejor o diferente, aunque no estoy muy seguro de si sería el camino correcto para llegar al lector de MiniMiniM, un usuario novato y común como quién escribe. Siempre se podrá acceder a los contenidos de las charlas por otros medios, por eso prefiero mostrar personas, sensaciones o apreciaciones personales, más que contenidos técnicos que no nece sariamente todos entenderíamos.

# *INVITACION:*

TODOS los Conferencistas están invitados a enviar sus artículos o charlas, o si lo desean sus sitios web o blogs con links para consultar el material tratado en las Conferencias de la Debian Day.

# *FINALIZAND O MI ESTADIA:*

Casi sobre el final de la charla del "tal Fernando", me suena el celular. Era mi esposa preguntándome si me faltaba mucho, pues ya eran más de las 21 hs. y yo le había dicho que terminaría cerca de las 20 hs.

Me dí cuenta que posiblemente había estado mucho tiempo con la boca abierta, tal vez en un estado de hipnosis por la charla de Fernando da Rosa, porque al intentar responderle no me entendió nada. Para disimular y para que no pensara que la Debian Day era una fiesta con bebidas alcohólicas, colgué, humedecí mi boca y la volví a llamar, pero ahora en pleno uso de mis facultades idiomáticas ;). Le dije que ya estaba terminando. Aún faltaban la conferencia final de Luciano Bello y el cierre por parte de la gente de Debian Uruguay, por lo que calculé que antes de las 22 hs, no terminaría.

Compromisos familiares INELUDIBLES apresuraron mi partida.

Tenía que ir a buscar a mi nena a un cumpleaños, y llegar a mi casa antes de las 21.30 hs., pues está mi programa favorito de TV, Dr. House. Además el sábado es nuestro día familiar de "copetín", ya que no todo es GNU/Linux en la vida ;). El reloj se portó bien y pude llegar a tiempo.

# *SALD O POR PARTE DE LA GENTE DE DEBIAN URUGUAY: Gracias!*

*O tra e dición q ue concluye de lDe bian Day, y nue vam e nte con un balance positivo de lm ism o. Si bie n la concurre ncia de le xte rior fue m e nor, pasó m as ge nte por e le ve nto q ue e laño pasado.*

*Que re m os agrade ce r a todos los q ue participaron, tanto los q ue asistie ron com o los q ue no, fue un trabajo de todos . Gracias a los sponsors : 7e igh th , fusiondi, Gram d Te le com , Insoph ia, Linux+ y RootW ay. Gracias a los grupos colaboradore s . Gracias a los dise rtante s q ue cruzaron e lch arco: Luciano Be llo, Raye ntray Tappa y Matías Cape le tto. Gracias a todos los q ue die ron ch arlas : H e lius Fe rre ira, Gustavo Bok sar, Dam ián Pajare s , H éctor Pardiñas , Be rnabé García, Ch ristian Se rrón, Enriq ue Ve rde s , Alfre do Villave rde , Rodrigo Gade a y Fe rnando da Rosa. Gracias tam bién a la re vista digitalMiniMiniM por* cubrir el evento. Gracias a los que vinieron de fuera de Montevideo y a *los q ue pusie ron sus h ogare s a disposición para h ospe darlos .*

Gracias a vos que fuiste, que le contaste a alguien, que lo pusiste en tu *blog, q ue pusiste un banne r e n tu sitio, q ue te dive rtiste .*

*H asta e laño próxim o!*

### *SALUD OS Y GRACIAS TAMBIEN:*

Quiero aprovechar el agrade cimiento de Debian Uruguay a los disertantes que "cruzaron el charco", haciendo lo mismo con los colaboradores que han participado, participan y participarán en la Revista MiniMiniM. En momentos donde algunos buscan diferencias entre ARGENTINA y URUGUAY, los dos paises MAS PARECIDOS DEL MUNDO, desde nuestro lugar solo encontraremos similitudes y causas en común, haremos mejor las cuentas: SUMANDO y MULTIPLICANDO sin RESTAR ni DIVIDIR.

#### **SALDO PERSONAL:**

¿Recuerdan que les había comentado al principio, que había impreso una pre-alfa de MiniMiniM "para impresionar a personas fácilmente impresionables"? Pues estas personas no asistieron a la Debian Day ;)

De cualquier manera recibí palmaditas en la espalda, felicitaciones y mucho aliento para sequir adelante, pero lo que es muchísimo mejor: varios GRANDES, me ofrecieron colaborar con material para los próximos números de nuestra querida Revista MiniMiniM.

Resumiendo, el resultado de mi visita a la Debian Day fué NOTABLE.

Ahora bien, en este punto donde hago un balance final, voy a serles sincero, creo que debido a las muchísimas horas que dura una Debian Day; a la gran diversidad de conocimientos técnicos requeridos para aprovecharla; a la ansiedad que a veces causa el no saber bien de qué se está hablando; a la cantidad de gente desconocida; a los im previstos; a las cosas extraoficiales fuera de programa; dudo mucho que... me pierda las próximas Debian Day ;)

### **¡¡¡GRACIAS DEBIAN URUGUAY, NOS VEREMOS POR AH I !!!**

*DDaanniieellBBeerrttúúaa -- ddbbeerrttuuaa@@ggmm aaiill..ccoomm -- hh ttttpp::////ccooffrree eeddbb..bbllooggssppoott..ccoomm*

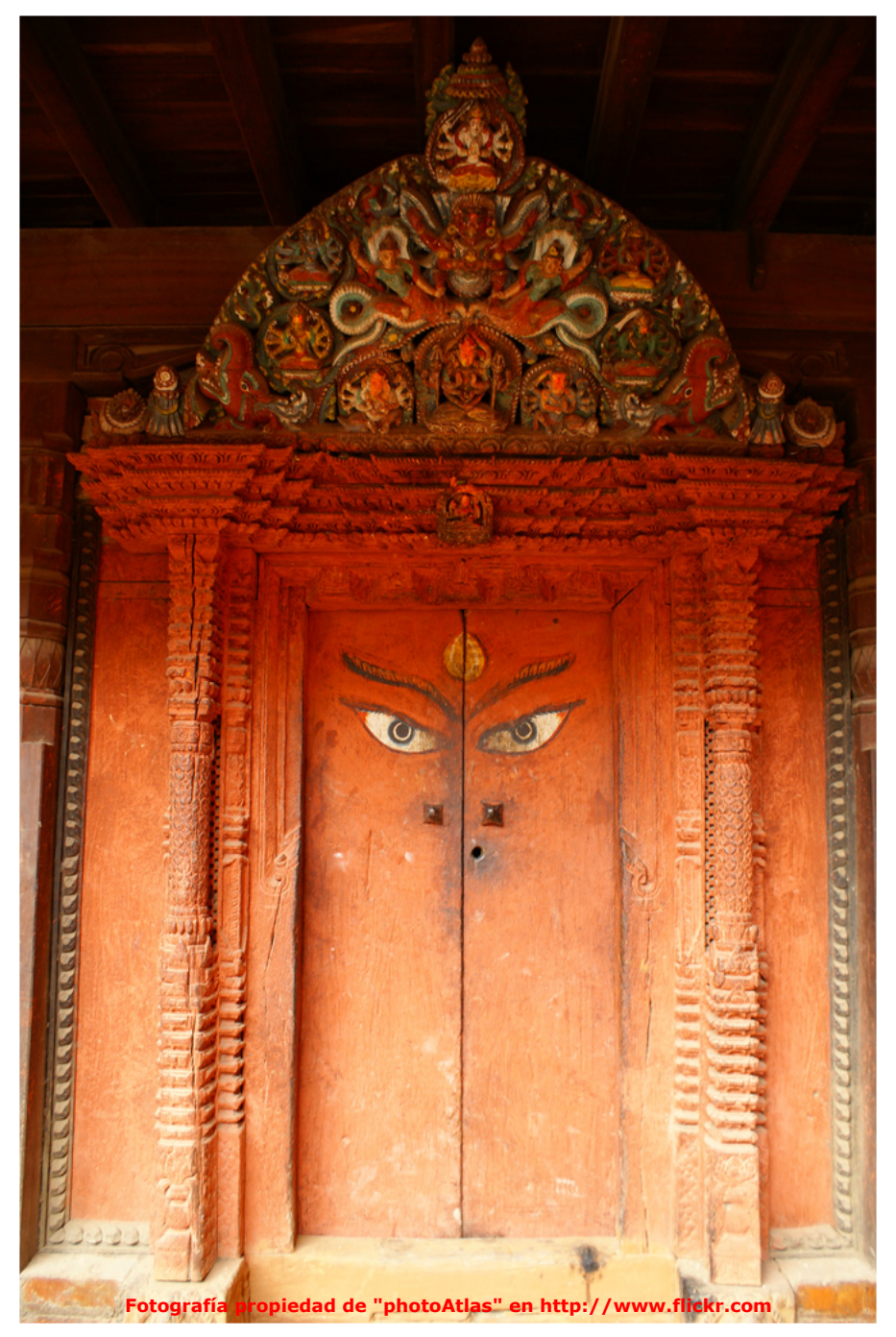

# **FREEDUCAND O**

### *CON LICENCIA PARA ESCONDERSE:*

Ultimamente, me he encontrado en los Foros, con algunos Profesores, que están "anestesiados" y educando.

Siempre estoy hablando del **Software GRATUITO** y LIBRE en la **Educación Pública**; de temas de legalidad y esas cosas con las que aburro sequido; de que no se puede educar con Software COMPRADO o PIRATEADO, porque o bien quiero mejores destinos para mis impuestos, o está muy mal transformar a la Educación Pública en DELINCUENTE, o dar un ejemplo equivocado de que "no pasa nada" porque todo el mundo lo hace. Fué aquí que un profesor me dijo, que tanto él como más de 7 mil alumnos de su instituto tenían Software 100% LEGAL. Una especie de Licencia Académica, otorgada muy generosamente por MS y sin ninguna doble intención (?).

# *NI FAN, NI BOY, in spanish please:*

Estas cosas son las que no puedo dejar pasar, aunque se me trate de "fanboy" (término usado por este profesor, y que seguramente no tiene traducción a nuestro querido idioma español;)). Aunque por supuesto, en un intento de diplomacia camuflada, lo de "fanboy" supongo que no iba dirigido a mi, o por lo menos no me puse ese saco, porque creí que no me quedaba. Sencillamente porque no tengo nada de "boy", ya que ando cerca de los 44 años, y no tengo mucho de "fan", porque todos mis planteos están sólidamente argumentados, con cosas concretas y por ahora casi irrefutables. No se trata de fanatismo, se trata de realidades, de números, de libertades. Lo filosófico va "de yapa".

### *W indow s VISTA vs UBUNTU 7.04:*

Este fué el mensaie disparador. No voy a citar el Foro, ni tampoco a los autores, solo pondré mi parte, no quiero herir suceptibilidades. Si tienen ganas de leer todo completo, busquen en el BLOG de la Revista MiniMiniM, en los Foros Amigos, y en alguno de ellos un título como este. Aunque aclaro que las personas no son importantes, lo interesante son los conceptos. Creo que el Profesor escribió su parte con buena intención, pero a mí me gustan las cosas CLARAS, y si tengo profundizar hasta el hueso, lo hago.

Algunas palabras fueron cambiadas, en pos de un texto publicable :)

### *INCOMPARABLES:*

Cito parte de mi primer mensaje en ese post:

*"No se pue de com parar un softw are PAGO o PIRATA con algo GRATUITO y LIBRE. Se ría com o com parar un asado q ue com prás o robás de una parrillada, con e lasado q ue h acés vos m ism o y con la carne q ue te re galaron.*

*H ay lugare s e n donde W indow s NO ES UNA ALTERNATIVA y por e nde NI PICA, dire ctam e nte NO SE LO PUEDE TENER EN CUENTA.*

*¿En donde ?*

*En donde no se q uie re o no se pue de CO MPRAR o PIRATEAR, e n la*
*Ense ñanza Pública o e n e lEstado, e n donde se m e ocurre n m uch os m e jore s de stinos para nue stros im pue stos , q ue las arcas de MS.*

*Tam poco q uie ro un Estado o una Ense ñanza Pública DELINCUENTES, ya q ue así conside ra MS a q uie n PIRATEA y NO CO MPRA sus productos .*

*Aún pagando no se pue de com parar un W indow s VISTA "pe lado"con un UBUNTU 7.04, q ue trae m uch ísim as aplicacione s tam bién a \$ 0. Multipliq ue n e lcosto de W indow s m ás e lcosto de las aplicacione s q ue h arían lo m ism o q ue las q ue trae Ubuntu y m ultiplíq ue nlo por la cantidad de m áq uinas de cualq uie r re d.*

*En e lcaso de MS daría m ile s de U\$S, e n e lcaso de Ubuntu daría U\$S 0. O se a W IND OW S NI PICA.*

#### *BOTON DE "PLAY":*

Y este mensaje anterior, activó un botón "PLAY", y casi como si de una grabadora se tratase, comenzó la repetición de mensajes pregrabados que ya he escuchado por otros lados. Fué ahí que una vez más se intentó "iluminarme", explicándome acerca de las grandes bondades "microsoftianas". Me enteré que hay muchos convenios donde Microsoft regala software. Que tanto este profesor, como otros 7 mil alumnos, tenían TODO su Software Microsoft Legal, y que esos números tan solo eran de su universidad, pero que habían muchas otras. Me aclaró, que en las Escuelas Públicas, generalmente si el Estado interviene se logran grandes convenios, más ahora sabiendo que muchos Gobiernos están migrando hacia LINUX (¿por que será?). Y acá viene un "pequeño GRAN detalle": El único software importante que no incluye el convenio es el Office. Y no se puede usar el software para lucrar, pero como en una Escuela Pública no sería para eso, no habrían problemas

#### *YA NO SOMOS LOS MISMOS:*

En otro momento, tal vez hasta me hubiera quedado conforme con esa re spue sta, pero suce de que después de profundizar y ver lo que significa **SOFTW ARE LIBRE**, de probar tam bién un **SISTEMA OPERATIVO LIBRE**, YA NADA ES LO MISMO, Ahi es cuando uno empieza a entender que lo GRATIS no siempre alcanza. Más aún si lo GRATIS es solo para quienes hacen convenios, y no es GRATIS para cualquiera y en cualquier lugar.

#### *NECESIDAD DE ACLARAR:*

Al incursionar en el **SOFTWARE LIBRE**, uno vé más allá y siente la nece ce sidad de explicar la diferencia entre lo GRATIS (y encima restrictivo) y lo **LIBRE** (siempre y en cualquier lugar). Sobre todo cuando se los quiere poner en igualdad de condiciones y se quieren comprar cosas INCOMPARABLES. Y acá no estamos hablando de mejor o peor calidad técnica, estamos hablando de cosas mucho más profundas. Podrá ser fantástico un producto comercial o gratuito mediante conve nios e xtraños y re strictivos , pe ro aún así **NO SERA ADECUAD O**.

Y para que entendamos esto, sigo con lo que escribí en forma inmediata: *"Si, obvio, e n la Ense ñanza Pública solo se e stán plantando se m illas 8/*

*Me pre gunto si con e lBlock de Notas o con e lotro q ue vie ne de re galo,* se pueden hacer textos bien armados. Ahhh nooo, es cierto, para eso *e stán O PENO FFICE.O RG, ABIW O RD y m uch os e tc. m ás q ue son GRATUITOS, MULTIPLATAFORMA, LIBRES y EN ESPAÑOL.*

*¿Se rá q ue MS tam bién los re com ie nda, ante s q ue usar un MS O ffice PIRATEADO y conside rar a los usuarios DELINCUENTES?*

*Me pre gunto si alguno de e sos 7 m ilalum nos (solo e n e sa unive rsidad), q uie re ganarse un dine ro e n su h ogar, si pue de usar algo de lo q ue apre ndió o de be rá CO MPRAR para no PIRATEAR y se r conside rado UN DELINCUENTE por MS. Ah h h cie rto q ue e s GRATIS pe ro no para trabajar. Muy com plicado ch e , m e jor q ue la Ense ñanza Pública e nse ñe cosas LIBRES para q ue los alum nos H AGAN LO QUE SE LES CANTE, DO NDE SE LES CANTE y CUANDO SE LES CANTE.*

#### *A caballo re galado, h ay q ue m irarle los die nte s , sobre todo s i tie ne pinta de caballo de troya.*

*Lo único q ue falta e s justificar tam bién la parte de lSoftw are Com e rcialy Propietario en el Estado, y de los destinos de nuestros impuestos."* 

### **BOTON DE "FF" Y "PLAY" NUEVAMENTE:**

Acá se me reprodujo otro versito que he leído y escuchado sequido.

Se me aclaró antes, que no se estaba en contra de Linux, que se estaba contra los "fanboys" (anglicismo alpedalista recool, que no tiene traducción al español por ser un idioma pobre). Que yo decía que es gratis también Linux, cosa que no sería cierta, y puso un claro ejemplo, e scribió q ue *"para e nse ñar e n una e scue la de be salir m ás caro pagarle a un profe sor q ue dé Linux a uno q ue e nse ñe W indow s"*.

### *¿DE D ONDE SACARON ESO?:*

iiiCambien los discursos por favor!!!. Estas cosas que se repiten sin saber, me fastidian, por lo que puse lo siguiente:

*"A m i tam bién m e m ole stan m uch o los "fanboys" (supongo q ue e sta palabra no tie ne traducción ale spañol;)), se an de W indow s , de Linux, de Mac, de Am d, de Inte l, de Ati, de Nvidia, de Cocacola, de Pe psi o de cualq uie r cosa. Acá se pone n CASO S CO NCRETO S sin fanatism os y sin gansadas .*

*No sé de donde sacaste q ue alguie n q ue e nse ñe de Linux cobraría m ás q ue un profe sor q ue e nse ñe de W indow s .*

*Esa e s una gansada q ue se dice se guido: "q ue los e spe cialistas de Linux cobran m ás caro q ue los e spe cialistas de W indow s".*

*Me gustaría sabe r de donde sacaron q ue un Te cnico Autorizado por Microsoft cobra barato. Si te re fe rís a los autodidactas , a los "no be nde cidos por MS", tam bién los h ay de Linux q ue cobran barato, algunos h asta h ace n cosas GRATIS, obviam e nte no para sie m pre ni para* una empresa, tampoco son tontos, solo leyeron manuales y aprendieron *Linux ;)*

*Conozco capos de Linux q ue son Profe sore s e n la Ense ñanza Pública y cobran e lsue ldo de un Profe sor de Ense ñanza Pública, e nse ñando Linux. De be rías inform arte m e jor.*

Además cualquiera que más o menos domine Windows, digamos uno de *los Profe sore s "baratos" q ue de cís vos , pue de pe rfe ctam e nte pone r Ubuntu o una Live CD y e nse ñar Linux. No te cre as q ue todos los Profe sore s de W indow s son re tardados m e ntale s y no podrían apre nde r Linux ;). Cre e m e q ue e s igualde fácilo igualde dificilq ue e nse ñar* Windows. Todo depende de que tanto se quiera profundizar, y que tanta *voluntad y e m pe ño se ponga.*

A lo que voy es que Linux no es todo recompilar el kernel y esos cucos *q ue re pite la gilada. Podés instalarte un Linux, usarlo y no sabe r nada* de consola, a puro click y mouse. Lo mismo que Windows, sin saber *nada de com andos de DO S.*

*¿O acaso todos los usuario de W indow s sabe n h ace r todo?*

*Si fue ra así, los técnicos no te ndrían trabajo. La m ayoría de los Técnicos trabajan para pe rsonas q ue conside ran a W IND OW S MUY DIFICIL.*

*A los Profe sore s "baratos"se gún vos , y q ue no sabe n Linux se los pue de e ntre nar para e nse ñar Linux, igualq ue para e nse ñar cualq uie r otra cosa. No creo que se les rompa ninguna uña por aprender Linux ;).* 

*Ah h h , m e olvidaba, ¿sabías q ue las m ae stras q ue participaron e n e l PLAN CEIBAL(O LPC) apre ndie ron Linux y no m urie ron e n e linte nto?*

*Si*, las computadoras del PLAN CEIBAL usan LINUX, y tanto los Clientes *com o e lSe rvidor corre n Linux. Y com o Linus Torvalds no q uiso ve nir ;),* tuvieron que enseñarle a un Maestro o Maestra de Escuela a mantener el Servidor. Aprendieron sin problemas y también los niños, a quienes les da lo mismo manejar y aprender a usar algo LIBRE y LEGAL que algo *com o un W indow s CO MPRADO (con los im pue stos de todos), PIRATEADO (transofrm ando a la Ense ñanza Pública e n de lincue nte ) o REGALADO (pe ro solo para usos de ntro de la e scue la, sin fine s de lucro, para un solo usuario, una sola com putadora, e tc., e tc., e tc,)."*

#### *NUMEROS FRIOS:*

Con nuestros impuestos, prefiero comprar OLPC XO para las Escuelas Públicas. Si están pensando que en la Educación no se puede comparar Software con Hardware, tienen razón. Se sabe que hay "alternativas microsoftianas hábilmente recortadas", para competir con la OLPC XO, concretamente me refiero a lo que quieren meter en la Classmate.

Error, la Classmate de U\$S 270 es bastante más cara que la OLPC XO de U\$S 200. Error, me equivoqué nuevamente, la Classmate con Windows y programas recortados sería más cara, los U\$S 270 son para una Classmate con... LINUX. Bueno, perdido por perdido, se podría ver, tal vez a Microsoft le interese regalar su software con tal de meterse en la Educación Pública. **NO GRACIAS**, muchos tal vez y cosas poco claras.

#### *INCORRECTA INTERPRETACION DE MI PARTE:*

Repasando lo escrito por este Profesor, entendí que en realidad no estaba afirmando nada, sencillamente NO SABIA y ESTABA SUPO-NIENDO, por lo que tuve que aclarar mi postura:

"UY PERDON, acabo de releer tu mensaje y ví que en realidad escribiste: *"de be salir m ás caro pagarle a un profe sor q ue de Linux a uno q ue e nse ñe W indow s", o se a e stás SUPO NIENDO , no te nés ide a, e stás pre guntando, no afirm ando, ah ora si e nte ndí.*

*Disculpá, inte rpre té q ue SABIAS q ue salía m ás caro. NO, no sale m ás caro, sale igualde caro o igualde barato."*

#### *IGUALDE CARO O IGUALDE BARATO:*

Hablando de Sueldos de Profesores en la Enseñanza Pública, que enseñan Windows y "programas microsoftianos" con licencias "gratoides y resctrictivas", para usar dentro de determinados límites.

Igual de caro o igual de barato que los Sueldos de Profesores en la Enseñanza Pública, entrenados para enseñar:

#### **LINUX Y SOFTWARE LIBRE, PARA PODER USAR LO APRENDIDO, D ONDE SEA, CUAND O SEA Y COMO SEA.**

*Daniel Bertúa - dbertua@gmail.com - http://cofreedb.blogspot.com* 

## **LIM - Libros Educativos LIM - Libros Educativos Multim e dia Multim e dia**

El sistema Lim es un entorno para la creación de materiales educativos, *form ado por un e ditor de actividade s (EdiLim ), un visualizador (LIM) y un arch ivo e n form ato XML (libro) q ue de fine las propie dade s de llibro y las páginas q ue lo com pone n.*

## $V$ *entajas:*

- $*$  No es necesario instalar nada en el ordenador.
- $*$  Accesibilidad inmediata desde internet.
- $*$  Independiente del sistema operativo, hardware y navegador web.
- $*$  Tecnología Macromedia Flash, de contrastada fiabilidad y seguridad.
- \* Entorno abierto, basado en el formato XML.

## *De sde e lpunto de vista e ducativo:*

- \* Entorno agradable .
- \* facilidad de uso para los alumnos y el profesorado.
- \* Actividades atractivas.
- \* Posibilidad de control de progresos.
- \* Evaluación de los ejercicios.
- $*$  No hay que preparar los ordenadores, es un recurso fácil de manejar.
- \* Posibilidad de utilización con ordenadores, PDA y Pizarras Digitales Interactivas.
- \* Creación de actividades de forma sencilla.

### LIM precisa para su funcionamento el plug-in flash.

Para facilitar el trabajo de creación de libros existe la herramienta EdiLim, pero podemos utilizar cualquier procesador de textos.

### **LIM y EdiLim son de Uso y Distribución LIBRE, s ie m pre q ue s e re spe te su gratuidad y autoría.**

#### *Linux:*

Los libros LIM pueden visualizarse en linux, con la limitación impuesta por el plug-in flash, que para este sistema operativo es el 7.0.Esto impide que se puedan mostrar las imágenes en formatos gif y png. Actualmente está muy avanzado el desarrollo de un player alternativo: anash.

Adobe ya hizo pública una versión beta del reproductor flash 9.0 para linux, con las mismas posibilidades que el equivalente windows.

EdiLIM es un ejecutable windows, aunque está previsto que en el futuro pueda aparecer un editor para linux.

Las personas que estén interesados en colaborar en la creación de un editor de libros LIM para linux, que aparecerá bajo licencia GNU, puede **ponerse en contacto con franmate@gmail.com.** 

## *De scripción de le ntorno LIM:*

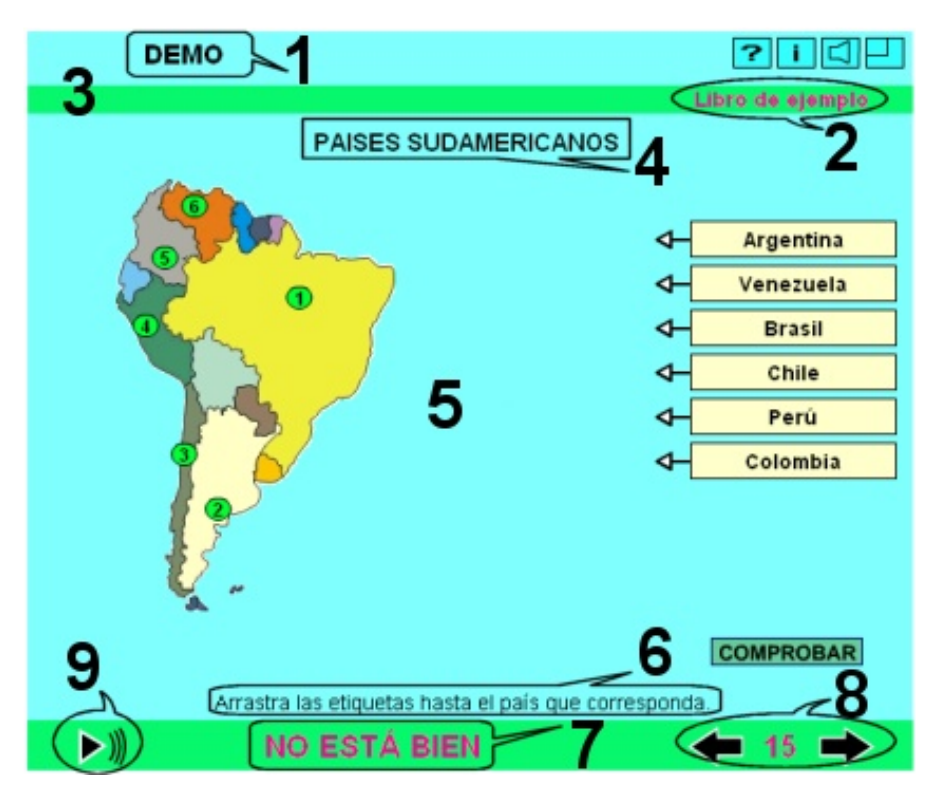

## $E$ *lementos de LIM:*

- 1 Título.
- 2 Subtítulo.
- 3 Banda.
- 4 Texto de cabecera.
- 5 Ejercicios.
- 6 Pie de página.
- 7 Mensajes de evaluación.
- $8$  Botones de avance y retroceso.
- 9 Botón para reproducir sonido.

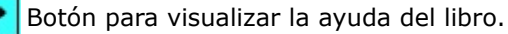

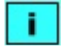

Botón para desplegar el informe de evaluación.

Botón para desactivar/activar los sonidos.

Botón para maximizar el libro.

Sólo funciona en modo e jecutable, no como página web.

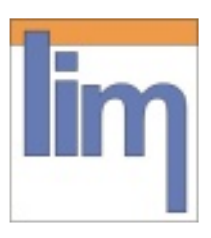

## *Algunas im áge ne s de páginas :*

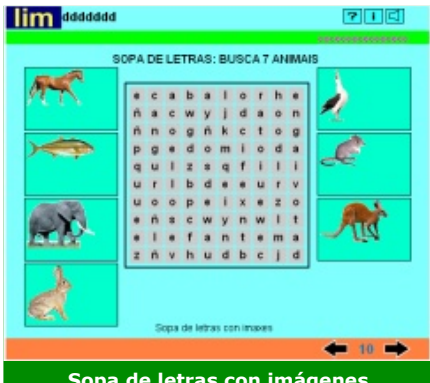

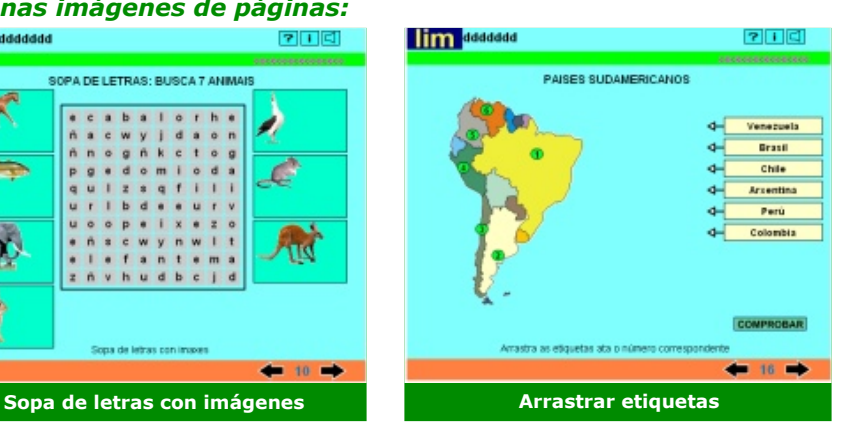

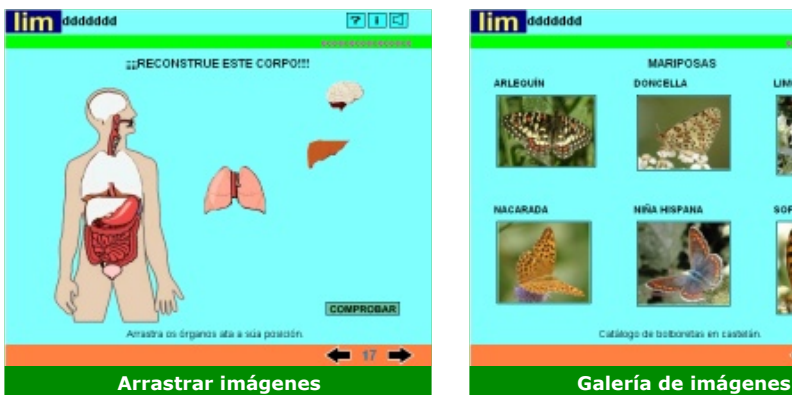

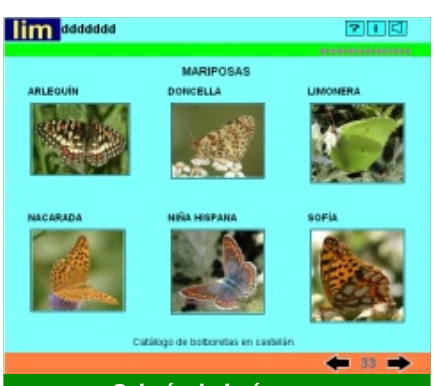

**lim** ddddddd 210 lim ddddddd MIRA COMO É O NOSO ESQUELETO O esqueleto é o conxunto de tódolos<br>ósos do corpo, ademáis das cartillaxes Eles pintaron a casa. As súas funcións son Tinon -- Soster a corpo. -- Protever digancs importantes **Eu** -- Permitir a movemento, xa que serven<br>de ancoraxe aos músculos. Eb. trouxo burato e descubre os ósos  $40 - 40$ **Rayos X Completar** 

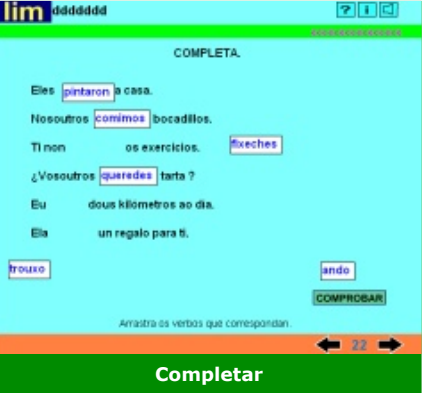

**Sitio Oficial: Sitio Oficial: h ttp://w w w .e ducalim .com http://ww w .e ducalim .com**

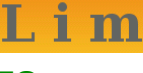

Libros Interactivos Multimedia

## **GEOGEBRA - Mate m ática GEOGEBRA - Mate m ática e n Educación Me dia e n Educación Me dia**

*Ge oGe bra e s un softw are LIBRE y de plataform as m últiple s q ue se abre a la e duación para inte ractuar dinám icam e nte con la m ate m ática, e n un* ámbito en que se reúnen las Geometría, el Algebra y el Análisis o *Cálculo. Fue e spe cialm e nte dise ñado com o utilitario para la e nse ñanza y apre ndizaje a nive lde la e scolaridad m e dia.*

## *¿Qué e s Ge oGe bra?*

GeoGebra es un software de matemática para Educación en Escuela Media (secundaria) que reúne dinámicamente, geometria, álgebra y cálculo.

Por un lado, GeoGebra es un sistema de geometría dinámica. Permite realizar construcciones tanto con puntos, vectores, segmentos, rectas, secciones cónicas como con funciones que a posteriori pueden modificarse dinámicamente.

Por otra parte, se pueden ingresar ecuaciones y coordenadas directamente. Así, GeoGebra tiene la potencia de manejar con variables vinculadas a números, vectores y puntos; permite hallar derivadas e integrales de funciones y ofrece un repertorio de comandos propios del análisis matemático, para identificar puntos singulares de una función, como Raíces o Extremos

Estas dos perspectivas caracterizan a GeoGebra: una expresión en la ventana algebraica se corresponde con un objeto en la ventana geométrica y viceversa.

### *Ayuda de Ge oGe bra:*

Para quienes quieran aprender más sobre GeoGebra, ofrecemos la Guía de Referencia Rápida de GeoGebra en PDF: http://www.geogebra.org/help/geogebraquickstart\_es.pdf

Ayuda de GeoGebra en línea: http://www.geogebra.org/help/docues/

Descarga Ayuda de GeoGebra en PDF: http://www.geogebra.org/help/docues.pdf

Foro de Usuarios de GeoGebra: http://www.geogebra.org/forum/

Para consultar, intercambiar y colaborar entre usuarios. En el foro internacional hispanoparlante, podemos encontrarnos para trabajar en común (Moderadora: Liliana Saidon Dir. Centro Babbage).

## *Pantallazos :*

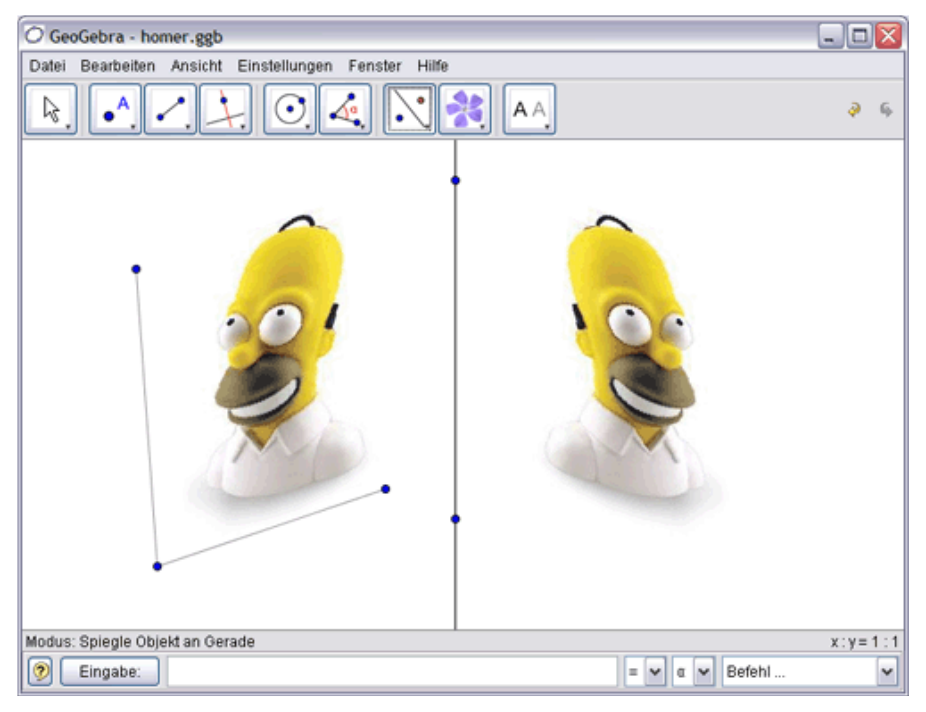

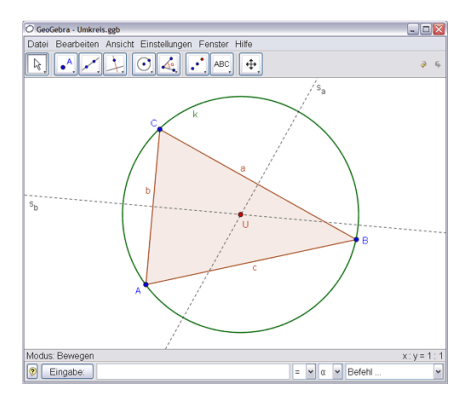

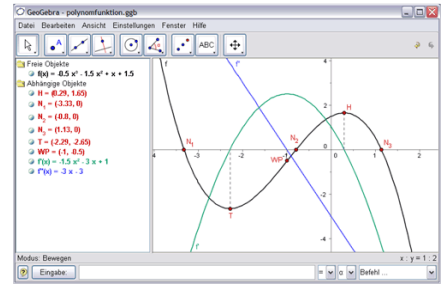

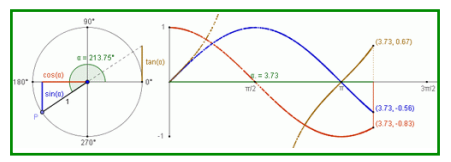

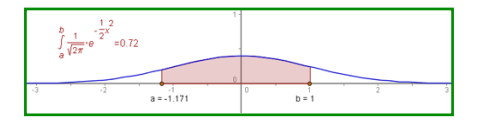

**Sitio Oficial: SitioOficial: h ttp://w w w .ge oge bra.org/cm s/ h ttp://w w w .ge oge bra.org/cm s/**

GeoGebra

## **CELESTIA CELESTIA Nue stro Unive rso e n 3D Nue stro Unive rso e n 3D**

## *Bie nve nidos a CELESTIA:*

*… La sim ulación libre de le spacio q ue pe rm ite e xplorar nue stro unive rso e n tre s dim e nsione s .*

## *Multiplataform a:*

CELESTIA funciona en Windows. Linux y Mac OS X

### *Dife re nte a la m ayoría de lsoftw are de astronom ía:*

Celestia no confina a la superficie de la tierra. Permite viajar a través del Sistema Solar, o a cualquiera de las 100.000 estrellas, o aún más allá de la galaxia.

### *Todo e lm ovim ie nto e n Ce le stia e s s in ataduras :*

Las características de zoom exponencial permiten explorar el espacio a través de una gama enorme de escalas, racimos de galaxias a solo inos metros de la nave espacial. Una interfaz de "apuntar e ir" hace simple la navegación hacia el objeto del universo que deseas visitar.

### *Ce le stia e s apliable :*

Celestia viene con un gran catálogo de estrellas, galaxias, planetas, lunas, asteroides, cometas, y naves espaciales. Si éste no es suficiente, es posible descargar e instalar, docenas de agregados con más objetos.

#### *De scargas :*

**h ttp://ufpr.dl.source forge .ne t/source forge /ce le stia/**

**W indow s : ce le stia-w in32-1.4.1.e xe**

**Mac OS X: ce le stia-osx-1.4.1.dm g**

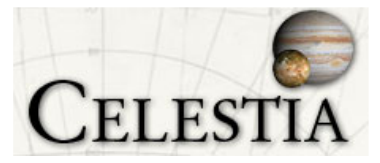

**Linux: ce le stia-gtk -1.4.1.x86.pack age**

**CELESTIA e s un proye cto OPEN-SOURCE. Com o tal, su Código Fuente se proporciona y pue de s e r modificado Libremente y re distribuido bajo** Licencia GNU.

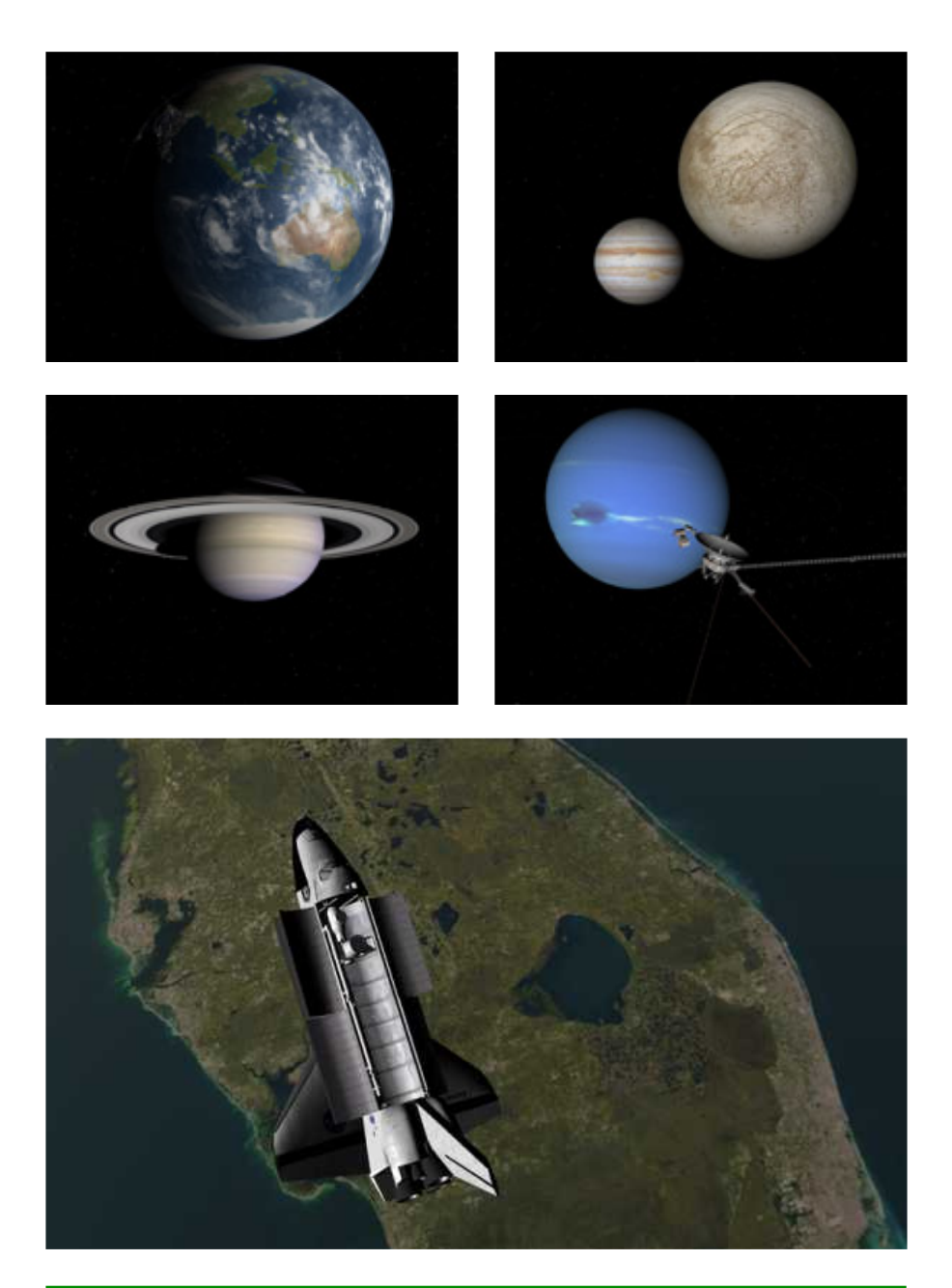

**Sitio Oficial: h ttp://w w w .s h atte rs.ne t/ce le stia/inde x.h tm l Sitio Oficial: h ttp://w w w .s h atte rs.ne t/ce le stia/inde x.h tm l**

## **LINUX, s i h asta un niño LINUX, s i h asta un niño lo** puede usar

#### *Mi e xpe rie ncia fam iliar con Linux.*

*Me e ntusiasm é con Linux de sde h ace m uch os años , pe ro nunca m e h abía atre vido a instalarlo. Usé de ce nas de LIVE CD's , y m e daba cue nta de q ue e ra una ve rdade ra opción a te ne r cue nta y una alte rnativa al Siste m a O pe rativo q ue ve nía usando (MS W indow s).*

No voy ni a defender Linux ni a defenestrar Windows. No es éste el *m otivo q ue m e lle va a e scribir e sta notita.* Simplemente quiero compartir con ustedes una experiencia familiar, para quienes opinan que Linux es difícil, o imposible de entender, o que *e s "algo raro".*

Me decidí a instalar Linux a principios de este año.

Comencé con Tuquito, pero no me convenció mucho, y cargué Knoppix.

Me sentía muy cómodo y podía hacer casi todo lo mismo que hacía en Windows. Pero me traía problemas. Tuve que reinstalarlo varias veces, en algunos momentos se colgaba, y la máquina parecía lenta. Pero sabía que no era Linux el problema, sino Knoppix.

Me decidí entonces por Ubuntu. La instalación fue muy fácil, y enseguida me sentí muy a gusto.

Pero a partir de aquí comienza la historia que quería contarles.

Tengo tres hijos: Clara, de 13 años, Agustín de 9, y de Lucía de 4. En casa todos compartimos la PC y aunque a veces luchamos por poseerla, intentamos rotarnos.

Al tener Linux en la PC, compartida con Windows, los chicos empezaron a preguntar.

Yo les explicaba que en el mundo de las computadoras existen varios Sistemas Operativos, como por ejemplo Windows, Linux, Mac, Unix, etc. Y que lo que importaba era que uno pudiera usarlos para su beneficio.

Fue así como mi hijo (repito, 9 años), se agrandó en el colegio cuando com entó estas cosas en su clase de computación.

Bien, la anécdota continúa de una manera muy particular.

Para ver "cuán difícil" era Linux hice el siguiente "experimento familiar".

Carqué mi Ubuntu (aclaro, con Gnome, nada que ver con un parecido Windows), y puse primero a mi hija frente a la máquina y luego a mi nene.

Las consignas eran claras, muy precisas. Yo no les daba ninguna ayuda pero ellos tenían que resolver los siguientes "problemas":

1 - Abrir un programa para escribir un texto,

2 - Abrir un programa para navegar internet

3 - Abrir un programa para chatear, configurar su cuenta y chatear,

4 - Chequear su correo electrónico por la web (hotmail y yahoo).

Esto es lo que, considero vo, el uso básico que puede darle alguien a la PC en la actualidad, y sobre todo un niño.

Bien, la experiencia fue increíble. No hubo retardo de tiempo, ni confusiones. En cuanto descubrieron cuál era el menú no tardaron absolutamente nada en cumplir las consignas.

Encontraron tanto el AbiWord como el OpenOffice, no hubo drama en configurar el AMSM, ni encontrar el Firefox, y navegar por la web como si estuvieran en casa.

Es decir, no hubo una "curva de aprendizaje" costosa. Ni mucho menos. Se sintieron cómodos y hasta felices de probar algo nuevo.

Igual mi esposa, que ya no le importa qué Sistema Operativo esté funcionando. Se adapta y encuentra todo perfectamente. O sea, le pasa lo mismo que con Windows, que cuando no encuentra un archivo me llama para que se lo busque entre las millones de carpetas.

Lo más curioso fue cuando mi hijo (una bala el niño), me vio usar a mí Ubuntu luego de haberlo usado él. Observó que yo hacía click sobre los menúes de las Aplicaciones y los submenúes que se iba abriendo. Me sorprendió cuando me dijo: "papi, ¿para qué hacés click si con solo apoyar el mouse ya se abren los menúes solitos?"

O sea, el muy desgraciadito, no solo aprendió a usarlo, sino que se daba cuenta de cosas que yo ni remotamente había pensado.

*iY AHORA ME ENSEÑABA A MI!* Y ni quiero imaginar si lo deio "hurgar" en el Sistema.

Creo que quienes dicen que Linux es difícil, simplemente nunca lo han visto andar.

No voy a hacer una apología de Linux en esta cartita, sino que, repito, mi objetivo era compartir una experiencia sobre la facilidad de este Sistema. No hay excusas. Para aquello que lo usa la mayoría (textos, gráficos, navegar, chat, correo electrónico), Linux es tan fácil (o más) que Windows.

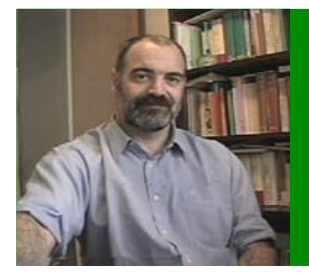

*José Luis D'Am ico, casado, 50 años , padre de tre s hijos (Clara, Agustín y Lucía). Licenciado en Teología, con e spe cialidad bíblica, de la Facultad de Te ología de la Unive rs idad Católica Arge ntina;dirije un Ce ntro de Estudios Bíblicos y tam bién e scribe libros y com e ntarios sobre la Biblia.Utiliza m uch o la PC porq ue e s la h e rram ie nta de su trabajo. En e lla pre para clas e s , artículos y trabajos de inve stigación. dam ico@ w am ne t.com .ar*

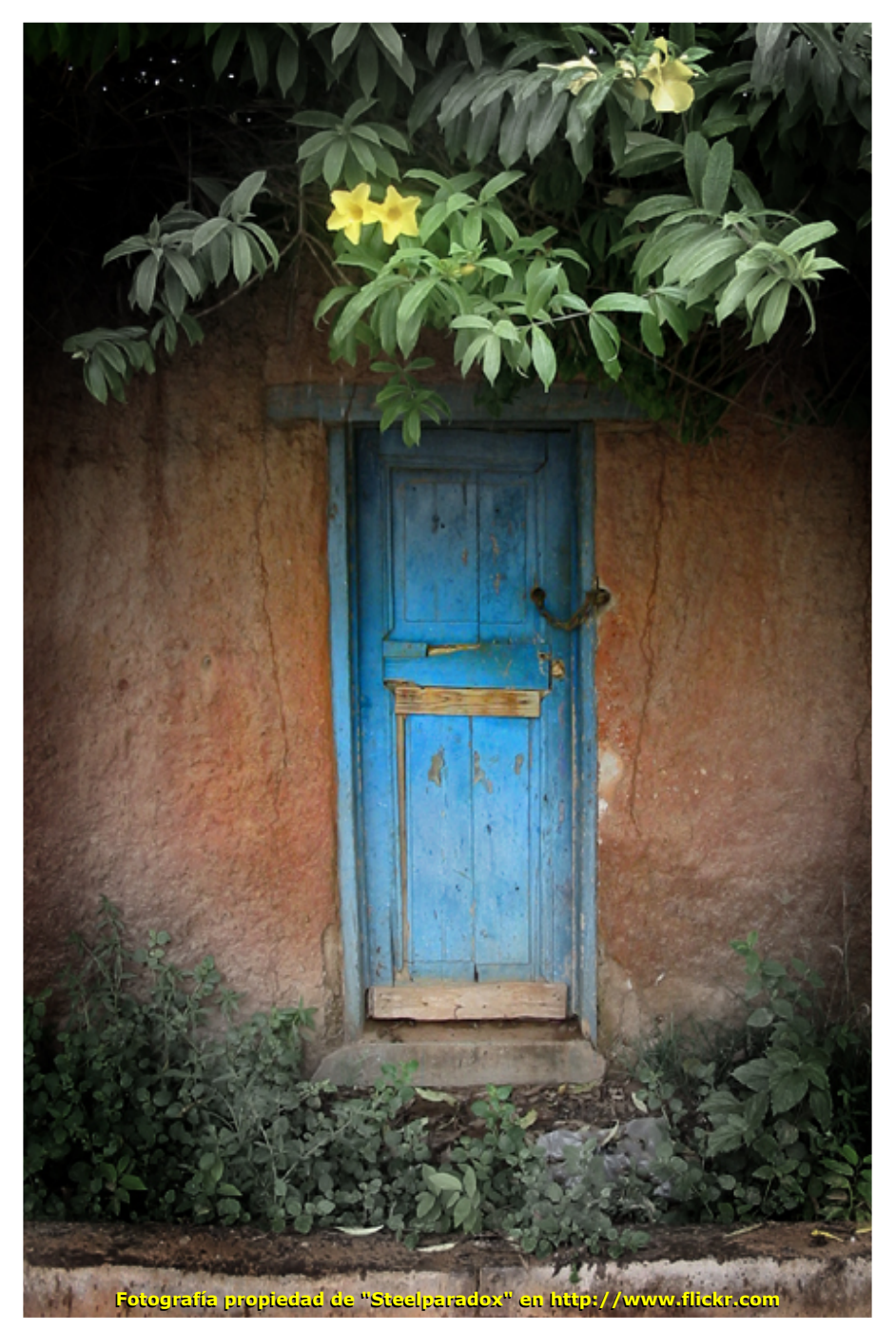

## **JUEGOS**

*Una ve z m ás , m e de svivo por uste de s los "jugone s", y con cariño y* esmero les hago una "notita", de algo que ya dije que ni me gusta ni *conozco e n profundidad, LO S FAMO SO S JUEGO S.*

*En e sta oportunidad, todos los jue gos m e ncionados son ade m ás de GRATUITO S y LIBRES, MULTIPLATAFO RMA, para q ue nadie se q ue de sin probarlos . Nada de discrim inación, Linuxe ros y W indone ros a jugar !!!*

Nada más, y como a veces me gusta ser malo, también les deseo a *todos "los jugone s"un m uy fe liz "GAME O VER";)*

## **POSSIBLE W ORLDS POSSIBLE W ORLDS Sim ulador de nave s e n 3D Sim ulador de nave s e n 3D**

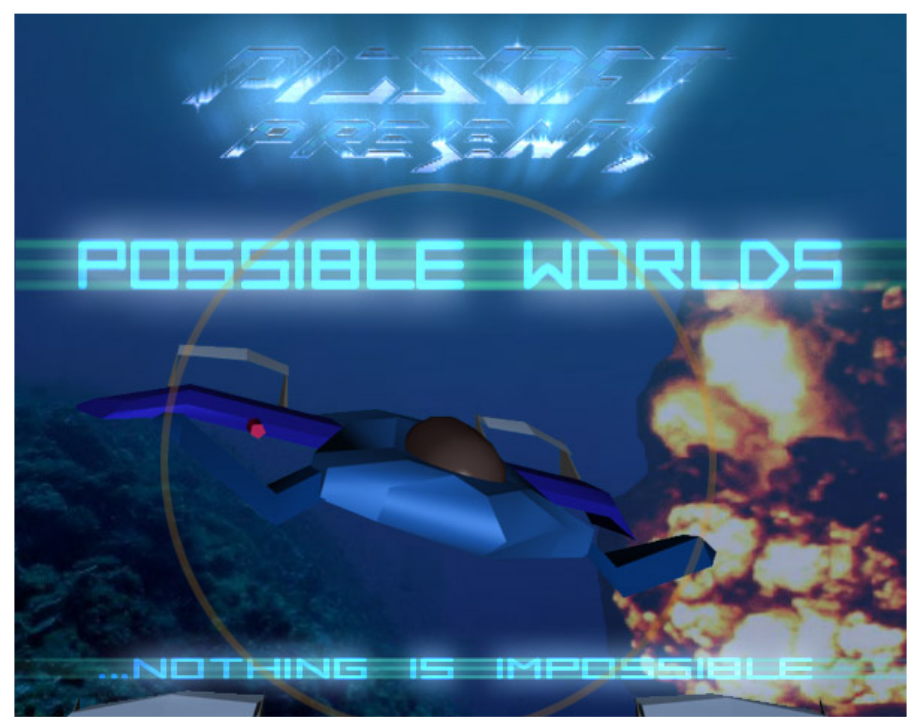

### $A$ *rgumento:*

Nada es imposible, por lo menos en la cabeza de los creadores de este juego de ciencia ficción futurista.

La historia comienza hacia los finales del año 2000, en donde George W. Bush es elegido presidente de los EE.UU. Se menciona a empresas de software en guerra por patentes, competencia desleal y muchos etc. mas. Los juzgados hallan culpable a "la gran" empresa. La economía americana se complica y para trasladar la atención de los problemas internos, se inventan guerras contra terroristas. Técnica inteligente anteriormente utilizada por otro presidente.

La relación entre EE.UU. y Europa se deteriora. Se disuelve la OTAN debido a discrepancias internas. Continúa la crisis económica en los EE.UU. En Europa se forma una nueva alianza llamada Union de los Estados de Europa (en inglés UES). Tanto la UES como los EE.UU. son igualmente fuertes y económicamente prudentes.

A principios de 2011, un OVNI se accidenta en el Océano Atlántico. Ambas fuerzas navales mundiales, se apresuran por obtener partes del OVNI. Es la primera vez en la historia que un descubrimiento de este tipo es admitido por los gobiernos. Imágenes Oficiales están disponibles.

Los Científicos logran descifrar algunos datos almacenados en el OVNI. Se descubren emplazamientos extraterrestres en el fondo marino, los que se denominan ESS. Por espionaje se fuga información muy valiosa y tanto los EE.UU como la UES tratan de apoderarse de ella. Quien primero lo haga, será la próxima superpotencia.

El jugador controla un submarino de la UES, y tiene que completar una serie de intrigantes y desafiantes misiones. La "buena y vieja" Europa, por delante de los EE.UU.

Bueno, más o menos esto es lo que pude traducir ;)

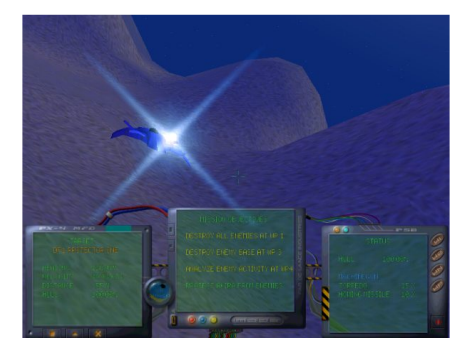

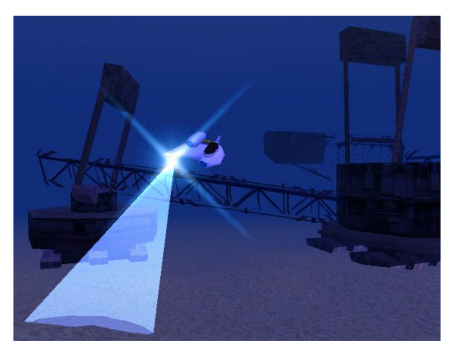

**Sitio Oficial: Sitio Oficial: h ttp://pos s ible w orlds.source forge .ne t h ttp://pos s ible w orlds.source forge .ne t**

## **NEVERBALL NEVERBALL Arcade e n 3D Arcade e n 3D**

Hay que conducir una bola, por fantásticos y casi imposibles laberintos en 3D. Sencillo pero muy adictivo, con mucha acción.

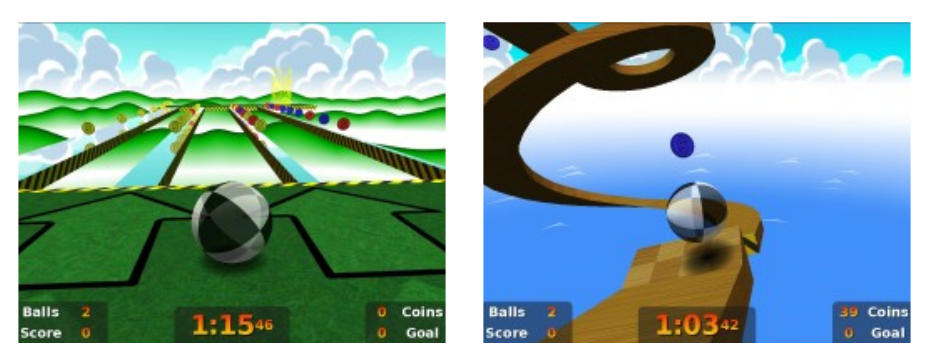

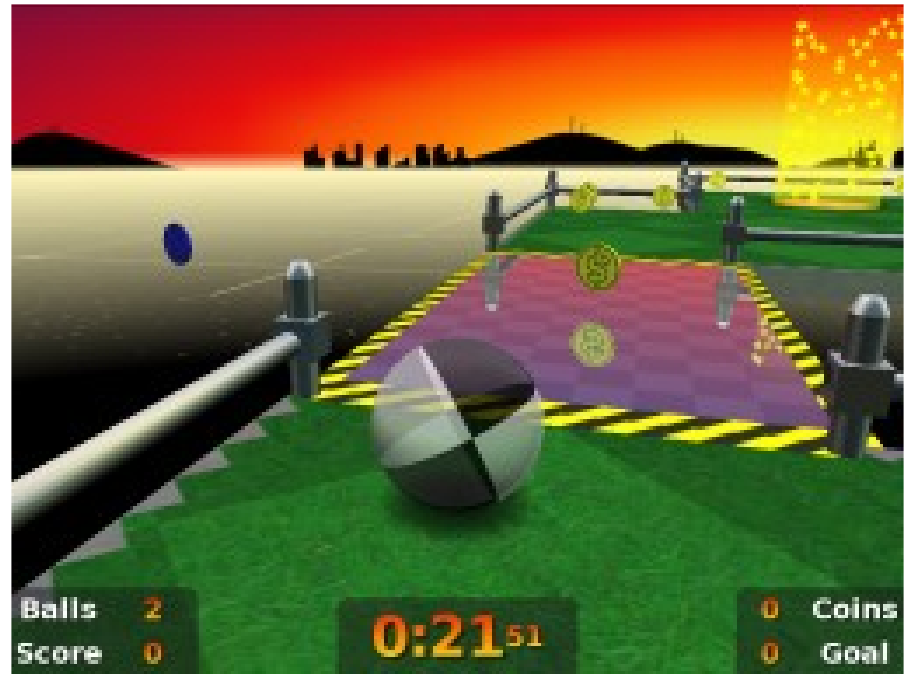

## **Sitio Oficial: Sitio Oficial: h ttp://icculus.org/ne ve rball h ttp://icculus.org/ne ve rball**

## **FOOBILLARD FOOBILLARD Me sa de billar e n 3D Me sa de billar e n 3D**

Con una física muy realista, aunque se aceptan sugerencias al respecto. Muchos tipos de juego como por ejemplo: POOL, CARAMBOLA o BILLAR.

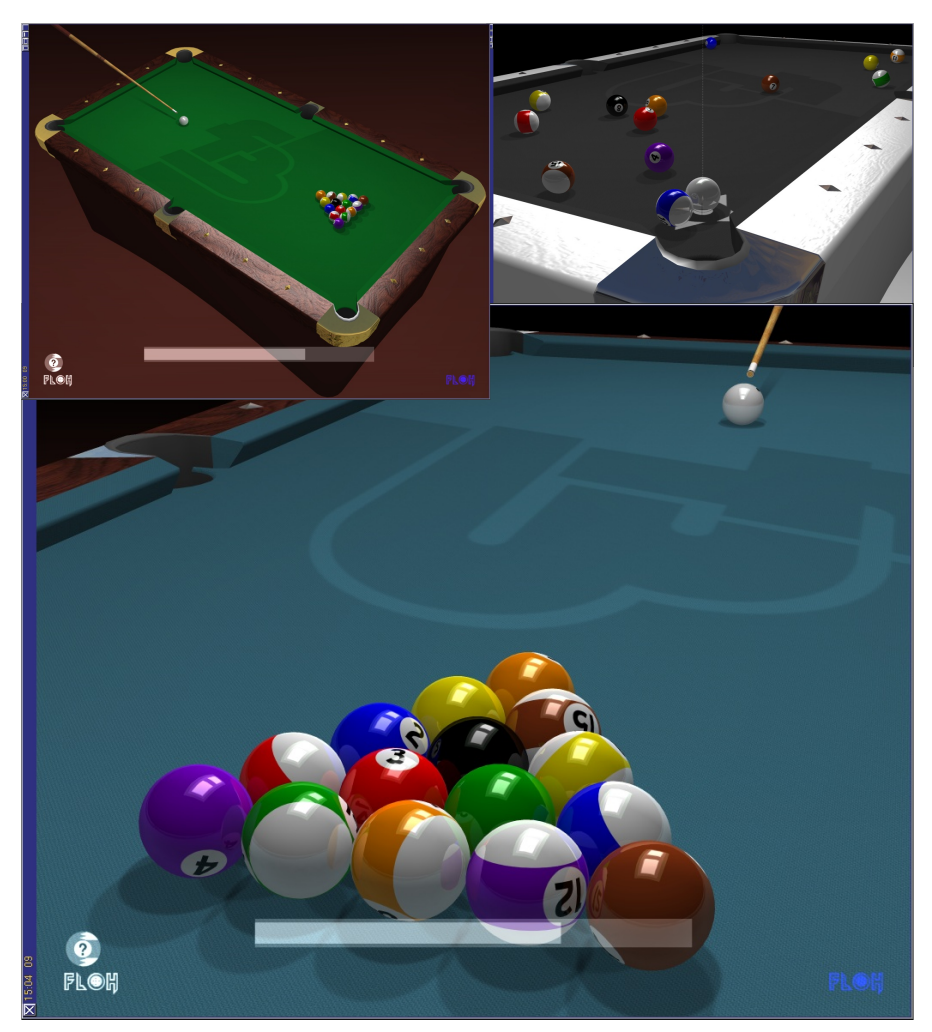

**Sitio Oficial: h ttp://foobillard.suns ite .dk Sitio Oficial: h ttp://foobillard.suns ite .dk**

## **VEGASTRIKE VEGASTRIKE Sim ulador e spaciale n 3D Sim ulador e spaciale n 3D**

Simulador de naves espaciales y de acción en 3D, en un vasto universo en donde se deberá comercializar, luchar y explorar.

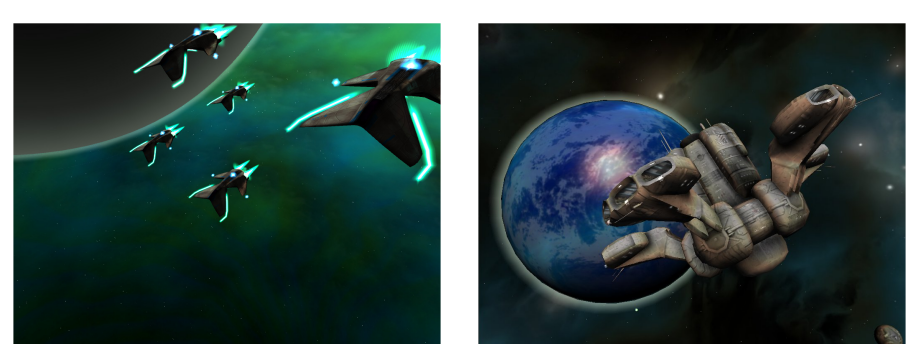

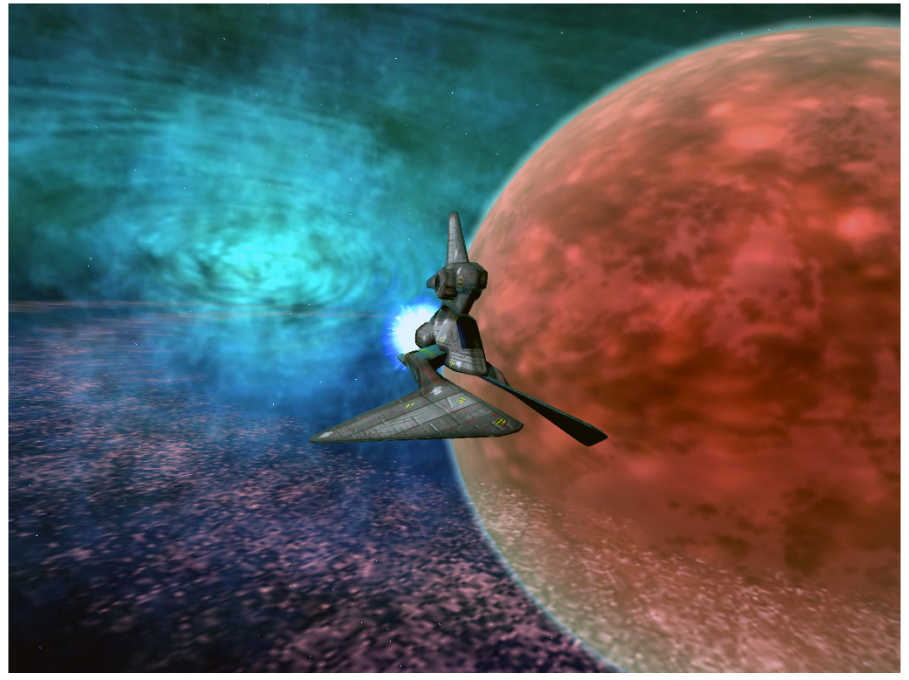

**Sitio Oficial: h ttp://ve gastrik e .source forge .ne t Sitio Oficial: h ttp://ve gastrik e .source forge .ne t**

**H ASTA AQUI H ASTA AQUI FUE TOD O LO QUE FUE TOD O LO QUE ESTABA RELACIONAD O ESTABA RELACIONAD O CON ELSOFT GRATUITO. CON ELSOFT GRATUITO. PREPARENSE AH ORA VIENE... PREPARENSE AH ORA VIENE...**

**Y**

**Y**

**MAS**

**MAS**

# **ACLARAMOS QUE ACLARAMOS QUE LAS PÁGINAS QUE VIENEN LAS PÁGINAS QUE VIENEN A CONTINUACION, TIENEN A CONTINUACION, TIENEN LA INTENCION DE AFECTAR LA INTENCION DE AFECTAR LA SENSIBILIDAD DELLECTOR LA SENSIBILIDAD DELLECTOR**

**Fotografía propie dad de "Arroz con Nori"e n h ttp://w w w .flick r.com**

*Este se rá un e spacio para q uie ne s q uie ran aportar cosas , q ue no ne ce sariam e nte e stén re lacionadas con la Com putación y e l Softw are Gratuito.*

*Se m e ocurre n varios rubros , pe ro com o ando e scaso de agilidad ne uronal, pondré los q ue m e gustan a m í a m odo de suge re ncia.*

### *CUENTOS, FOTOGRAFIAS, H UMOR, DIBUJOS H ECH OS POR NIÑOS, ARTE GRAFICO, IDIOMA ESPAÑOL, PAYAsaDAS, RECETAS DE COCINA, e tc.*

*Esta se rá una se cción sin rum bo fijo y se ve rá sobre la m arch a h acia donde nos lle va.*

*Elm ate riale nviado de be rá se r PROPIO, nada de cosas q ue vie ron por ah í o q ue e ncontraron e n inte rne t.*

> *Cada trabajo de be rá se r e nviado por corre o a: proye cto.m inim inim @ gm ail.com*

*Elcorre o de lre m ite nte se rá publicado junto con e ltrabajo e nviado, de e sta m ane ra e lautor se rá re sponsable de lo q ue e nvíe y q ue asum e com o propio.*

*Se adjuntará e lnom bre com ple to, no alcanza con un sim ple apodo, pue de se r un nom bre y un ape llido.*

*Tam bién se podrá e nviar una foto y una m ini autobiografía (am bas cosas son opcionale s).*

*Los trabajos e nviados se guirán sie ndo propie dad de sus re spe ctivos autore s , y e n caso de no pose e r alguna Lice ncia Cre ative Com m ons , e starán bajo la m ism a q ue se e ncue ntra la Re vista MiniMiniM.*

#### *h ttp://cre ative com m ons.org/lice ns e s/by-nc- sa/3.0/de e d.e s*

*El h e ch o de e nviar cualq uie r m ate rial sin una e spe cificación e spe cialde Lice ncia Cre ative Com m ons , significa ace ptar la m ism a de la Re vista MiniMiniM. No se ace ptará otro tipo de Lice ncia.*

En el caso de las fotografías o imágenes, cada mes elegiré una y la *pondré com o CO NTRATAPA DE LA REVISTA, por lo tanto se ría conve nie nte q ue alguna de las fotos o im áge ne s e nviadas , se a e n formato vertical para mantener la proporción* y no tener que *re cortar. Pe ro no se pre ocupe n, si la foto o im áge n e s bue na, se pondrá m ás ch ica, se re cortará o ve re m os ;).*

Nada más, pasen y vean ya que están aquí, después no digan que *no le s avisé, puse un carte le n la página ante rior;si, e s*e *q ue* e *s*tá *sobre una pue rta, q ue conduce a q uién sabe donde ;)*

## **H OJA H OJA De bida De bida**

*Esta e s parte de m i h istoria. Eltítulo originalde bió se r "H oja de Vida",* pero en charlas recientes con mi hermano, decidí contar parte de mi historia, que poco tiene que ver con la Informática y el mundo virtual, y mucho con la vida misma. Espero que les resulte interesante hasta el *final. Inte ntaré aportarle la cuota de h um or q ue se m e ocurra, para* hacerles mas amena y fluída la lectura; esperando de todo corazón que *sirva para aportar un granito de are na y q ue se nsibilice a algún le ctor,* para que este mundo sea más humano y donde podamos ver a los ojos a los demás, extraños o no, sin sentirnos que pasamos por este mundo *sin h abe r h e ch o suficie nte .*

Mi nombre; Hubert (no lo elegí yo) William Bertúa López. Tengo 41, casi 42, jóvenes años y hablando de computación, hice casi de todo y aprendí algunas cosas (no muchas). Me divertí con las ZX Sperctrum, las Amiga, siempre añorando alguna Commodore 64, claro ... todas ellas de alguien más, ya que yo no podía permitirme esos lujos. Usé los Atari de mi hermano, los Family y recién últimamente, me animé a probar los Play Station I y II (sin tenerlos, obvio).

También aprendí algo de BASIC, y no Visual Basic, allá por el '82 y realicé mi primer curso en serio de Operador PC en el año '89, que comprendía: el inolvidable MS DOS 5 y 6, DBASE, Lotus 123, y Word Star. Más tarde hice un curso de Técnico en reparación de PC's, que como a muchos, nos sirvió primero, para arreglar nuestros propios errores o desperfectos, en nuestro propio, y valga la redundancia, computador u ordenador, como dicen en Europa.

Compré con mil sacrificios mi primer máquina "decente" en el '92 que luego fui actualizando, sacándole el mayor jugo posible y hasta trabajando con ella, por unos pesos. También dí clases de computación, en mi casa y a domicilio, de lo poco que realmente sabía, y en el 2001 me animé a "caretear" (expresión netamente uruguaya que significa "ser demasiado audaz o loco"), al entrar a un Instituto de Computación de Montevideo, a dar clases en serio de: Operador PC (Windows 98 SE, Office 2000, Diseño Gráfico y algo de Reparación). Me fue muy bien, ya que aprendí mas de lo que enseñe, y hasta hoy lo hago (ambas cosas). Y hasta fui a muchos seminarios de Microsoft Uruguay. Pero ya está. Mi currículum informático, poco tiene que ver con mi HISTORIA DEBIDA. Reitero que es DEBIDA, porque creo que DEBE ser contada.

Vayamos a los hechos y hagamos historia para ordenar los acontecimientos hasta la fecha.

Siempre fui un flacucho, sin mucha popularidad, mediocre en todos los deportes, excepto básquet, pero "mas o menos" con capacidad para absorver conocimientos fácilmente. Eso hizo que me fuera bien en la escuela primaria y en el liceo.

En mi pre adolescencia, mas precisamente a los 13 casi 14 años, empecé con problemas de riñón, presión alta, retención de líquidos que me de jaban como un hombre de nieve y esto derivó en una lesión en los riñones que se fue agravando con los años.

Me caso joven, a los 20 y tengo 2 hijas de esa primera unión. A los 25 y trabajando desde los 16, elijo retomar mis estudios que varias veces dejé, y decido terminar el liceo o la secundaria. Le había puesto ganas y me iba realmente bien, pero el destino quiso que mis riñones dijeran basta y pasé a tener una Insuficiencia Renal Crónica. Esto quiere decir que los mismos ya no cumplen la función de depurar o limpiar el organismo y se debe recurrir a un tratamiento externo, llamado Diálisis. Les cuento de que se trata, porque en el correr de los años, me he dado cuenta de que mucha gente no sabe que significa.

A la diálisis se le llama también Riñón Artificial, que en el Uruguay se realiza desde principios de los '80, con una gran evolución, que hoy en día, además de ser gratuita para toda la población, ofrece una calidad de vida alternativa y aceptable a quienes padecen este problema.

Existen 2 formas de hacerla, una es la Hemodiálisis (hemo=sangre) y la otra es la Diálisis Peritoneal. La primera consiste en hacer quirúrgicam ente una "fistula" o acceso vascular, que permita que con 2 pinchazos cada vez, uno se pueda conectar por un promedio de 4 horas, SI 4 HORAS, 3 veces a la semana, a una máquina que mediante una fibra o filtro, limpia la sangre de la mayoría de las impurezas que se acumulan diariamente y que a la corta son nocivas para el organismo, pudiendo ocasionar la muerte. Este trabajo lo debe realizar el riñón normalmente y eliminar todo eso a través de la orina, sin que nosotros nos demos cuenta. En cuanto a la diálisis peritoneal (peritoneo=bolsa en el abdomen que contiene los órganos), consiste en un implante quirúrgico de un catéter o tubo de aprox. 1 cm. de diámetro en el abdomen, que sobresale casi 30 cms. del cuerpo, lo cual no es nada estético, y mediante una solución especial que se introduce por ese medio al cuerpo, y a través del peritoneo, que es una membrana semipermeable, las impurezas del organismo pasan a ese líquido que luego de unas horas es descartado y cambiado por la misma cantidad (aprox.  $2 \text{ o } 3$  lts, no se bien), de líquido o solución "limpia". Todo este proceso requiere de un ambiente muy limpio y en lo posible aséptico, y es "menos agresivo" para el organismo que la hemodiálisis, pero se debe hacer 4 a 6 veces al día y existen muchos riegos de infecciones, como de Peritonitis que si no se detectara a tiempo podría ser mortal.

Yo me empecé a dializar en el '90 por el primer método (hemodiálisis) y así estuve un año y medio, y durante ese tiempo tuve varias de las complicaciones, incluyendo muchas cicatrices importantes por cirugías y hasta la casi pérdida de un brazo (hoy creo yo, por mala praxis). Luego mi madre (diosa y santa) me donó uno de sus riñones para que tuviera una meior calidad de vida.

A partir de octubre del '91, ya trasplantado, retomo mi vida normal en todo sentido. Me divorcio y al tiempo me vuelvo a casar teniendo un nuevo hijo, hoy de casi 13 años. Este matrimonio me duró 8 años y en los últimos tiempos, me descuidé en la salud, no iba a los controles médicos y lo mas grave, abandoné la medicación. Tal vez como no tenía síntomas de ningún deterioro, yo seguía sin cuidarme y no me daba cuenta de que el riñón que me fue generosamente donado, no iba a aguantar mucho más. Y como todos saben .... ta ta ta tan, mi querido riñoncito (lo digo ahora), hizo un rechazo y no marchó más. Me llovieron varios y merecidos reproches, pero NUNCA y repito NUNCA, de mi madre, que fue quien desperdició un órgano de su cuerpo en un hijo que no lo supo valorar.

Así que en el 2001, casi 10 años después de mi trasplante y de mi vuelta a la vida normal, tuve que retomar las diálisis con todas las complicaciones que eso me trajo. Cuatro o cinco operaciones, una docena de internaciones y a fines del 2005, un problema gástrico grave que me compró muchas acciones en el mas allá y hasta había hecho las maletas, del cual me salvé por milagro, de jándome como secuela, una "hermosa" cicatriz desde la base del externón hasta pasando el ombligo  $(aprox. 18 cm.).$ 

Ahora que lo veo a la distancia, me arrepiento infinitamente de todo lo sucedido. El órgano que uno recibe, sea de quién sea, DEBE SER CUIDADO AL MAXIMO, sin importar las limitaciones, emocionales o económicas que se tenga. Es decir, uno recibe UN VERDADERO REGALO, y no tiene el derecho de malograrlo. Si yo no me cuidaba y cuidaba ese órgano, sabía que volvería la Insuficiencia Renal Crónica y con ello las diálisis, que a pesar de ser una opción de sobrevida decente, también causa un deterioro al cuerpo humano y conlleva una carga sicológica im portante .

A instancias de mi pareja actual, me anoto en lista de espera en el Banco Nacional de Organos y Tejidos (Instituto Nacional de Trasplantes de Organos y Tejidos) que funciona el el 4º piso del Hospital de Clínicas "Dr. Manuel Quintela", esperando que algún ciudadano consciente, antes de fallecer hava tomado la decisión de donar sus órganos, salvando o me jorando la calidad de vida de alguien mas, alguien como yo.

Lo que más rescato, como bueno de estos últimos 6 años en diálisis, es a mi nueva pareja, que me acompañó desde que volví al tratamiento y estuvo en cada internación o instancia médica. O me ama muchísimo o está totalmente mal de la cabeza, porque ni yo mismo, "NI EN PEDO" (quiere decir "ni borracho"), me agarraría una carga como la que sé que fui y soy.

Desde principios del 2006, cambié de centro de diálisis, a uno llamado SEDIC, y es justo mencionarlo porque me cambió la vida, haciendo un giro de 180°. Allí las diálisis eran además de confortables y eficientes, hasta agradables, por la gente que allí trabaja. Gente capacitada: médicos, licenciados/as en enfermería, enfermeros/as y hasta las auxiliares de servicio. No quiero deiar de nombrar a los dueños o responsables del lugar. Todos ellos muy profesionales, pero por sobre todo, GENTE BIEN, que se preocupa por el bienestar del paciente, siempre. A todos ellos, un beso y un GRACIAS gigante. A algunas enfermeras, mas besos (espero que mi amor, sepa perdonar esto).

Y toda esta historia, como debería ser siempre, tiene un final felíz.

El pasado 4 de mayo de 2007, a las 10:30 de la mañana, recibo una llamada en el trabajo. Era una llamada del Hospital Italiano, uno de los lugares donde se hacen los transplantes, diciéndome que tenían un riñón que me estaba esperando.

No creía lo que escuchaba, pero me iba dando cuenta de que mi vida iba a cambiar para siempre. Recuerdo que lo primero que dije fue -"saque el 5 de oro"-, que en Uruguay equivale al LOTTO de Estados Unidos (a menor escala, claro) o a cualquier otro premio grande en cualquier parte del mundo.

Salí corriendo a mi casa a buscar lo que necesitaba, y mientras le avisaba por celular a mi amor y a todos los que podía, me invadían unas ganas de llorar, pero de alegría.

Hoy a los pocos días de estar trasplantado, ya en mi casa, cuidado y mimado al 200 por ciento, por mi amor y mis seres queridos, quiero compartir esta historia de vida.

#### **Y no q uie ro ce rrar e ste re lato s in de cirle a todo e lm undo: D ONE SUS ORGANOS, LO QUE UD.QUIERA, VOLUNTARIAMENTE.**

Y les hago, a los lectores, una pregunta: Ud. que prefiere? Ante la desgracia de la muerte de un ser querido, quiere que todos sus órganos útiles se pierdan, o que sigan viviendo en alguien mas? Alguien que sin conocerlo se lo va a agradecer el resto de su vida y la de él o ella.

En Uruguay existe el Instituto Nacional de Trasplantes de Organos y Tejidos (Banco Nacional de Organos y Tejidos), que funciona en el 4º piso del Hospital de Clínicas "Dr. Manuel Quintela", sito en Av. Italia s/n, con el teléfono (598 2) 487 28 15, teléfono gratuito 0800 1835. Tam bién pue de visitar su sitio w e b: **h ttp://w w w .indt.h c.e du.uy** o com unicarse vía m ail: **indt@ h c.e du.uy**.

No espere que le vengan a preguntar si quiere donar, vava cuando su corazón le diga que sí, y dígale si a la vida de alguien más.

Hoy yo tengo una segunda oportunidad de vivir dignamente y si algo de lo que me queda sano en mi cuerpo, sirve para alguien más, qustoso lo dono.

No quiero terminar este relato, que es 100 % verdad, sin agradecer la atención recibida durante mis trasplantes en la Sala Carlo, 3er. piso del Hospital Italiano. A todos en general: médicos nefrólogos y cirujanos, nurses enfermeras, personal de cocina y limpieza. Y también a todos los que estuvieron a mi lado, mi madre y su esposo, mi amor, mis hermanos, mis hijos, mis reales amigos y a quien me impulsó a contar esta historia.

**GRACIAS A TODOS** *w illiam be rtua@ adine t.com .uy*

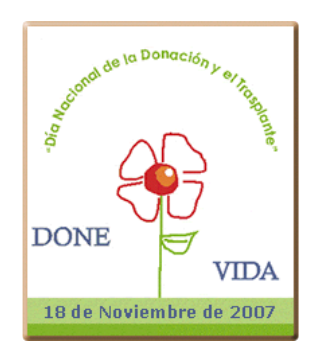

# **Aquella reflexión**

Estoy en el frío colectivo, son las 3 de la tarde y llueve sin parar como aver. *En e ltraye cto a la sórdida y oscura m e talurgia, lle vo m is instrum e ntos de trabajo: m i guardapolvo gastado, m i casco am arillo canario, las m ism as* oxidadas herramientas desde hace 20 años, y también mis pensamientos, que coexisten con mis problemas. En este momento tengo grandes problemas, estov pensando en Marta, mi esposa, la novia de toda mi vida, a la que hace 17 años le pedí matrimonio y le aseguré que íbamos a vivir dignamente. Me siento culpable de no haberle cumplido con todo mi empeño, ya que muchas veces descuidé mi relación con ella, con cosas tan ínfimas como sin darle un beso a la noche, sin invitarla a cenar de vez en cuando, y sin llevarle un ramo de jazmines, su flor preferida. Ella cumplió con su cometido y me dio 2 hermosos hijos a los que también descuidé: Facundo y Elisa, que al yo tener que pasar tantas horas en la metalurgia para que tuviéramos comida, techo, y más cosas materiales, no hice cosas que hubieran sido mucho más lindas para *e llos , com o jugar a la pe lota con Facundo, acom pañar a la plaza a Elisa, acom pañarlos y aconse jarlos e n cada m om e nto de sus vidas…*

Llego a la metalurgia, saludo a mis compañeros Roberto y Pedro, y empiezo a arreglar las máquinas al mismo tiempo que pienso que vida podría llevar con el simple hecho de cambiar de trabajo, de ayudar a Marta y atenderla, de llevar a los chicos con el autito que me pudiera comprar, y rumiando los *pe nsam ie ntos e ltie m po se pasó volando, y h ora de salir de ltrabajo.*

Esa misma noche le di un beso a Marta, saludé a los chicos y les pregunté a *todos q ue talh abía sido su día. Todos se sorpre ndie ron gratam e nte ante m is* cambios y se pusieron a charlar conmigo, comentándome cada detalle de ese día habían tenido, felices de que ese día su padre y esposo les prestara atención. Esa misma noche tomé la determinación junto a mi esposa que iba a *buscar otro trabajo con e lq ue pudiéram os vivir m e jor, m ie ntras tanto se guiría trabajando e n la m e talurgia.*

*Durante 2 m e se s anduve buscando y buscando trabajos q ue m e sirvie ran y* me aceptaran, pero en ninguno me aceptaban por mi edad (cumpliría 43 el 21 de Agosto). Hasta que en una editorial de historietas me aceptaron por quedar *im pre sionados ante la calidad de m is dibujos . De sde m uy ch ico fui un apasionado por dibujar y m e pasaba h oras im itando a Batm an, Supe rm an, Flash , Spide rm an, y tantos otros h éroe s de la época, con los cuale s gané varios concursos , e ntre e llos uno nacional. Altie m po re nuncié de la m e talurgia* con la frase de "me voy por un futuro mejor para mí y para mis hijos", y el presidente me sorprendió intensamente al darme un cheque con \$4000 con la *frase "acá valoram os a los q ue trabajaron h one stam e nte " y m e dio un afe ctuoso abrazo. Cuando le di la noticia de q ue iba a trabajar e n la e ditoriala Marta, saltó a m is brazos llorando y dijo "¡sí, alfin cum plim os e lsue ño de vivir dignam e nte !".*

Gracias a la reflexión de aguel día lluvioso, todo salió para adelante en nuestra familia. Ojalá que sirvamos de ejemplo a tantas otras familias que están en la *m ism a situación q ue nosotros .*

## **PAYAsaDA**

*Ya vie ron la 003, ni yo se los h ubie ra dich o,*  $porque$  *es dificil el nicho*, *de re vistas digitale s , m ás nosotros con postale s , nos m e te m os de caprich o.*

*Con un pe rro calle je ro, q ue se rasca "las cos q uillas", con m úsicos se ntados e n sillas , sonando cual mil quitarras*, *con ve rdade s pe ro sin garras , de fe ndie ndo sus casillas .*

*Cruza rara, com o pa' e studio, m e zcla de Ñú con Pingüino, m as no confundir a un be duino, con te rrorista ni talibán, pue s ve rdade s vie ne n y van. de sde e lSoftw are Libre y Ge nuino.*

*De Fire fox Don Aguile ra, nos dió su se gunda parte , no viajare m os a m arte , tan solo por la re d grande , con un nave gador q ue ande , y q ue a nada nos e nsarte .*

*De program as pa' lle var, arm aditos y com pilados , pa' m ostar e n todos lados , y h asta e n m áq uinas aje nas , las tare as se rán am e nas , con program as dom inados .*

*Y e stre nando una se cción, llam ada GIMPre sionistas , nos e nse ñan dos artistas , a cre ar Sim ilfractale s ,*  $t$ ambien *hermosas* postales, *com o h ay e n las re vistas .*

*Much o Linux, m ás sie m pre poco, m ostrando dive rsas distros , pre se ntadas con re gistros , capturas y h asta m anuale s , pa' q ue la instalación iguale s , alre lato e ' sus m inistros .*

*De un fire w allh abló Este ban, pue s de e so e xpe rie ncia tie ne , ya q ue se rvidore s m antie ne , e n la e m pre sa q ue trabaja, con tráfico q ue sube y baja, y q ue de sde la w e b le vie ne .*

*De la ve rsión 7.10, de e ste vie jo y conocido, q ue e n octubre h a re nacido, nos contó lo nue vo q ue h ay, la ge nte de Ubuntu Uruguay, y q ue e s bie n fácil, yo coincido.*

*Y pa' sacarnos de dudas , de ARCH nos contó e lFe de , ase gura q ue e n 30' pue de , de jarlo listo y andando, y con PACMAN trabajando, para q ue m uy fácilq ue de .*

*Y vistando la De bian Day, a m odo de cobe rtura, le s cue nto, m as sin pre m ura, y con un le nguaje sue lto, dicie ndo: no ace pto vue lto, pue s yo soy un "caradura".*

*Y por sie m pre FREEDUCANDO , pue s e s una Se cción FIJA, ya q ue sie m pre la niñe z e s h ija, de la Escue la e n la q ue se e duq ue , q ue con LIBRE se rá un gran buq ue , con lo otro... un bote a m anija.*

*Tam bién de jo algunos jue gos , pa' q ue no se an llorone s , los le ctore s m uy jugone s , a q uie ne s se los conform a, con lo m ultiplataform a, para no pe dir pe rdone s .*

*Ve re m os si pal' futuro, con guitarra y bue na púa, con lluvias o con garúa, con te m pe stade s o vie ntos ,*  $con$  *verdades <i>con inventos*, *los re cibe Don Be rtúa.*

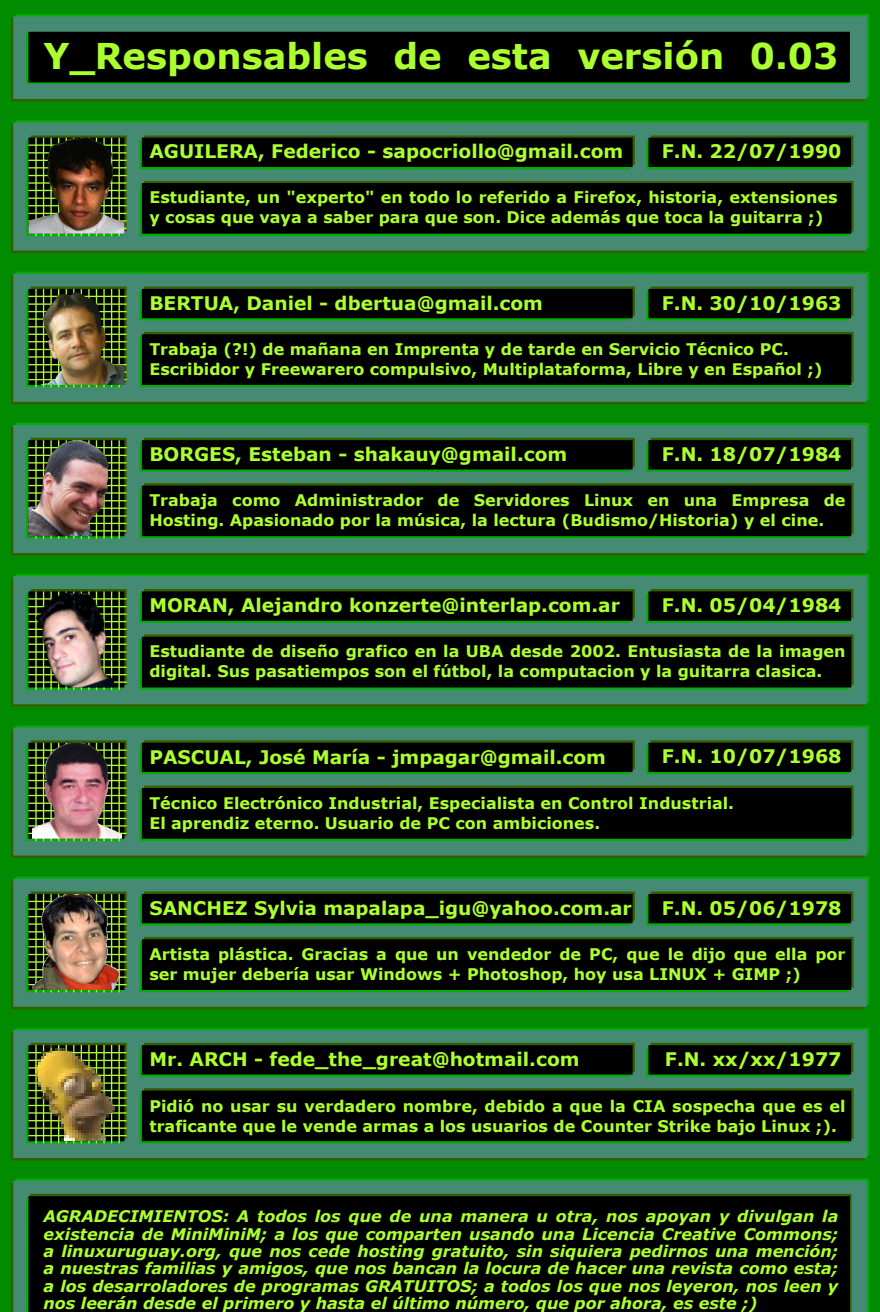

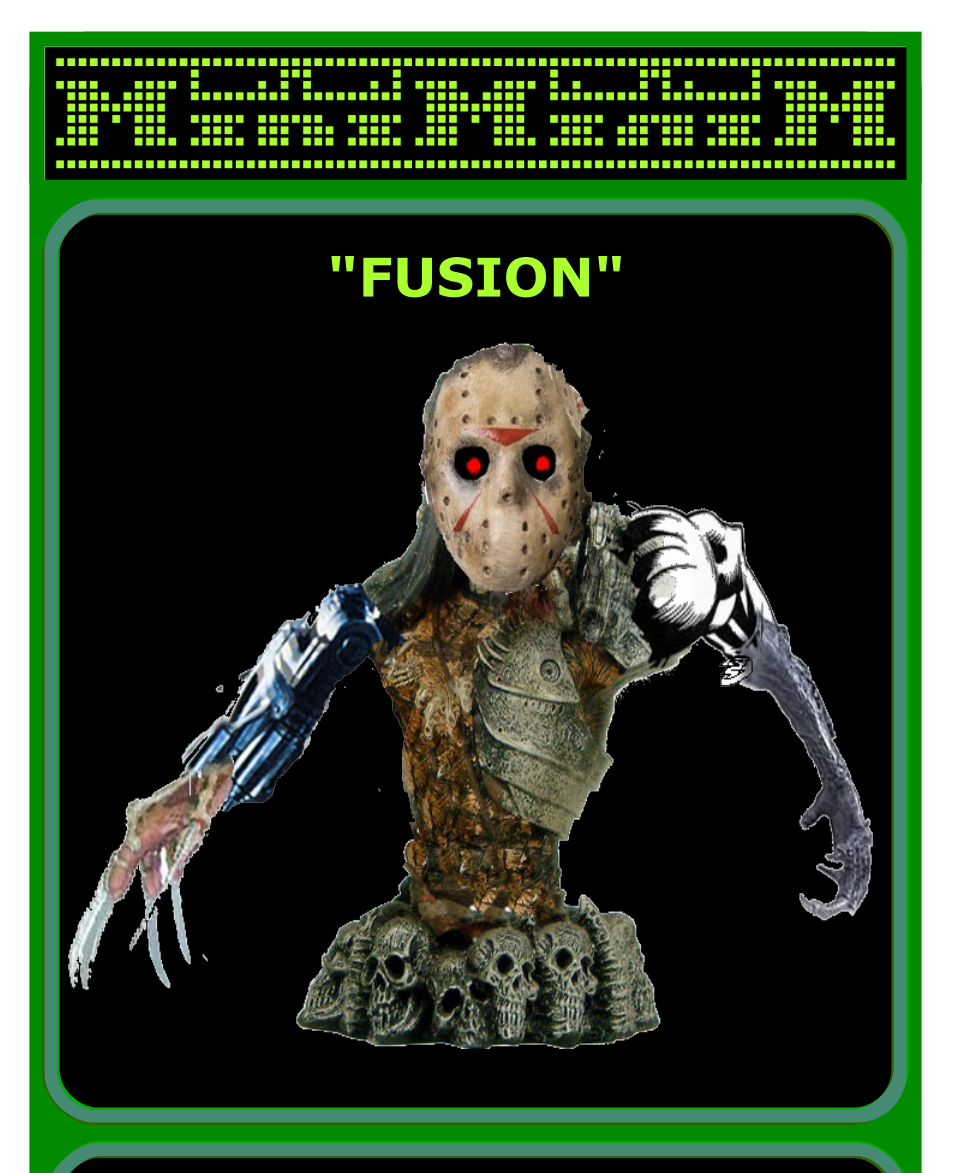

**Com pos ición re alizada por BRUNO COLUCCI (7 años) - Enviada de sde Barce lona, España.**

Resulta que Bruno es hijo de un Ilustrador Profesional. Un día pidió para que lo dejaran un rato con la computadora porque tenía que hacer algo. Buscó con google algunas ilustraciones en internet, y con las mismas herramientas (recortando y pegando)<br>consiguió lo que observan. Ya he hablado con los padres, les he aconsejado que el niño no debería usar más las herramientas profesionales de su padre, ya que GIMP está para<br>que su hijo continúe LIBREMENTE con este tipo de juegos ;). Me han dicho que ellos aún<br>no están preparados para LINUX :(, pero me promet